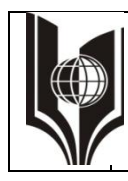

ФЕДЕРАЛЬНОЕ ГОСУДАРСТВЕННОЕ БЮДЖЕТНОЕ ОБРАЗОВАТЕЛЬНОЕ УЧРЕЖДЕНИЕ ВЫСШЕГО ОБРАЗОВАНИЯ

**СМК РГУТИС \_\_\_\_\_\_\_\_**

**«РОССИЙСКИЙ ГОСУДАРСТВЕННЫЙ УНИВЕРСИТЕТ ТУРИЗМА И СЕРВИСА»**

*Лист 1 из 105*

**ДОКУМЕНТ ПОДПИСАН ЭЛЕКТРОННОЙ ПОДПИСЬЮ Сведения о сертификате ЭП** at: 33C2 64B1 C4F9 27F9 251B 0266 EBA6 C4D5 40EF E8C0 .<br>Вл.: Новикова Наталия Геннал

## **УТВЕРЖДЕНО: Советом Высшей школы бизнеса, менеджмента и права Протокол №1 от «\_31 » \_августа 2020г.**

# **РАБОЧАЯ ПРОГРАММА**

**ДИСЦИПЛИНЫ** 

# *Б1.Б.14 ИНФОРМАЦИОННОЕ ОБЕСПЕЧЕНИЕ ПРОФЕССИОНАЛЬНОЙ ДЕЯТЕЛЬНОСТИ*

**основной профессиональной образовательной программы высшего образования –**

### **программы** *бакалавриата*

### **по направлению подготовки:** *38.03.01 «Экономика»*

**направленность (профиль):** *Экономика предприятий и организаций*

### **Квалификация:** *бакалавр*

год начала подготовки: 2020г.

**Разработчик (и):** 

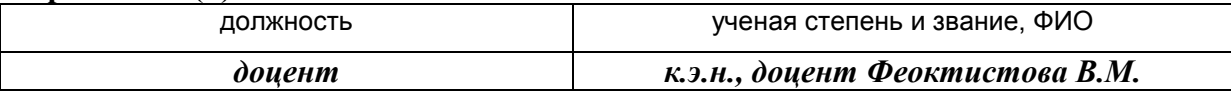

### **Рабочая программа согласована и одобрена директором ОПОП:**

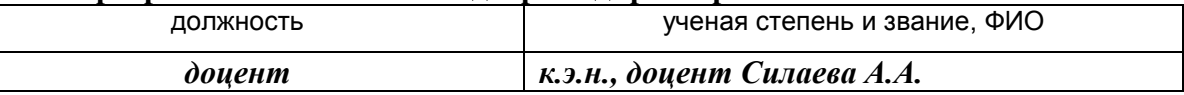

## **ТУРИЗМА И СЕРВИСА»**

**\_\_\_\_\_\_\_\_**

**СМК РГУТИС** 

*Лист 2 из 105*

### **Аннотация рабочей программы дисциплины (модуля)**

Дисциплина «Информационное обеспечение профессиональной деятельности» является частью первого блока программы бакалавриата по направлению подготовки 38.03.01 "Экономика", профиль: Экономика предприятий и организаций и относится к базовой части программы.

Изучение данной дисциплины базируется на сумме знаний и навыков, полученных студентами в ходе изучения дисциплин: сервисная деятельность предприятий (организаций) ;основы бухгалтерского учета и аудита.

Дисциплина направлена на формирование следующих компетенций выпускника:

ОПК-1 - способностью решать стандартные задачи профессиональной деятельности на основе информационной и библиографической культуры с применением информационно-коммуникационных технологий и с учетом основных требований информационной безопасности;

ОПК-2 - способностью осуществлять сбор, анализ и обработку данных, необходимых для решения профессиональных задач;

ОПК-3 - способностью выбрать инструментальные средства для обработки экономических данных в соответствии с поставленной задачей, проанализировать результаты расчетов и обосновать полученные выводы;

ПК–10 - способностью использовать для решения коммуникативных задач современные технические средства и информационные технологии

Преподавание дисциплины ведется на очном отделении на 1 курсе во 2 семестре, на 2 курсе в 3 и 4 семестрах продолжительностью по 18 недель каждый и предусматривает проведение учебных занятий следующих видов: лекции 48 часов (в форме мультимедийных лекций), практические занятия 108 часов (в форме практической работы, деловой игры, ситуационной задачи), самостоятельная работа - 192 часа, консультации - 6 часов, промежуточная аттестация - 6 часов

Общая трудоемкость 10 зачетных единиц, 360 часов. Программой дисциплины предусмотрены:

2-ой семестр - лекционные занятия (16 часов), практические занятия (36 часов), самостоятельная работа студента (52 часа);

3-ой семестр - лекционные занятия (16 часов), практические занятия (36 часов), самостоятельная работа студента (52 часа);

4-ой семестр - лекционные занятия (16 часов), практические занятия (36 часов), самостоятельная работа студента (88 часов).

Преподавание дисциплины ведется на заочном отделении на 1 и 2 курсе в 2, 3 и 4 семестрах семестре: лекций (8 часов), практические занятия (18 часов) самостоятельная работа обучающихся (322 часа), консультации - 6 часов, промежуточная аттестация - 6 часов

Общая трудоемкость 10 зачетных единиц, 360 часов. Программой дисциплины предусмотрены:

2-ой семестр - лекционные занятия (2 часов), практические занятия (6 часов), самостоятельная работа студента (96 часа);

3-ой семестр - лекционные занятия (2 часов), практические занятия (6 часов), самостоятельная работа студента (96 часа);

4-ой семестр - лекционные занятия (4 часа), практические занятия (6 часов), самостоятельная работа студента (130 часов).

Содержание дисциплины:

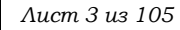

2-ой семестр –технология работы в MSExcel; системы управления взаимоотношениями с клиентом; информационное обеспечение проектной деятельности (работа с MSProject)

3-ий семестр – деловая переписка работа с большими документами в MSWord; бизнеспроцессы на предприятиях (организациях); СПС «Консультант Плюс»;

4-ый семестр –интеллектуальные карты; работа с технологической платформой 1С:Предприятие 8.2, создание баз данных средствами Access, интернет-технологии.

Программой предусмотрены следующие виды контроля: текущий контроль успеваемости, предусматривающий контроль посещаемости, контроль результатов выполнения заданий для самостоятельной работы студентов (контрольные точки), в том числе контроль в форме демонстрации навыков работы с программными средствами, контроль в форме оценки участия в деловой игре и работе в решении ситуационных задач, контроль в форме защиты проекта;

- промежуточная аттестация на очном отделении в форме тестирования и решения практических задач с применением изучаемых информационных технологий (зачеты (2,3семестр), экзамен в 4 семестре);

-промежуточная аттестация на заочном отделении в форме тестирования и решения практических задач с применением изучаемых информационных технологий (зачеты (2,3семестр), экзамен в 4 семестре);

Основные положения дисциплины используются в дальнейшем при изучении следующих дисциплин: финансы предприятий (организаций), Комплексный экономический анализ деятельности предприятий (организаций); Финансовый анализ деятельности предприятий (организаций)

После завершения курса обучающийся совершенствует полученные знания, умения и навыки в процессе прохождения практики и использует в ходе государственной итоговой аттестации

### **2. Перечень планируемых результатов обучения по дисциплине (модулю), соотнесенные с планируемыми результатами освоения образовательной программы**

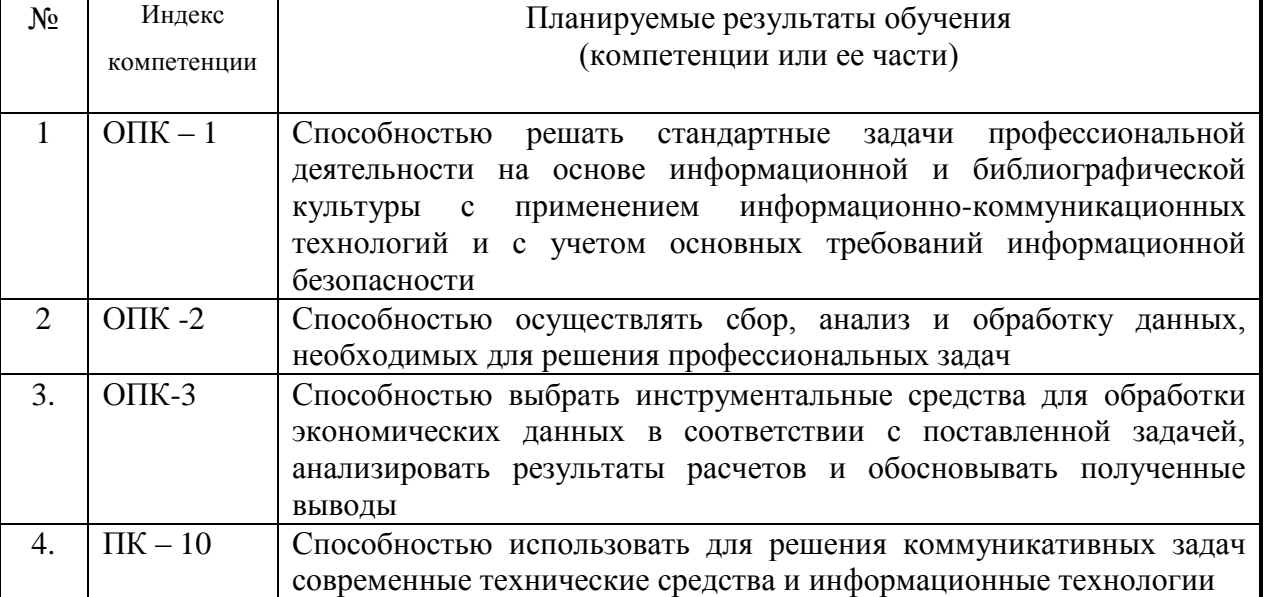

### **3. Место дисциплины (модуля) в структуре ООП:**

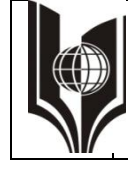

# **ТУРИЗМА И СЕРВИСА»**

Дисциплина «Информационное обеспечение профессиональной деятельности» является частью первого блока программы бакалавриата и относится к базовой части программы.

Изучение данной дисциплины базируется на сумме знаний и навыков, полученных студентами в ходе изучения дисциплин: сервисная деятельность предприятий (организаций)

Формирование компетенции ОПК-1 происходит в рамках данной дисциплины, формирование компетенции ОПК-2 происходит в рамках дисциплин Маркетинг, Финансы предприятий (организаций), Комплексный экономический анализ деятельности предприятий (организаций) и Финансовый анализ деятельности предприятий (организаций), формирование компетенции ОПК-3 происходит в рамках дисциплин Комплексный экономический анализ деятельности предприятий (организаций) и Финансовый анализ деятельности предприятий (организаций), формирование компетенции ПК-10 происходит в рамках дисциплины Инновации в деятельности предприятий (организаций).

Основные положения дисциплины используются в дальнейшем при изучении следующих дисциплин: финансы предприятий (организаций), Комплексный экономический анализ деятельности предприятий (организаций); Финансовый анализ деятельности предприятий (организаций).

После завершения курса обучающийся совершенствует полученные знания, умения и навыки в процессе прохождения практики и использует в ходе государственной итоговой аттестации

**4. Объем дисциплины (модуля) в зачетных единицах с указанием количества академических часов, выделенных на контактную работу обучающихся с преподавателем (по видам учебных занятий) и на самостоятельную работу обучающихся**

Общая трудоемкость дисциплины составляет 10 зачетных единиц/ 360 акад. часов. *(1 зачетная единица соответствует 36 академическим часам)*

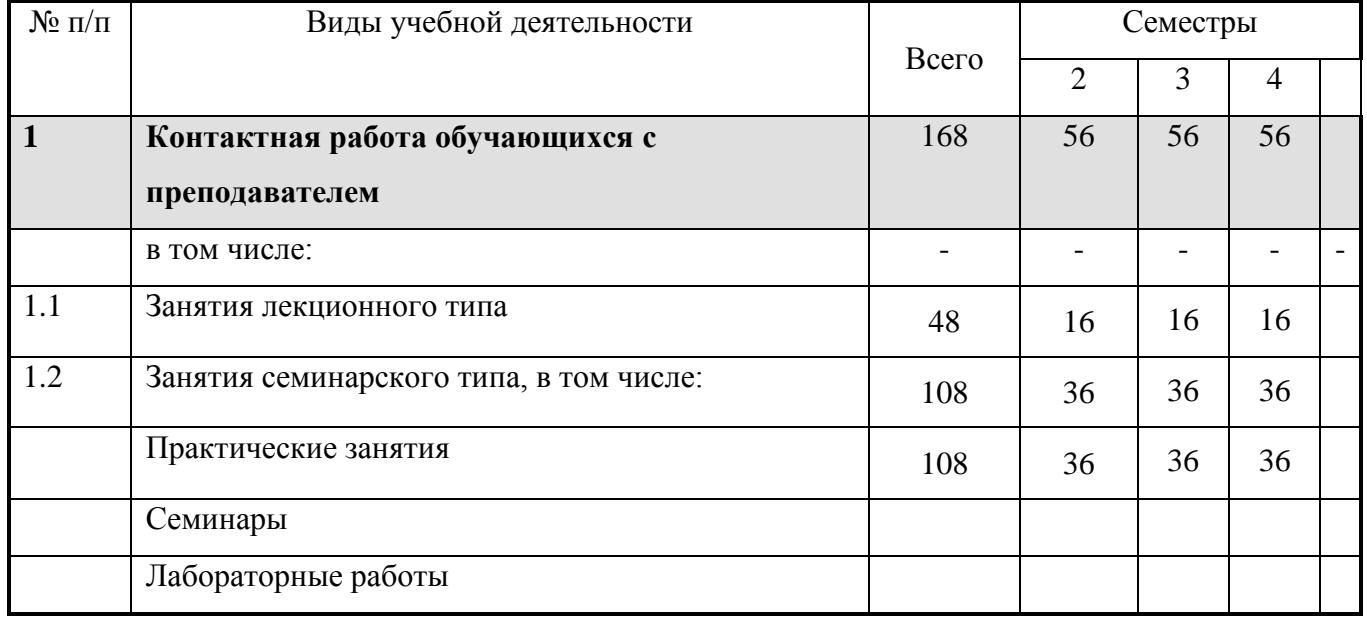

### **Для очной формы обучения:**

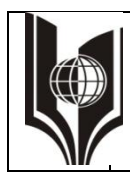

### ФЕДЕРАЛЬНОЕ ГОСУДАРСТВЕННОЕ БЮДЖЕТНОЕ ОБРАЗОВАТЕЛЬНОЕ УЧРЕЖДЕНИЕ ВЫСШЕГО ОБРАЗОВАНИЯ

### **«РОССИЙСКИЙ ГОСУДАРСТВЕННЫЙ УНИВЕРСИТЕТ ТУРИЗМА И СЕРВИСА»**

**СМК РГУТИС \_\_\_\_\_\_\_\_**

*Лист 5 из 105*

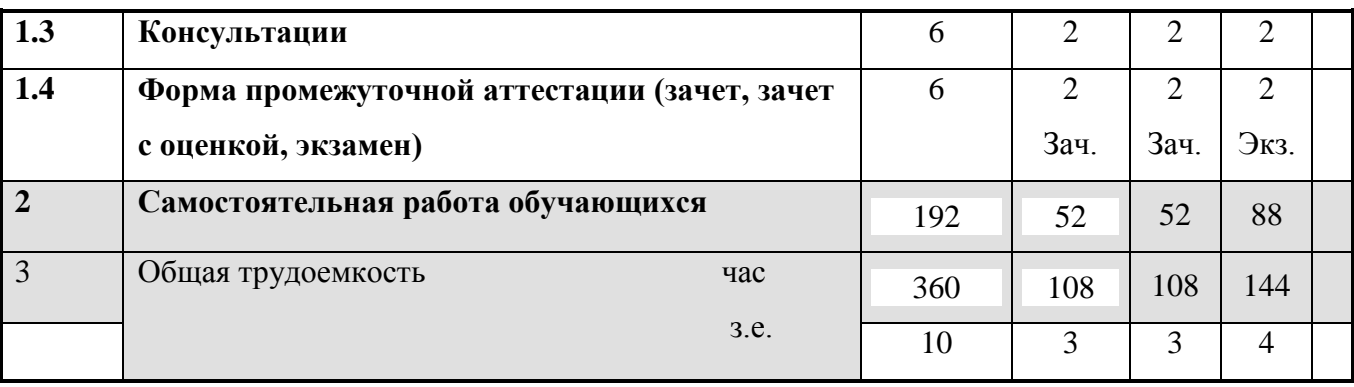

### **Для заочной формы обучения:**

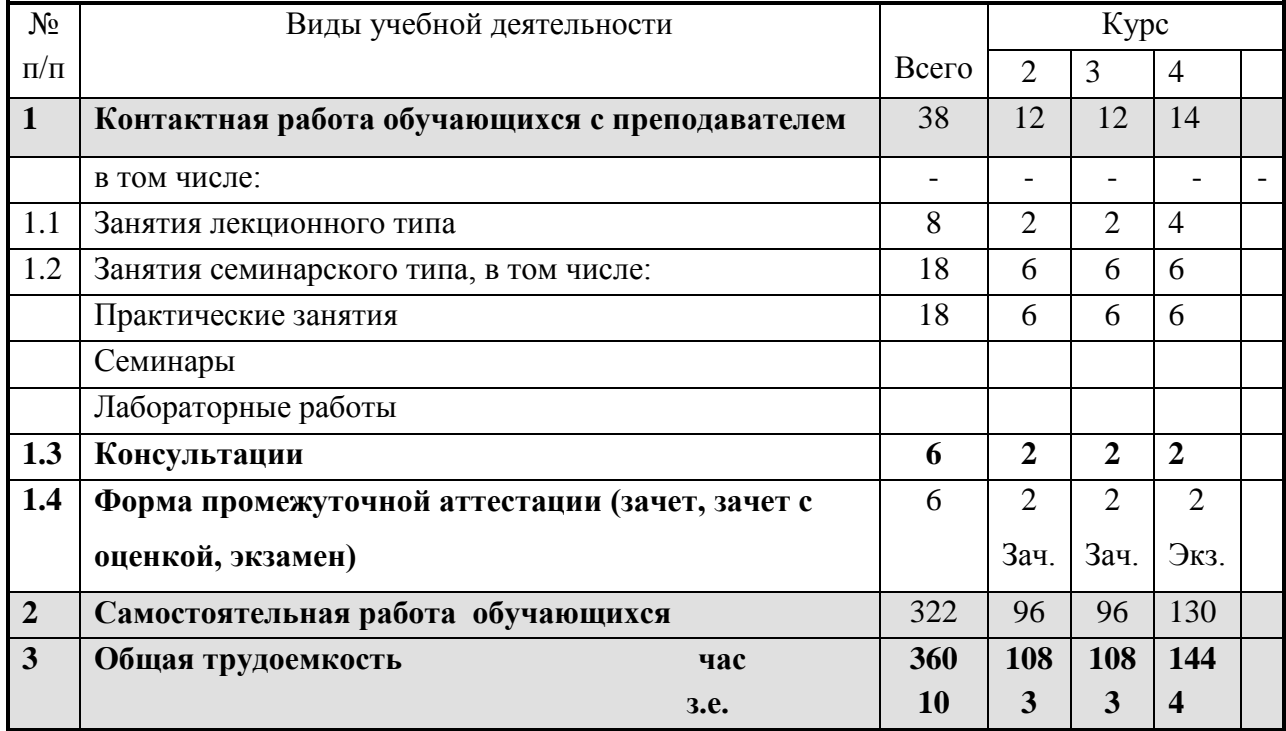

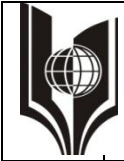

### **5. Содержание дисциплины (модуля), структурированное по темам (разделам) с указанием отведенного на них количества академических часов и видов учебных занятий**

### **Для очной формы обучения:**

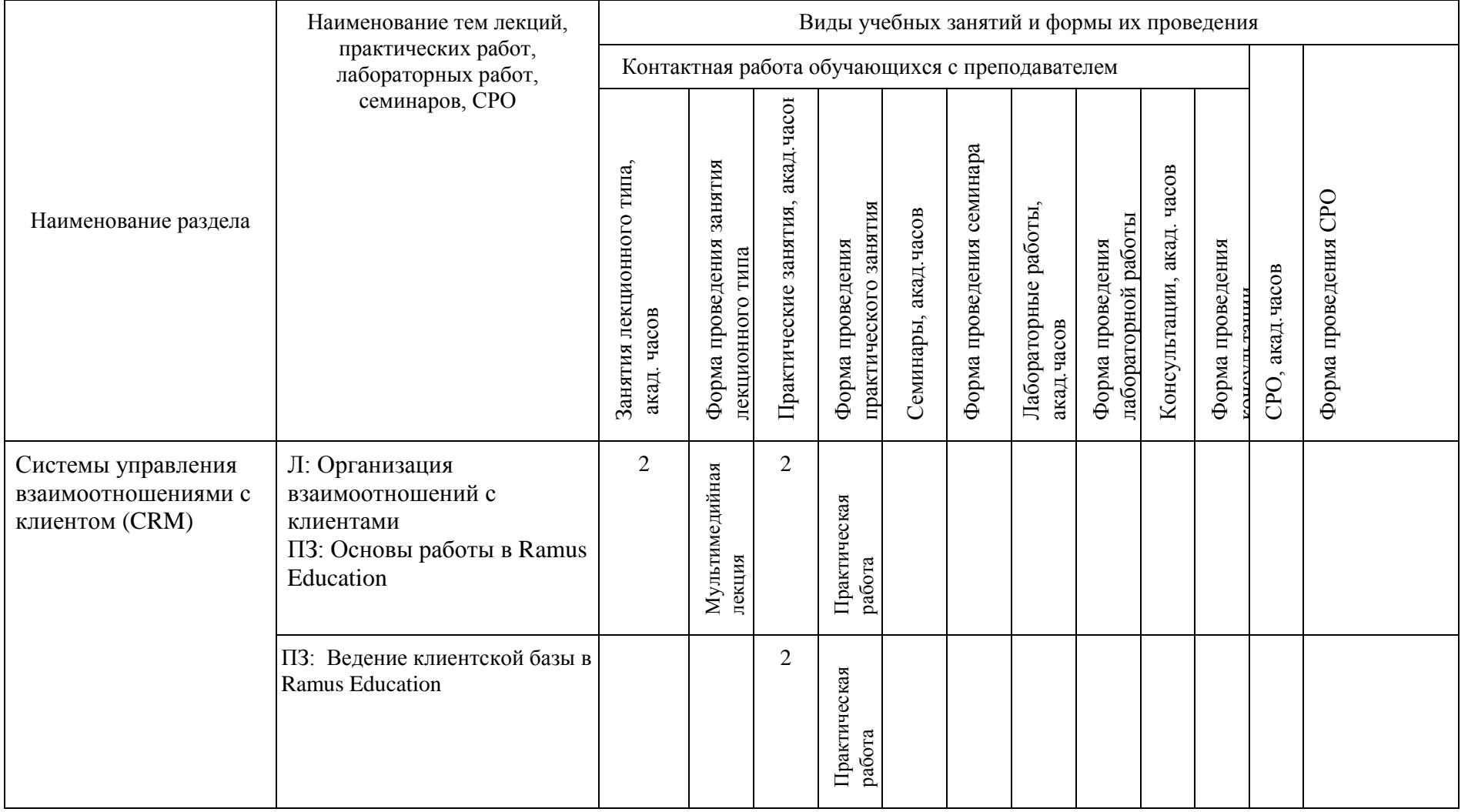

© РГУТИС

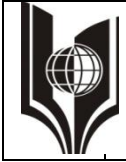

*Лист 7 из 105*

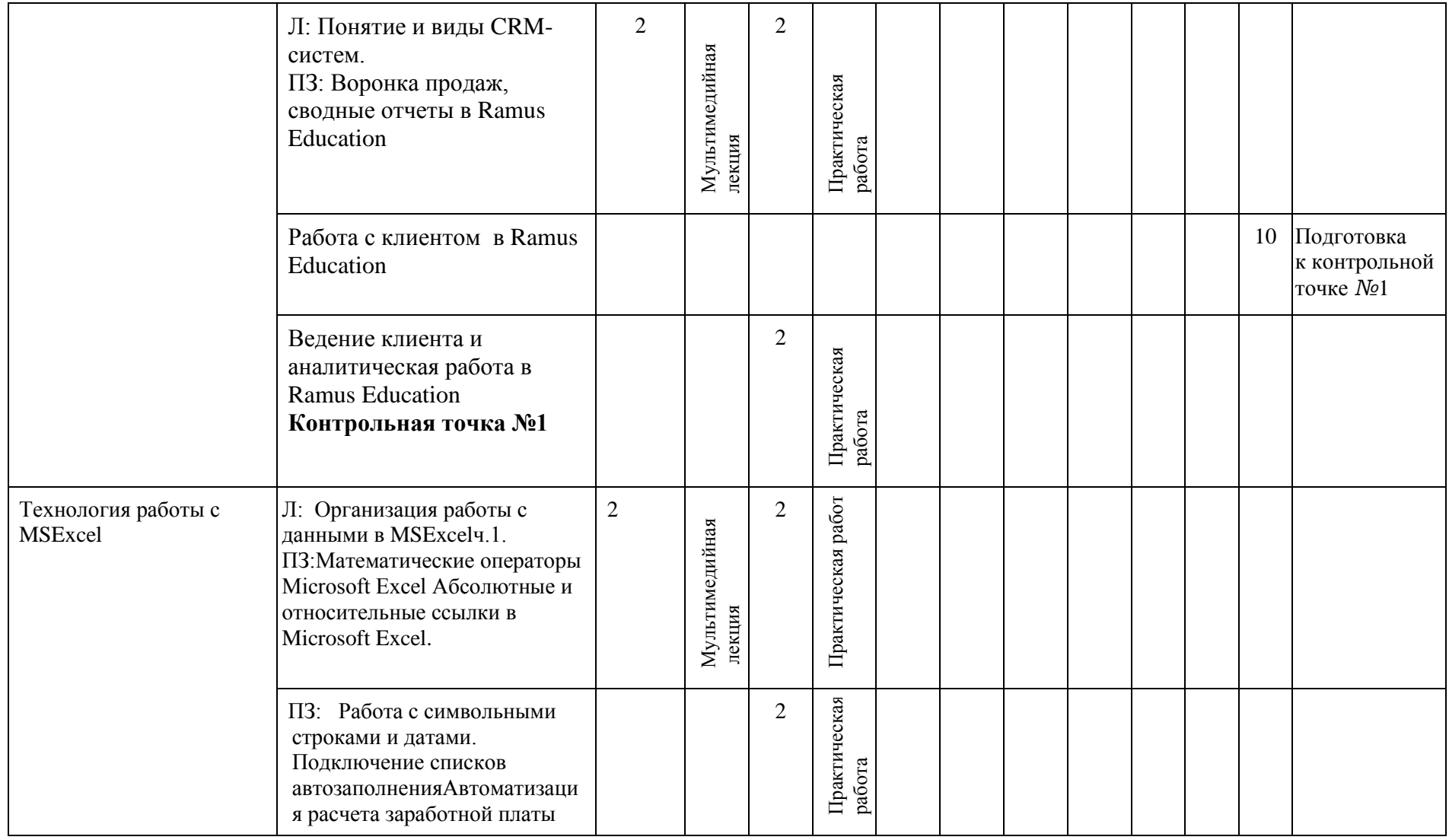

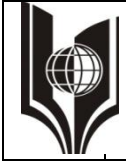

**\_\_\_\_\_\_\_\_**

*Лист 8 из 105*

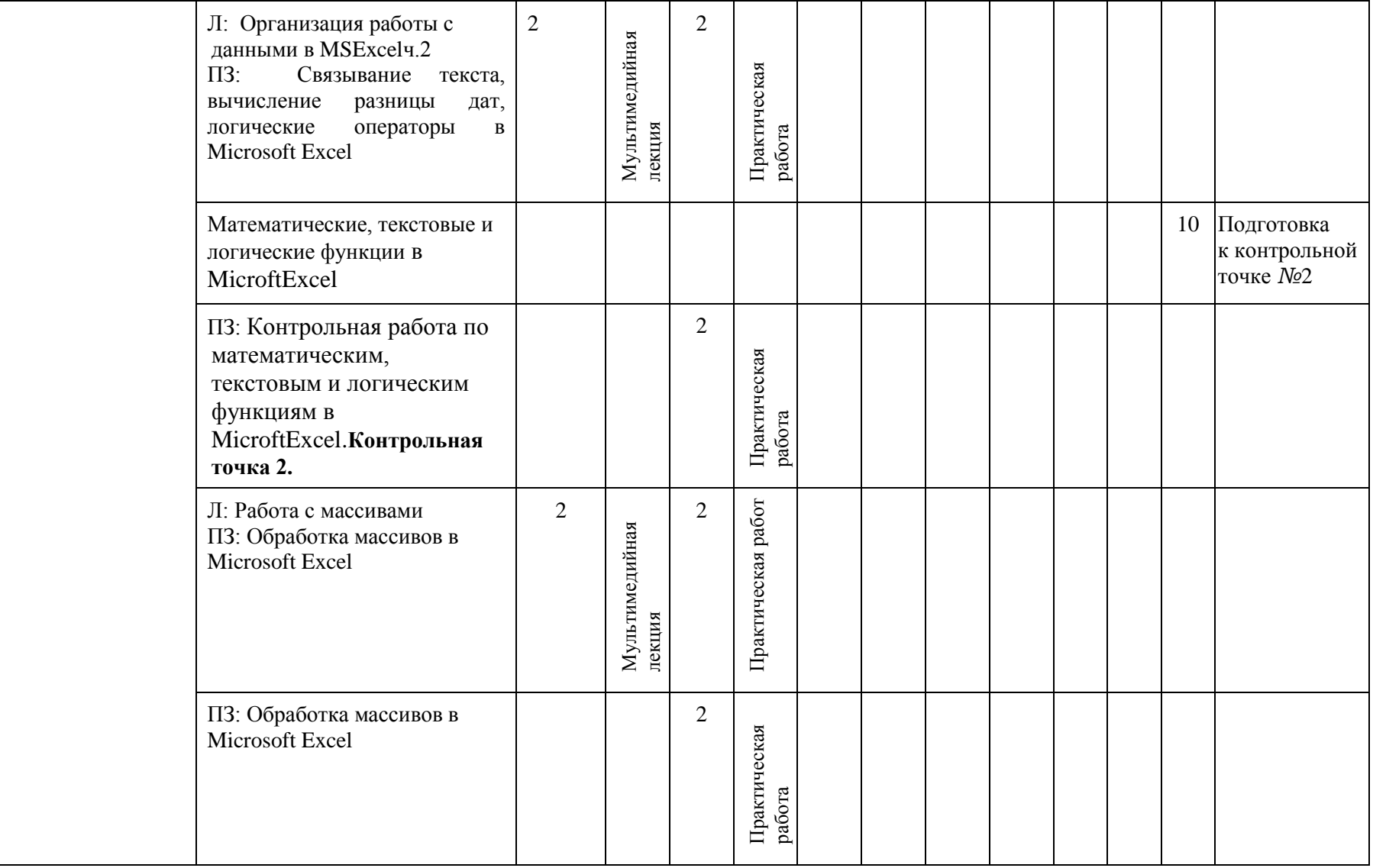

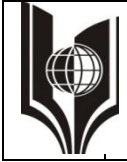

**СМК РГУТИС** 

*Лист 9 из 105*

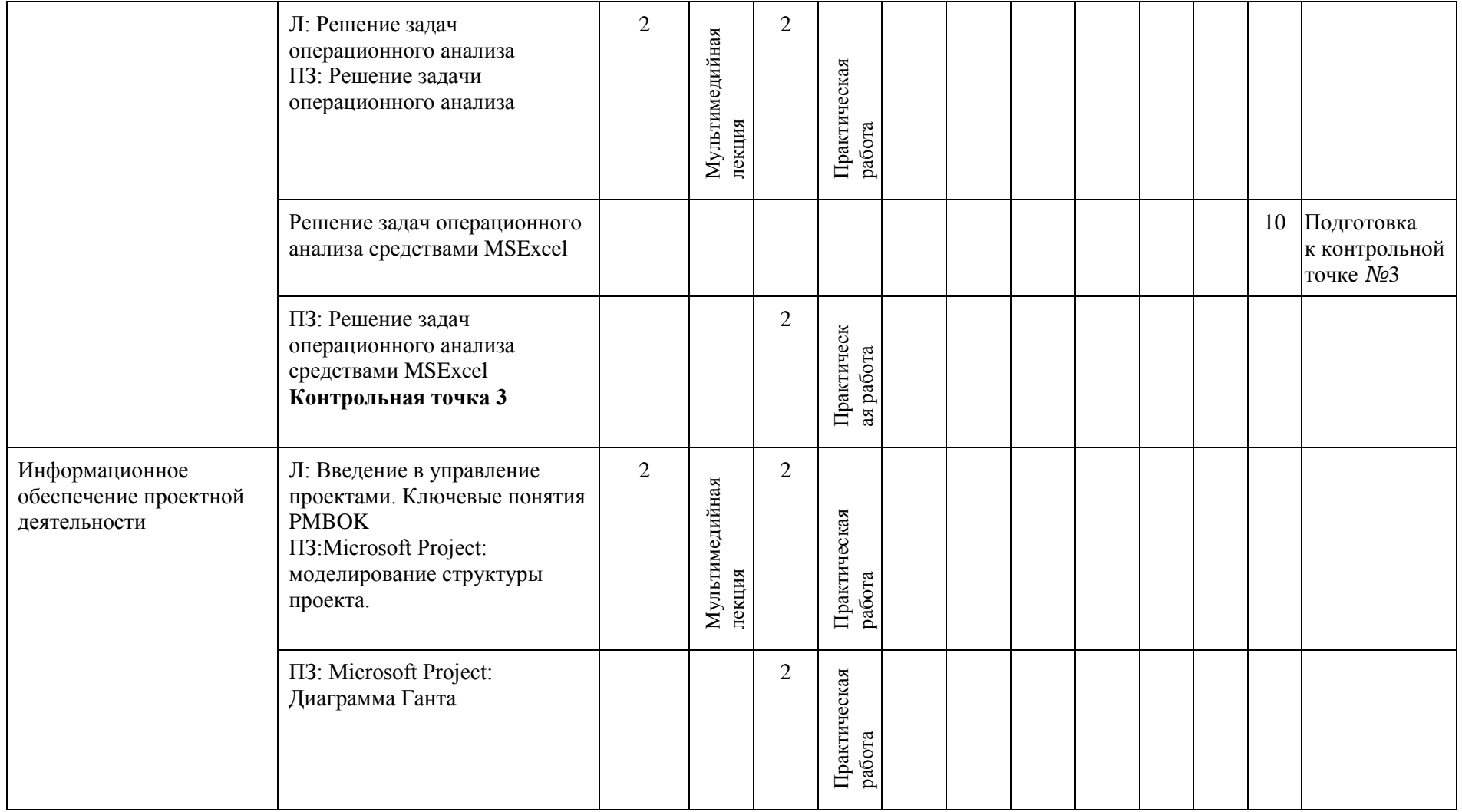

© РГУТИС

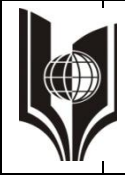

**ТУРИЗМА И СЕРВИСА»**

**\_\_\_\_\_\_\_\_**

*Лист 10 из 105*

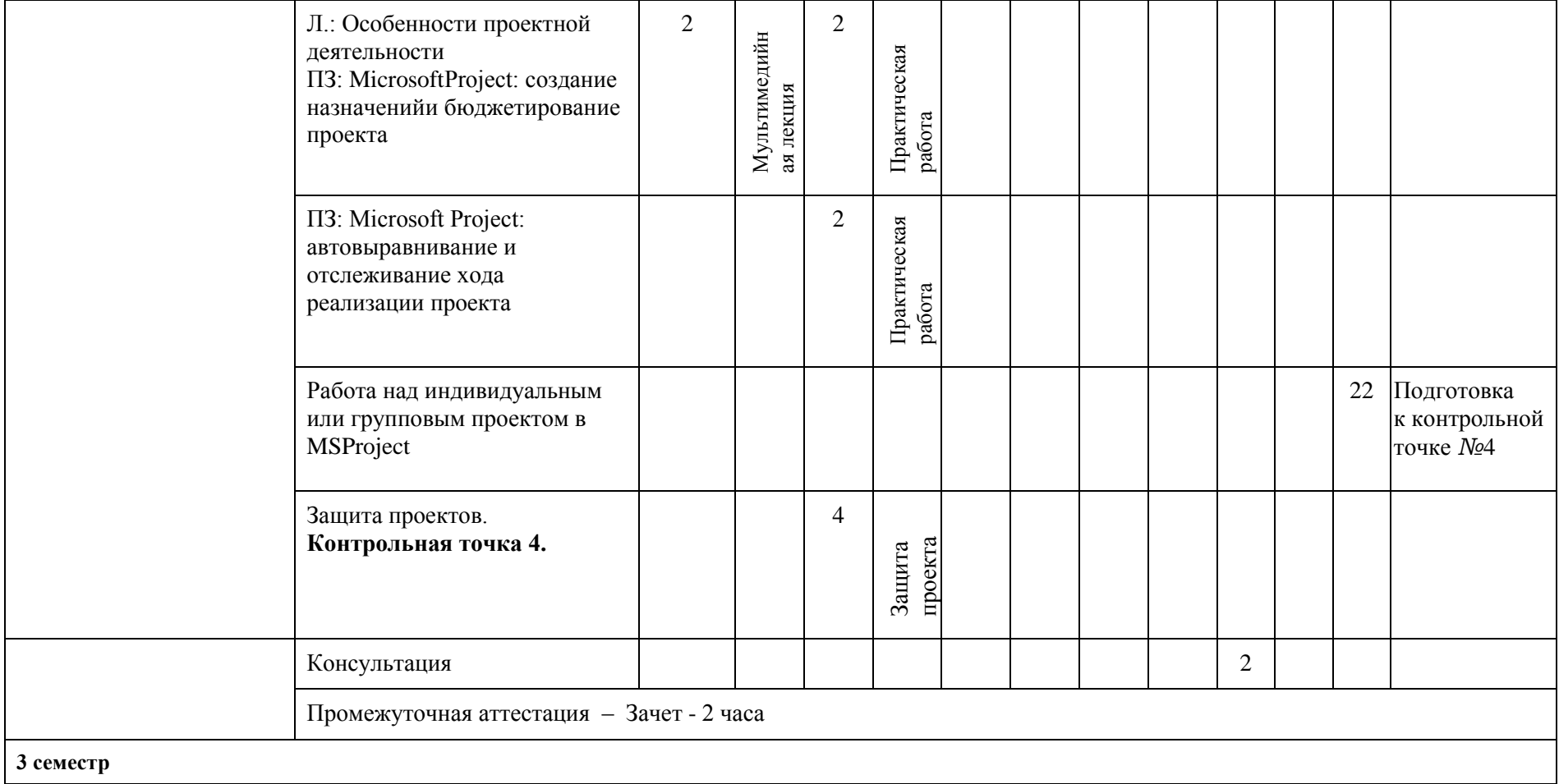

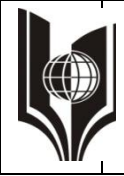

**ТУРИЗМА И СЕРВИСА»**

*Лист 11 из* 

*105*

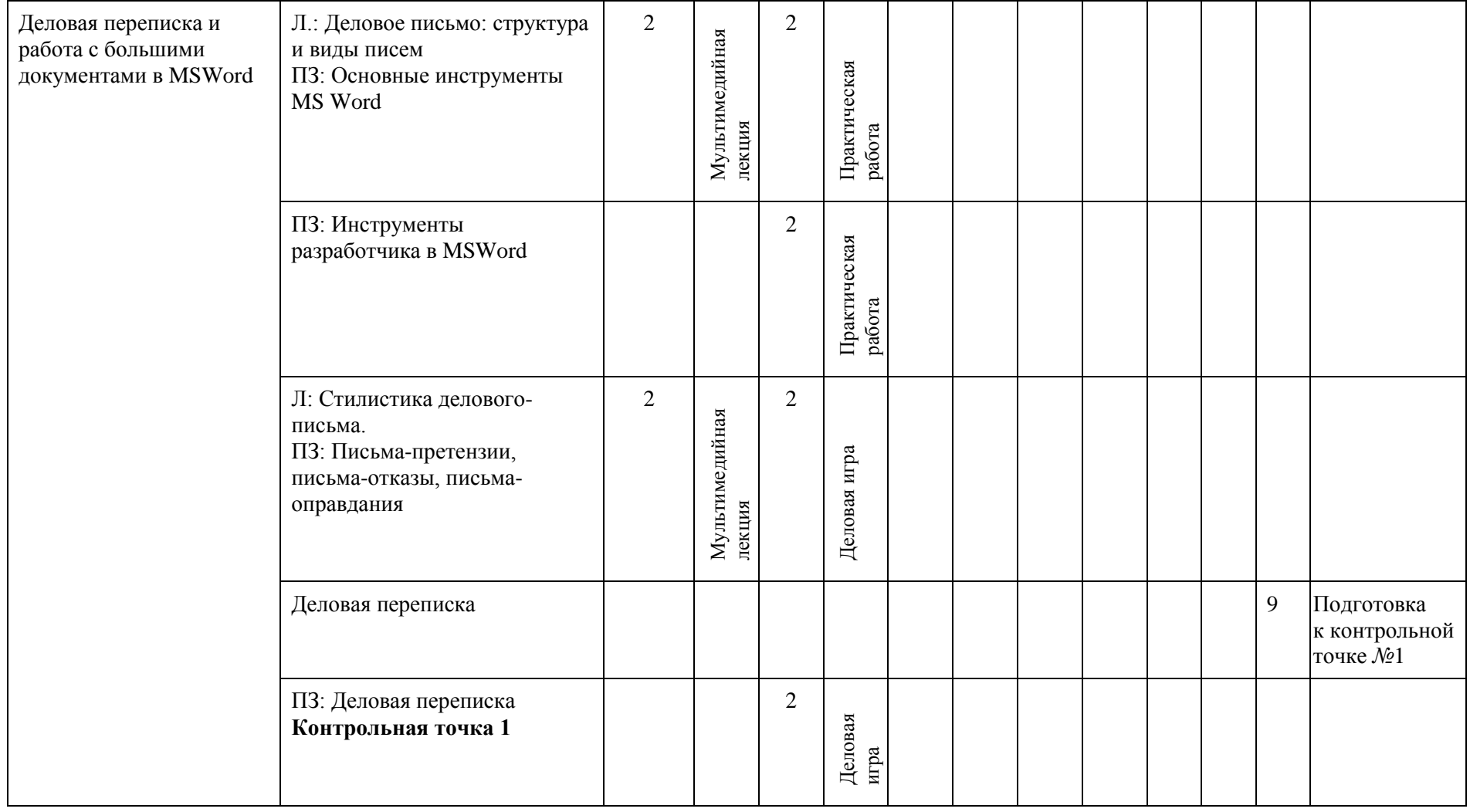

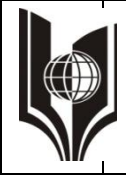

**ТУРИЗМА И СЕРВИСА»**

**СМК РГУТИС** 

*Лист 12 из 105*

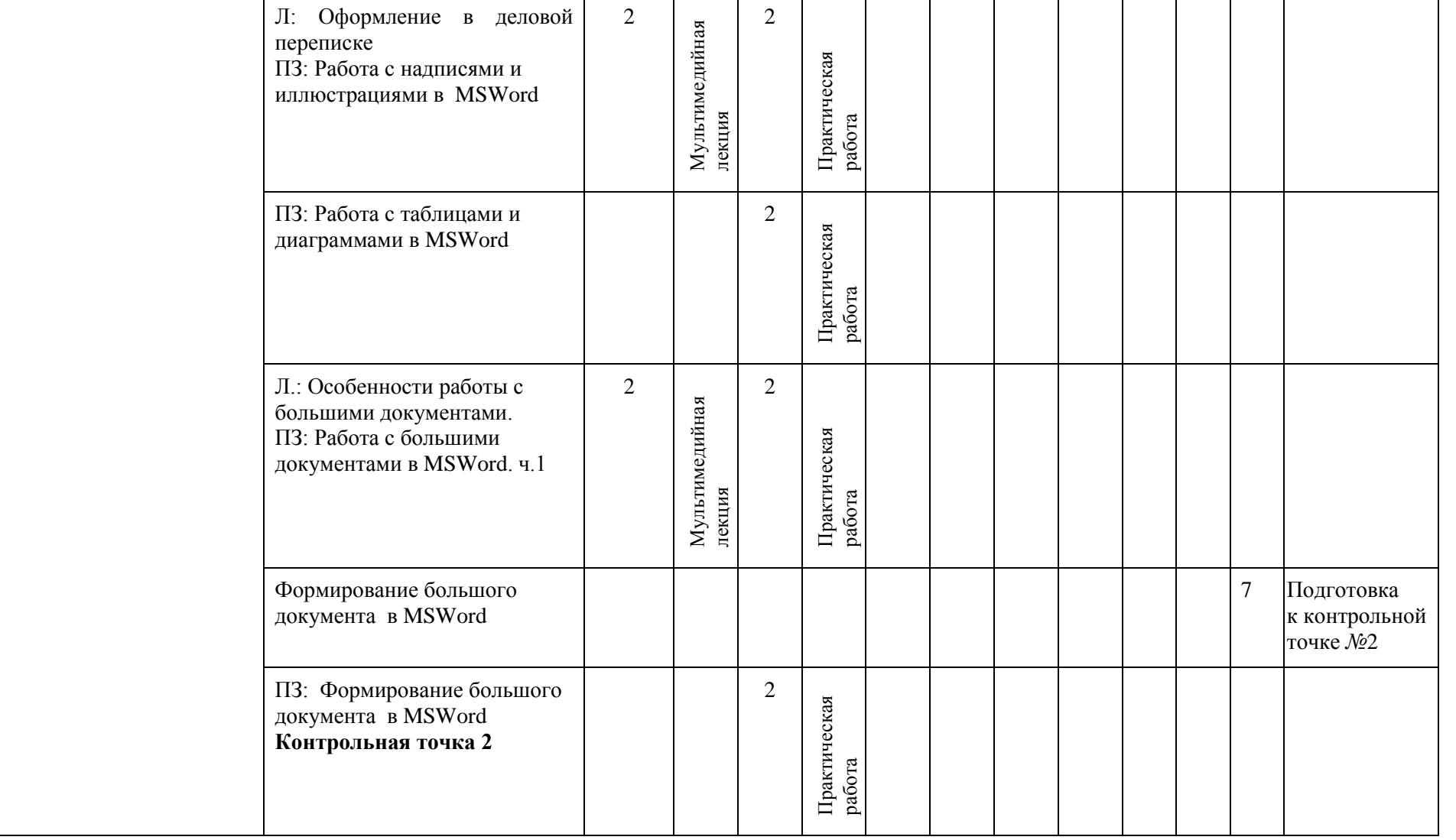

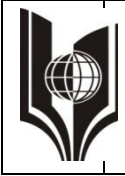

 $\blacksquare$ 

#### ФЕДЕРАЛЬНОЕ ГОСУДАРСТВЕННОЕ БЮДЖЕТНОЕ ОБРАЗОВАТЕЛЬНОЕ УЧРЕЖДЕНИЕ ВЫСШЕГО ОБРАЗОВАНИЯ **«РОССИЙСКИЙ ГОСУДАРСТВЕННЫЙ УНИВЕРСИТЕТ ТУРИЗМА И СЕРВИСА» СМК РГУТИС**

**\_\_\_\_\_\_\_\_**

*Лист 13 из 105*

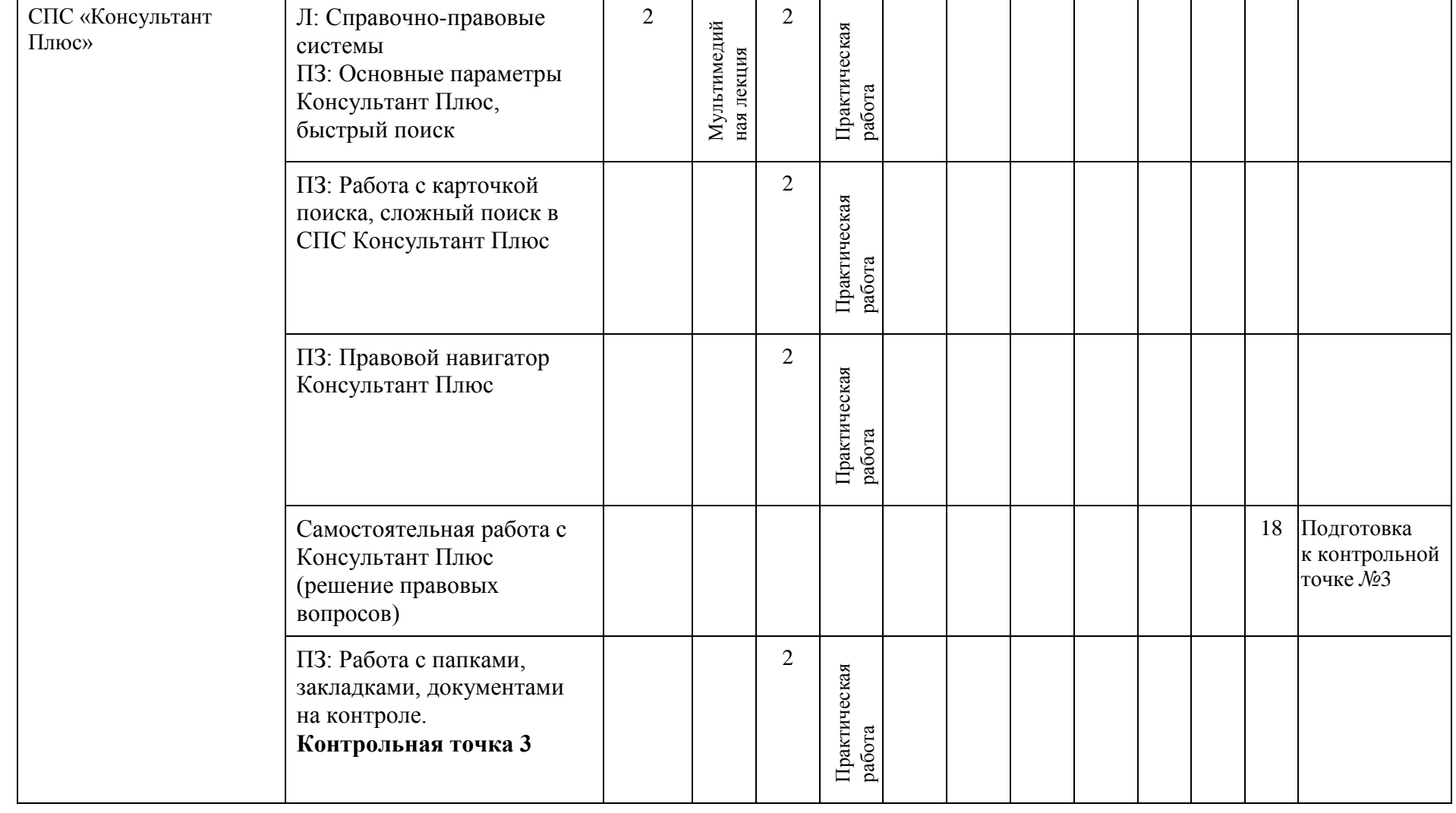

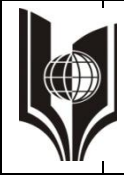

**ТУРИЗМА И СЕРВИСА»**

**СМК РГУТИС** 

*Лист 14 из 105*

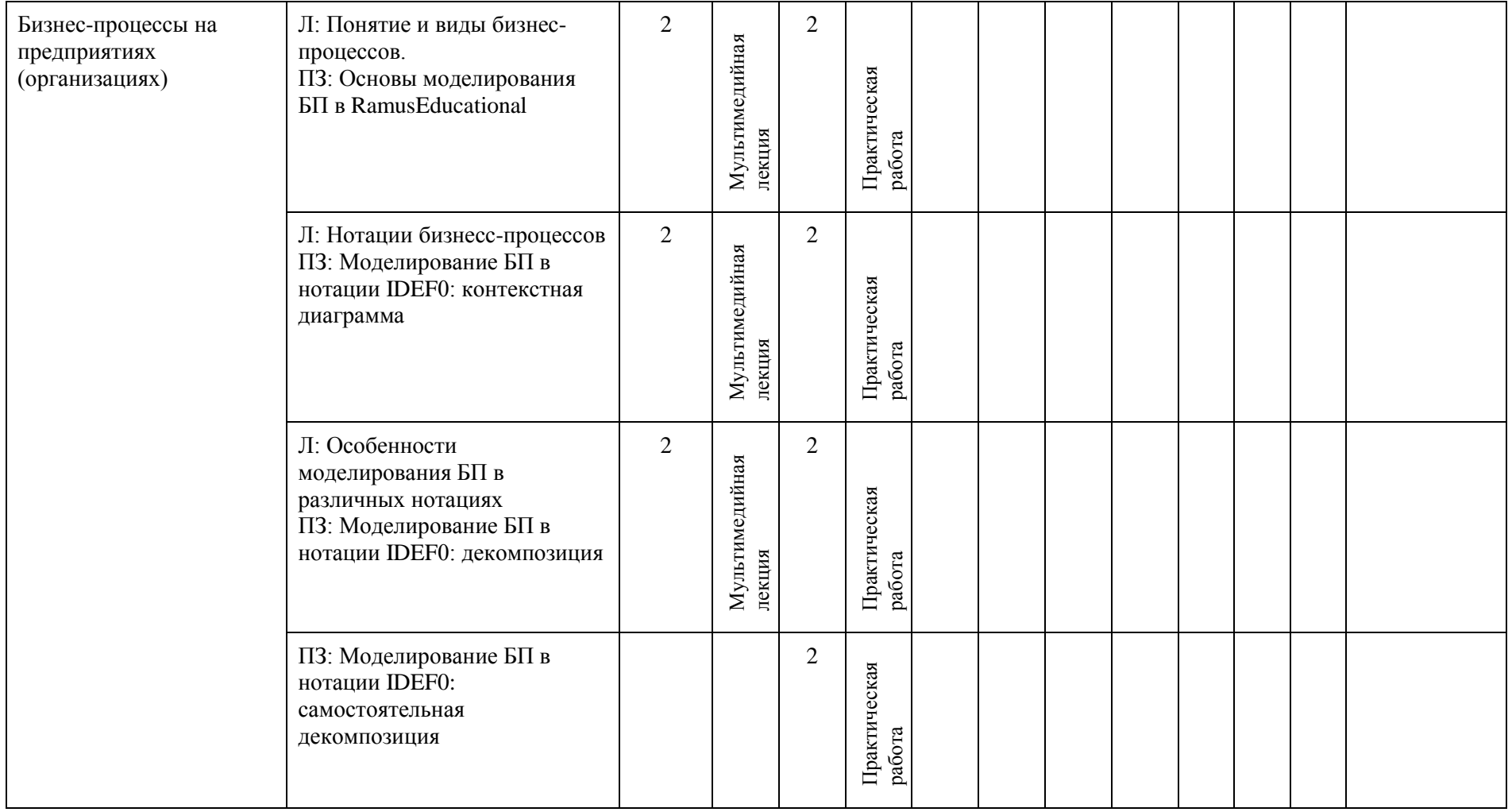

© РГУТИС

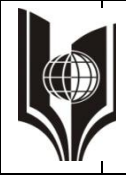

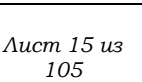

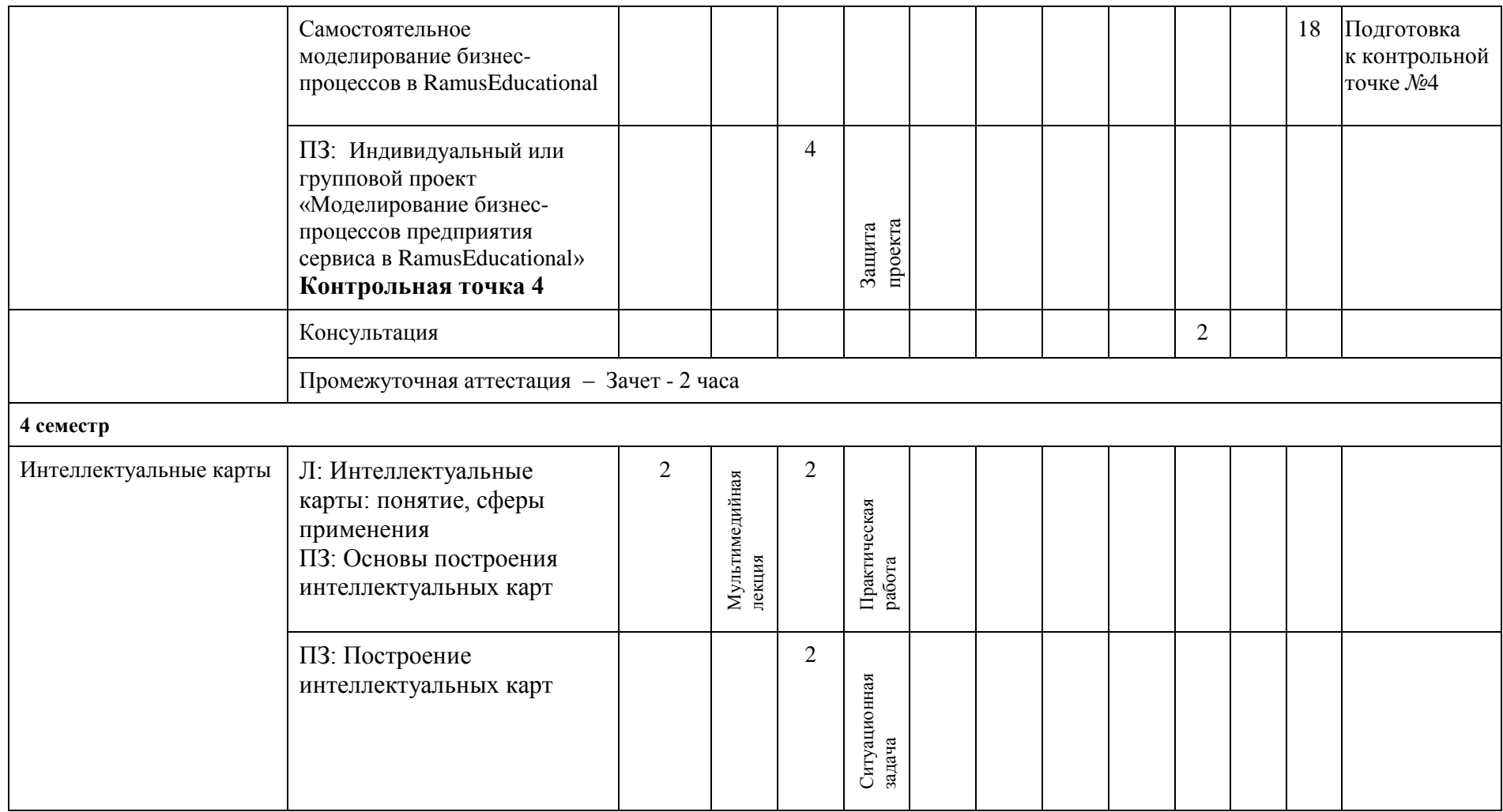

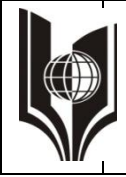

*Лист 16 из 105*

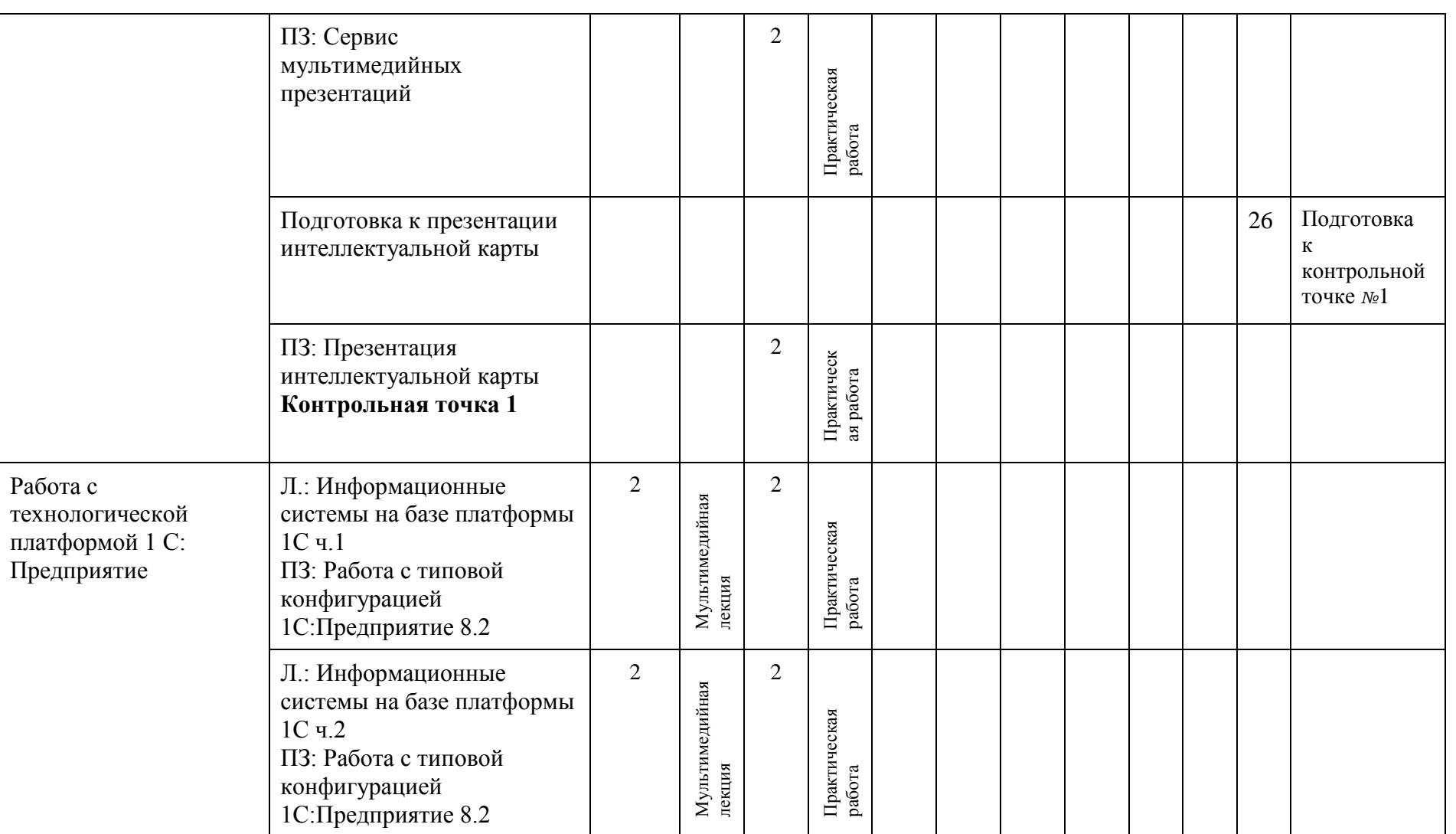

© РГУТИС

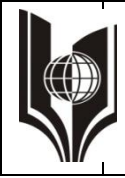

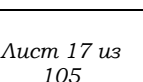

Работа с типовой конфигурацией 1С:Предприятие 8.2 2 Практическая Практическая<br>работа Работа с типовой конфигурацией 1С:Предприятие 8.2 2 Практическая Практическая<br>работа Конфигурирование системы на базе 1С:Предприятие 8.2 2 Практическая Практическая<br>работа Конфигурирование собственной системы на базе 1С:Предприятие 8.2 24 Подготовка к контрольной точке *№* 2 Демонстрация навыков работы с системой 1С:Предприятие 8.2 **Контрольная точка 2** 2 Практическая Практическая<br>работа

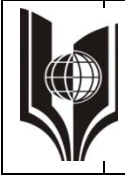

*Лист 18 из 105*

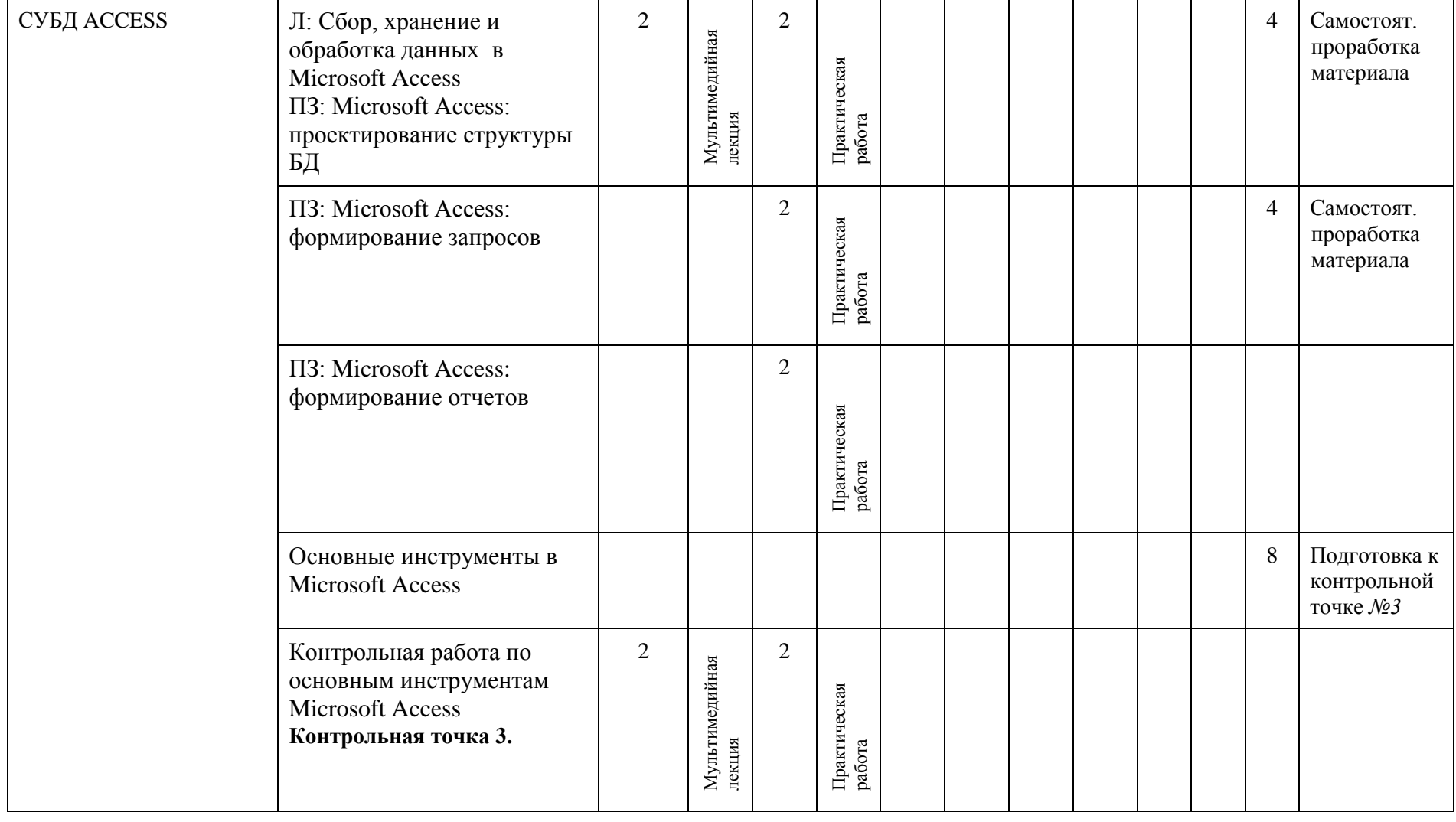

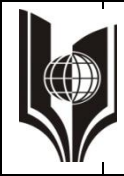

*Лист 19 из 105*

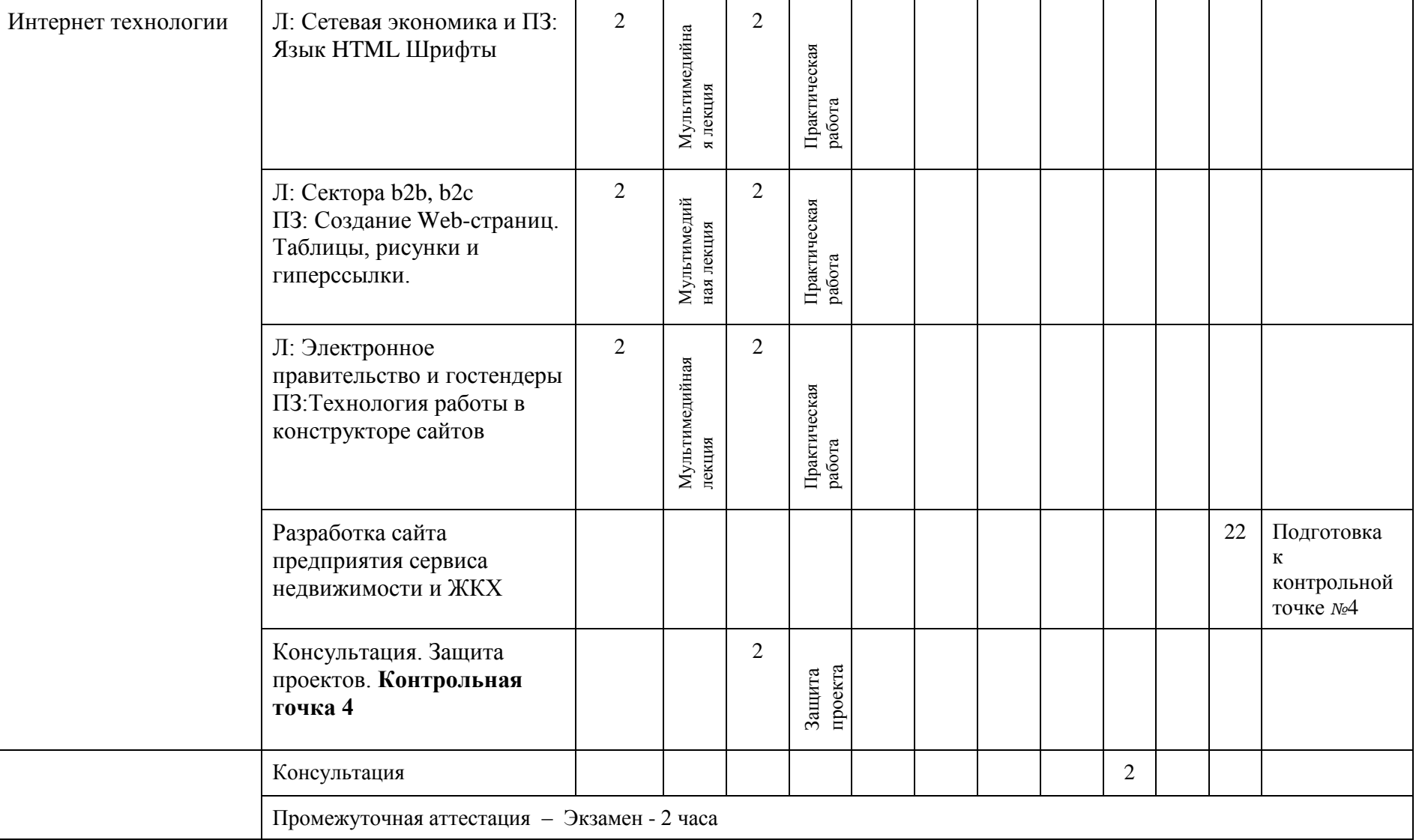

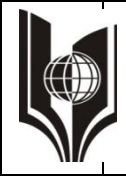

*Лист 20 из 105*

## **Для заочной формы обучения:**

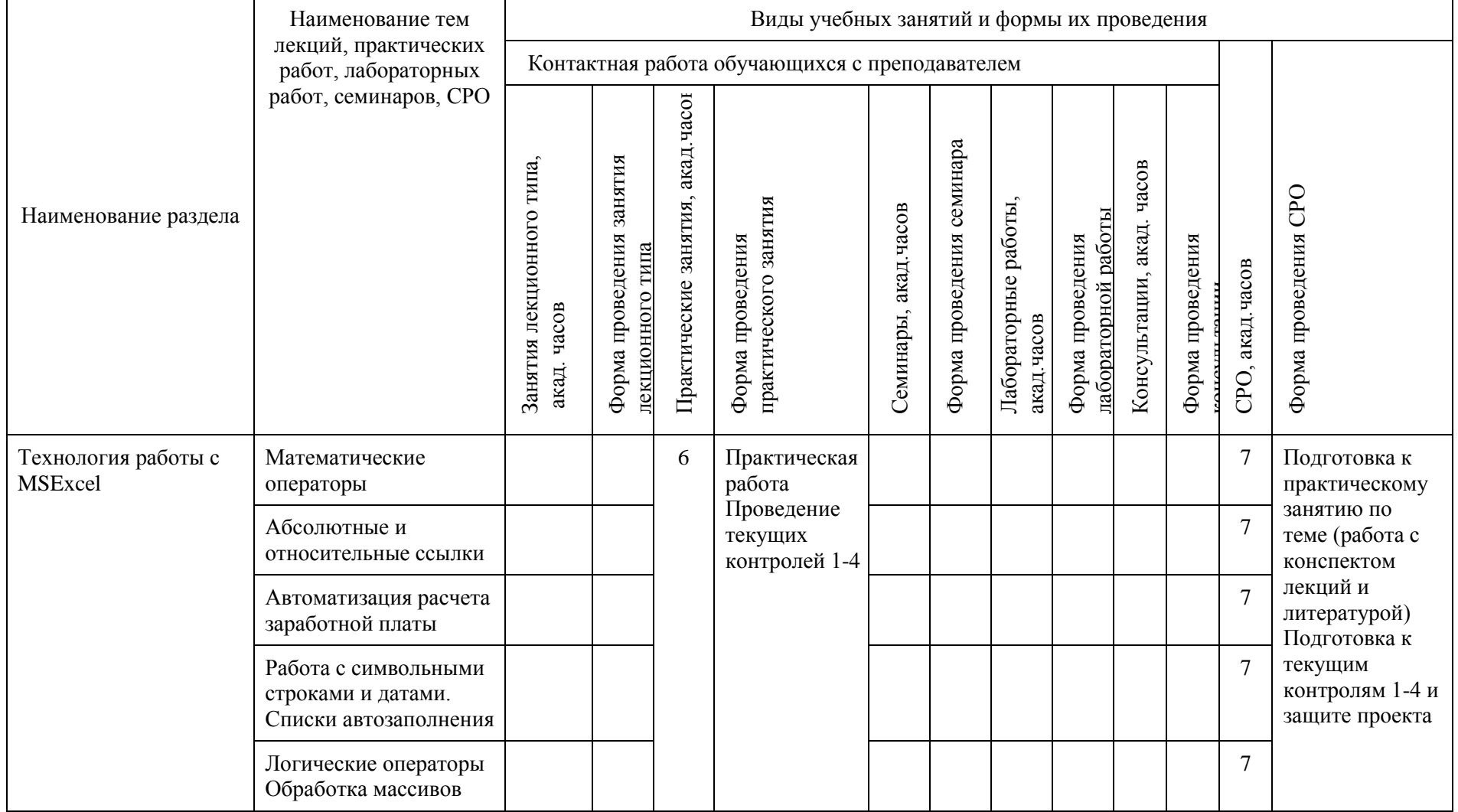

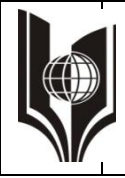

*Лист 21 из 105*

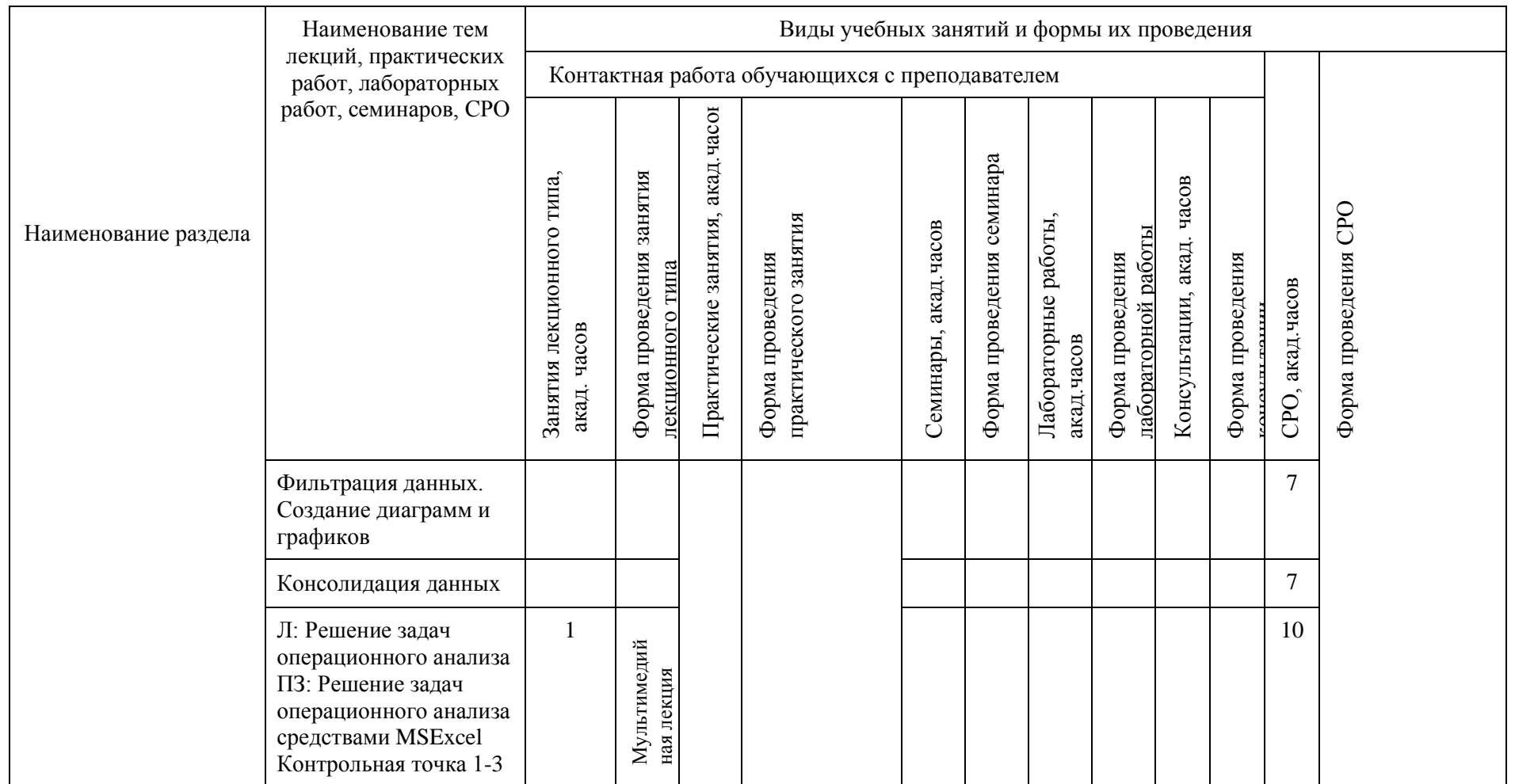

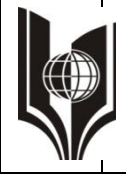

*Лист 22 из 105*

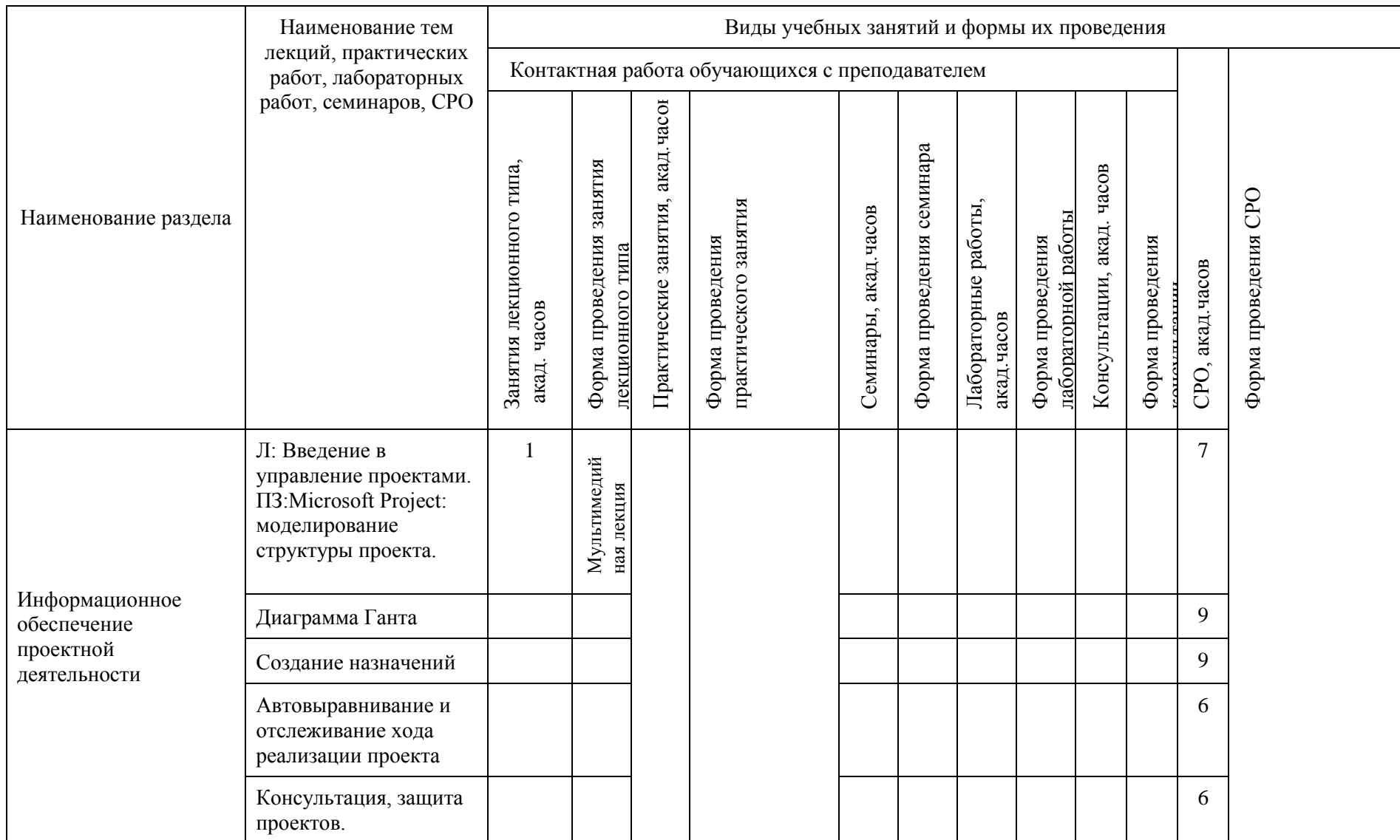

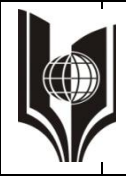

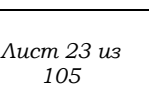

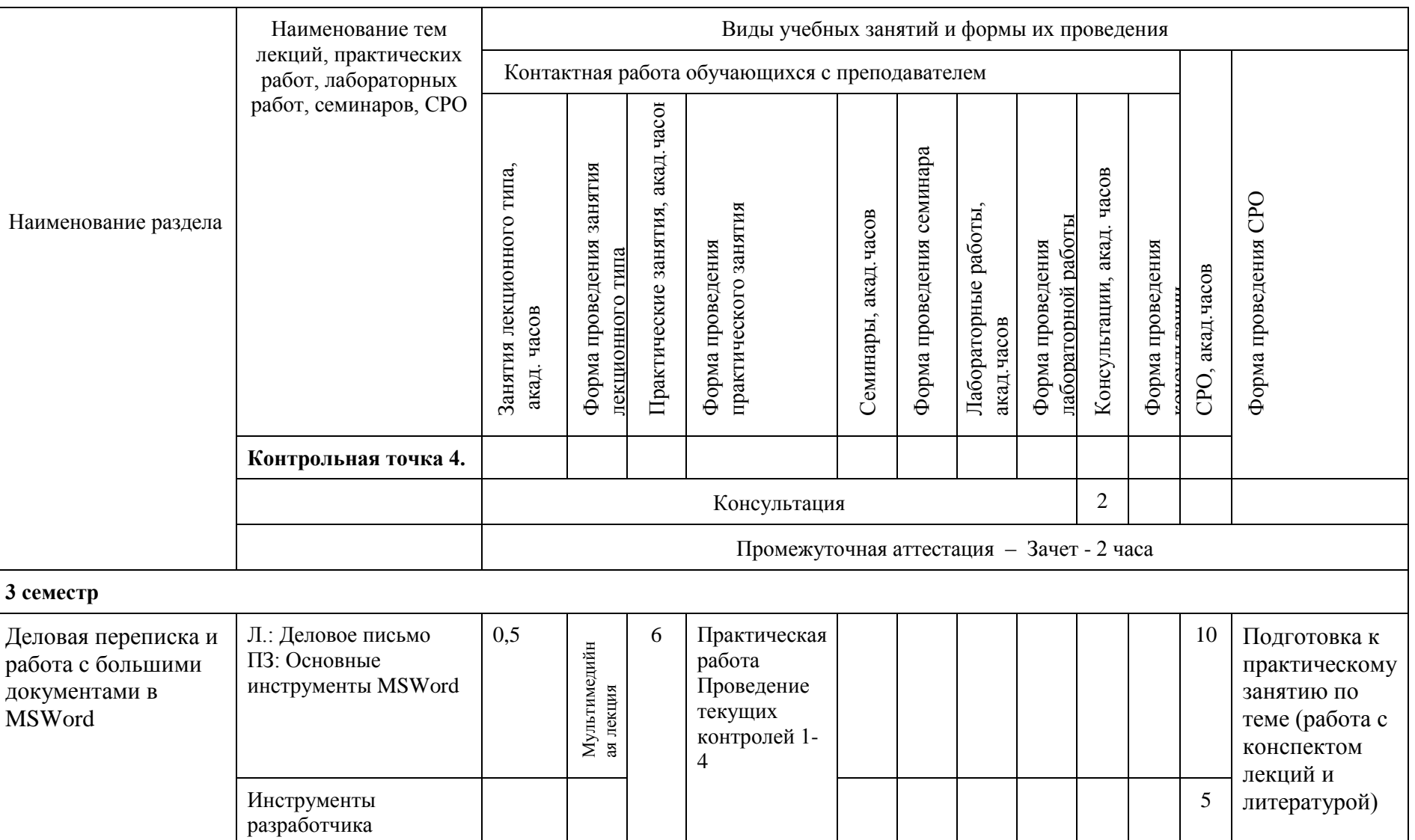

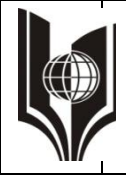

*Лист 24 из 105*

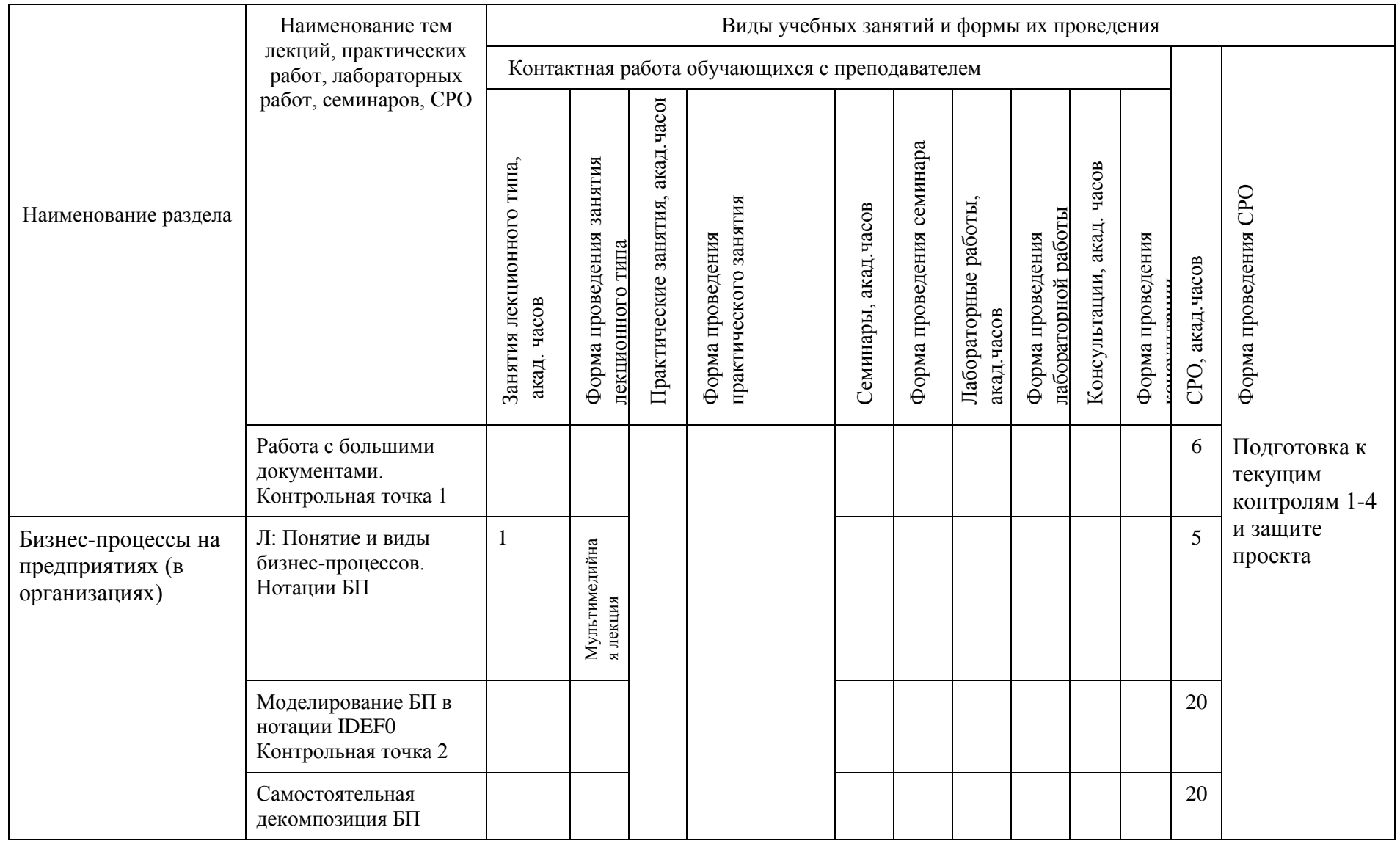

© РГУТИС

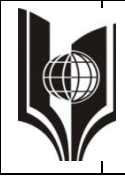

*Лист 25 из 105*

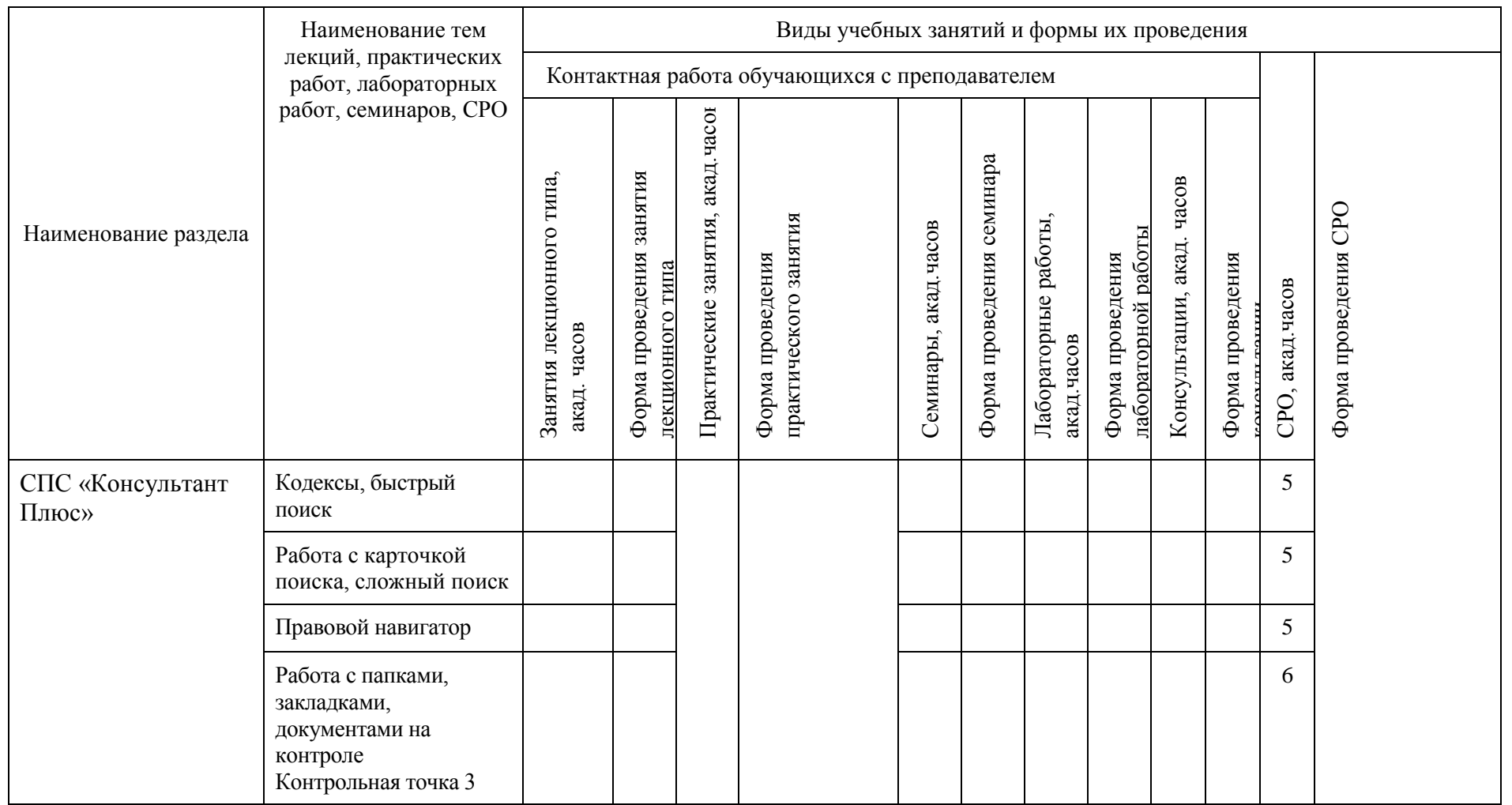

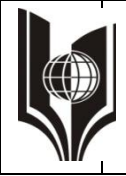

*Лист 26 из 105*

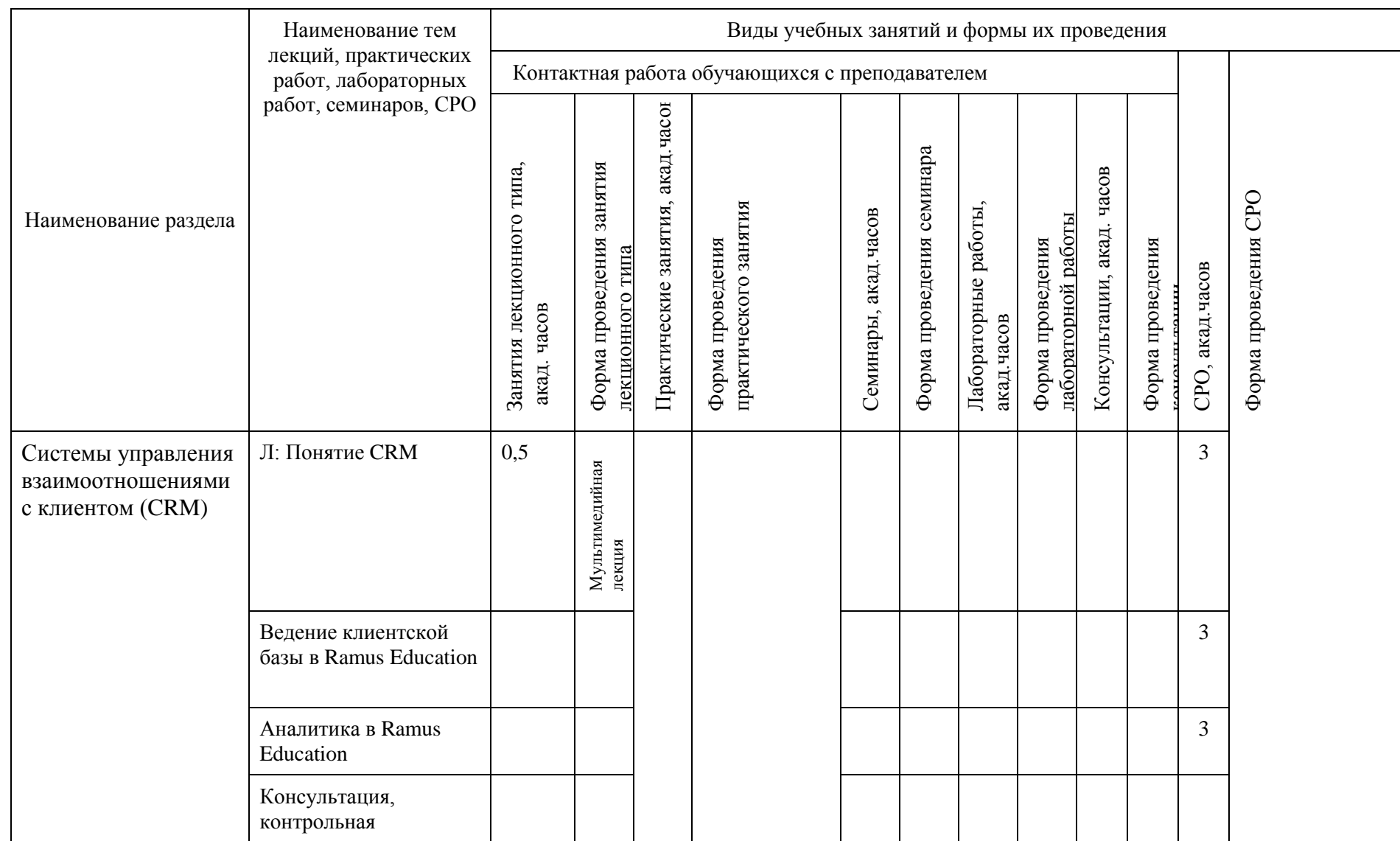

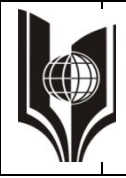

*Лист 27 из 105*

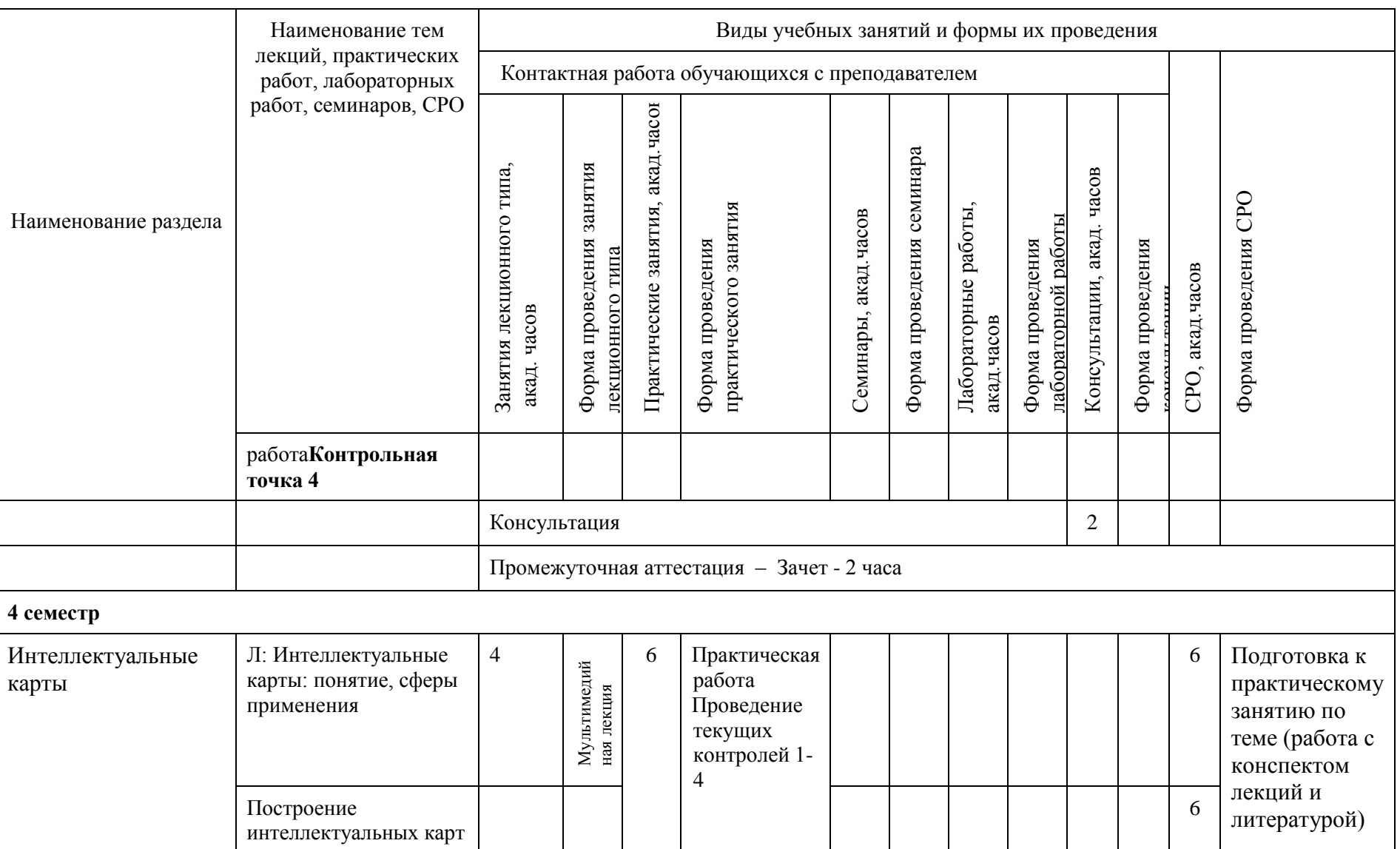

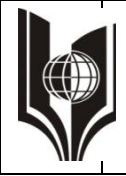

*Лист 28 из 105*

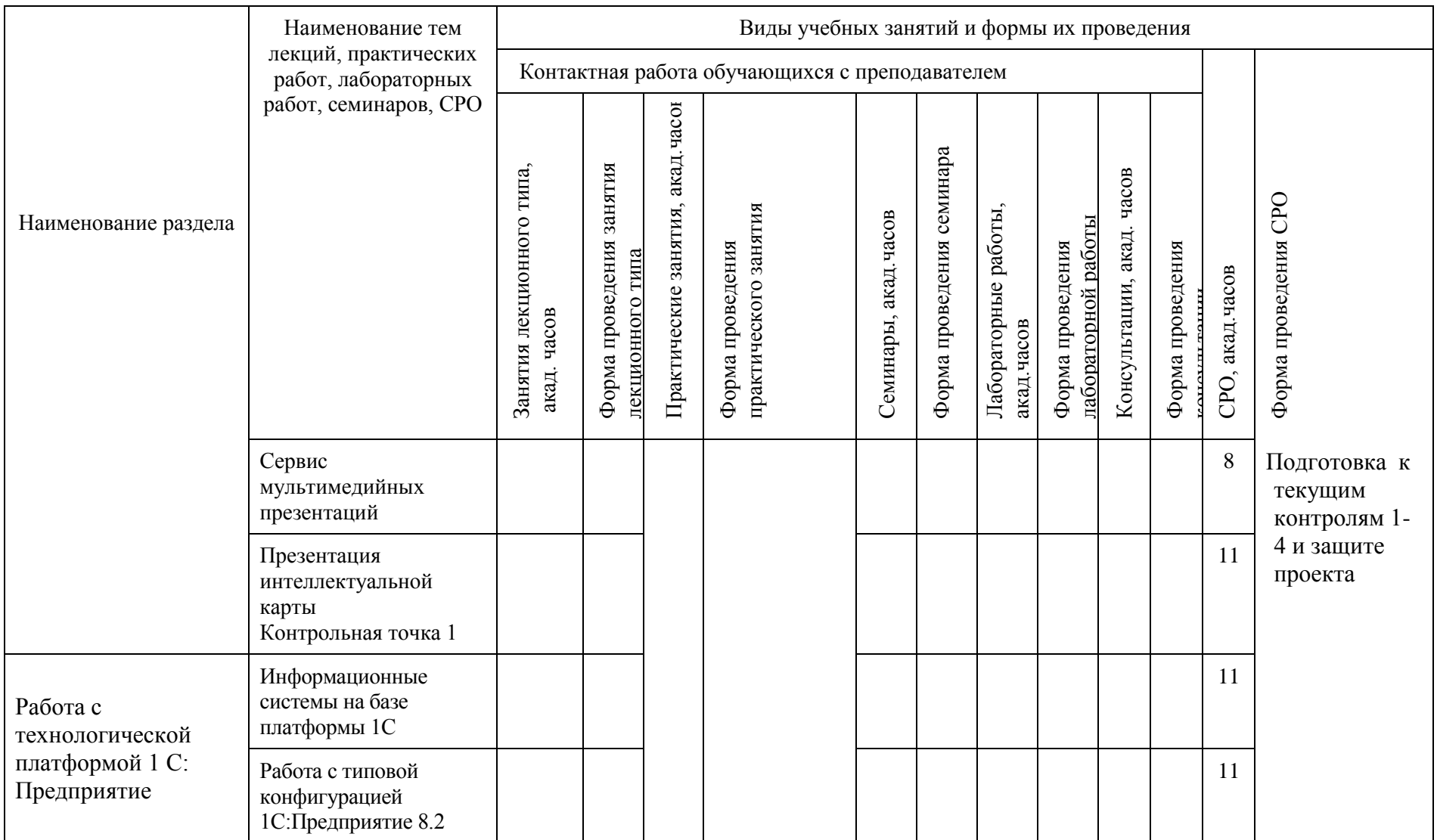

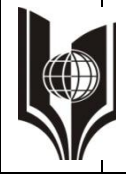

*Лист 29 из 105*

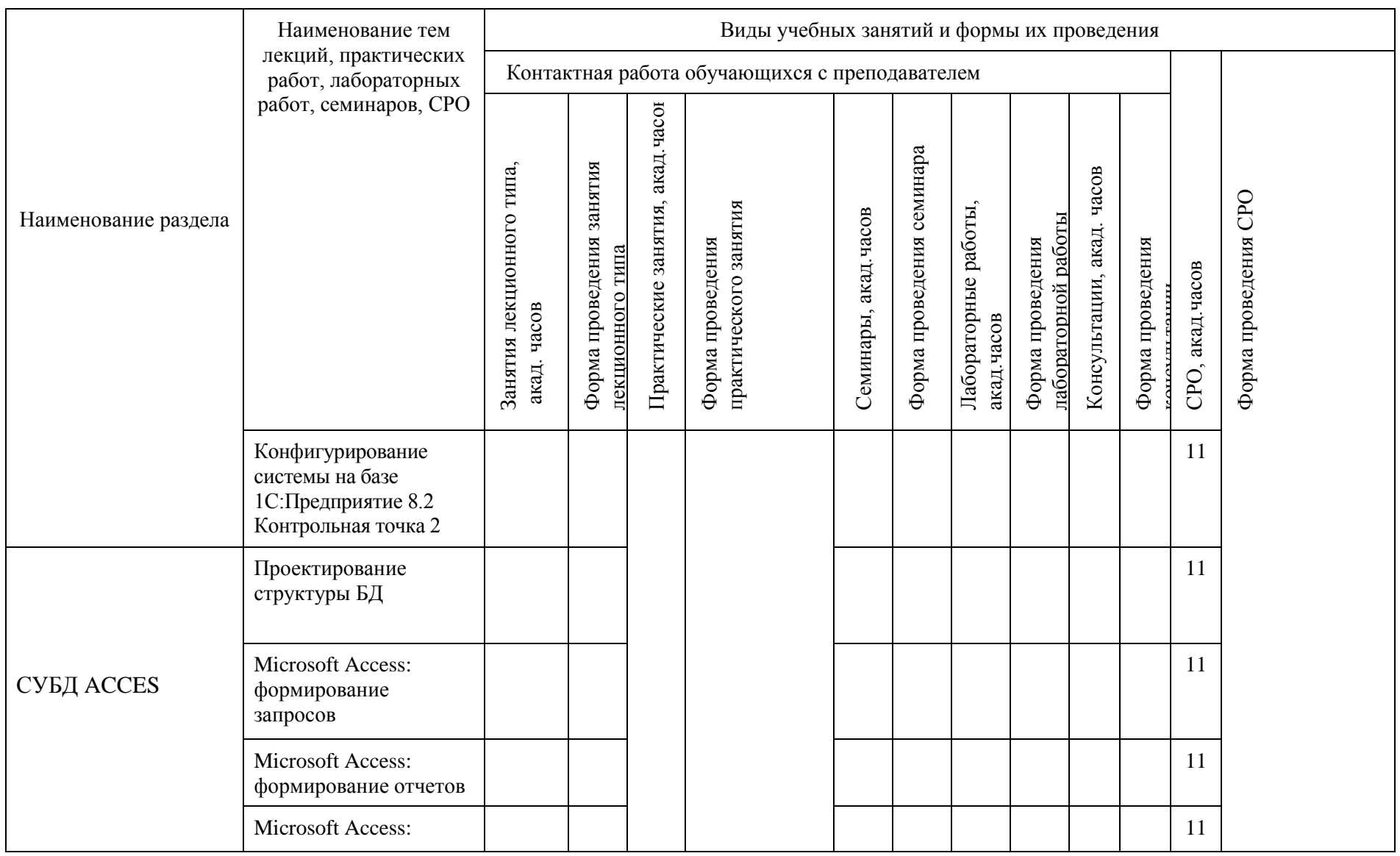

© РГУТИС

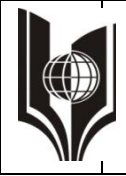

*Лист 30 из 105*

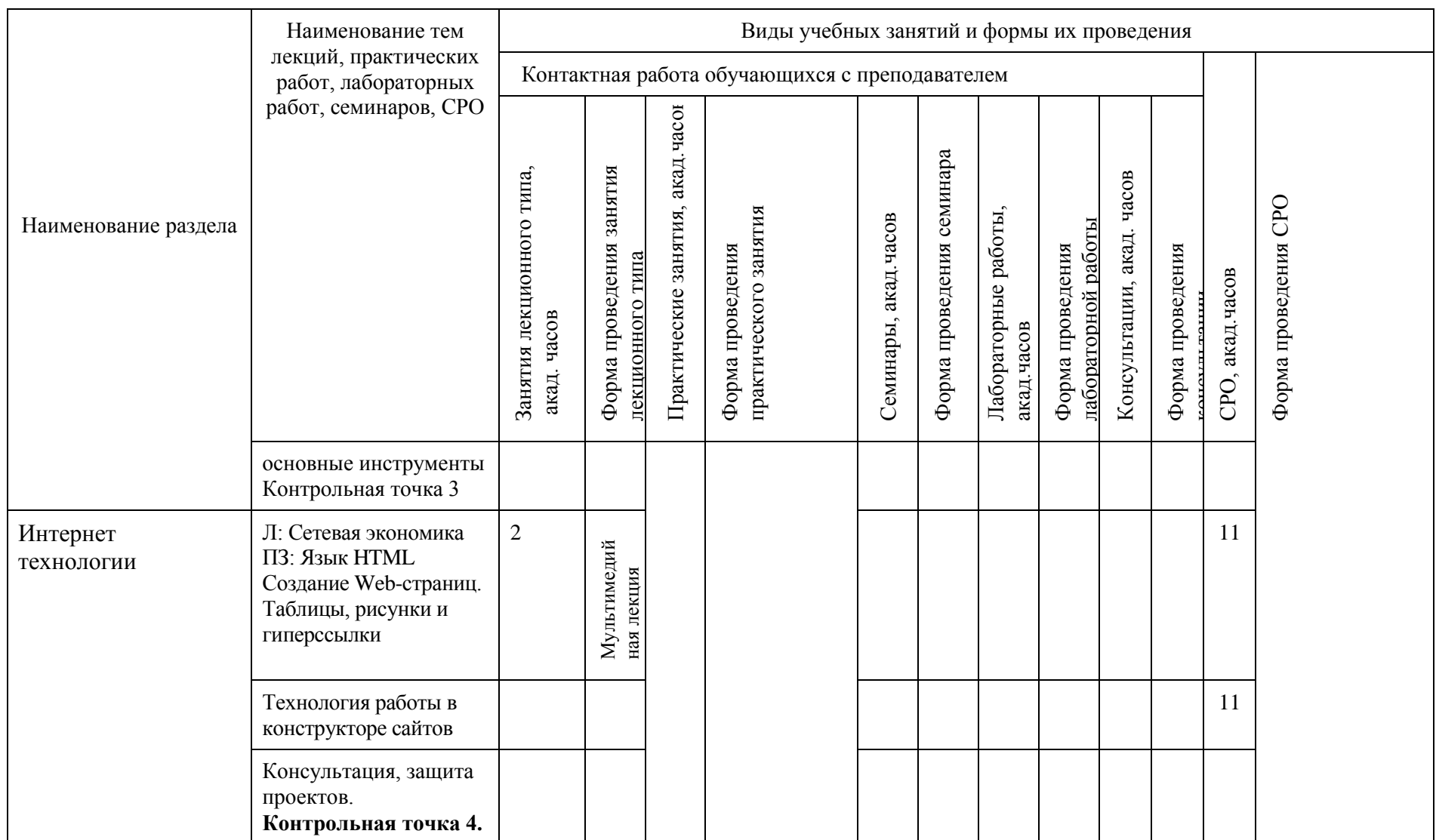

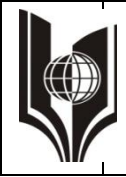

*Лист 31 из 105*

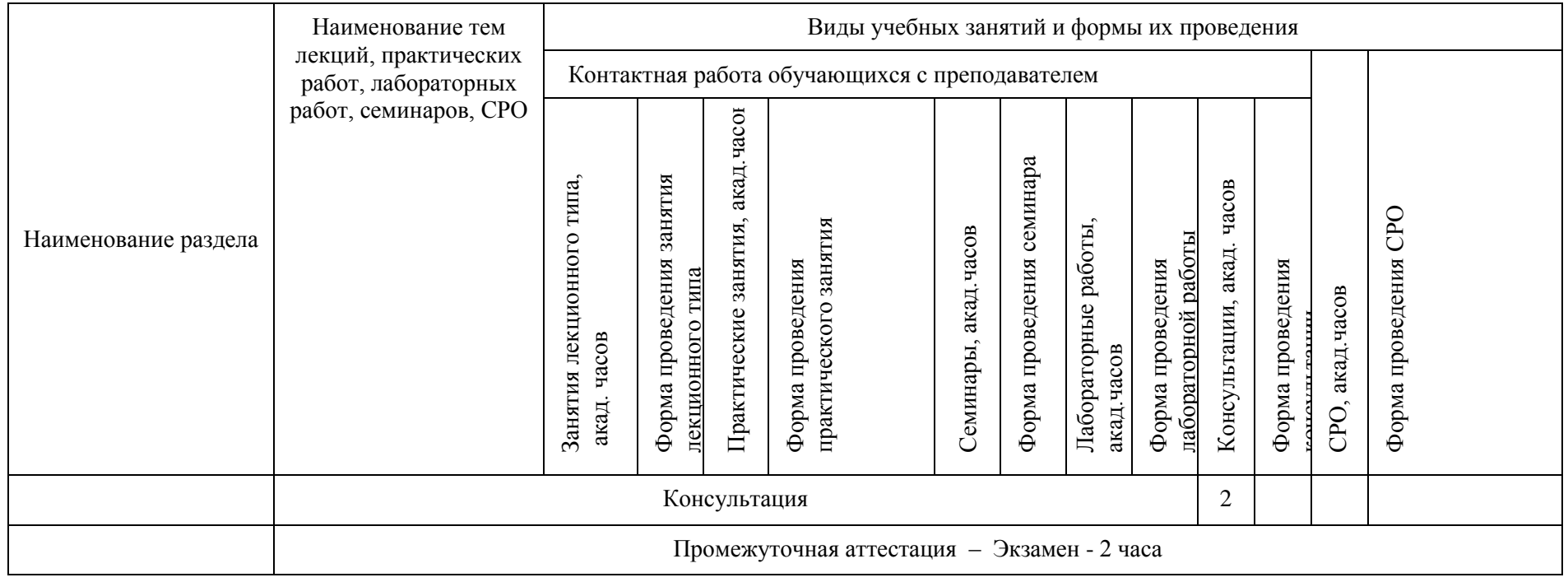

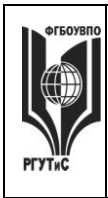

**\_\_\_\_\_\_\_\_**

### **6. Перечень учебно-методического обеспечения для самостоятельной работы обучающихся по дисциплине (модулю)**

Для самостоятельной работы по дисциплине обучающиеся используют следующее учебно-методическое обеспечение:

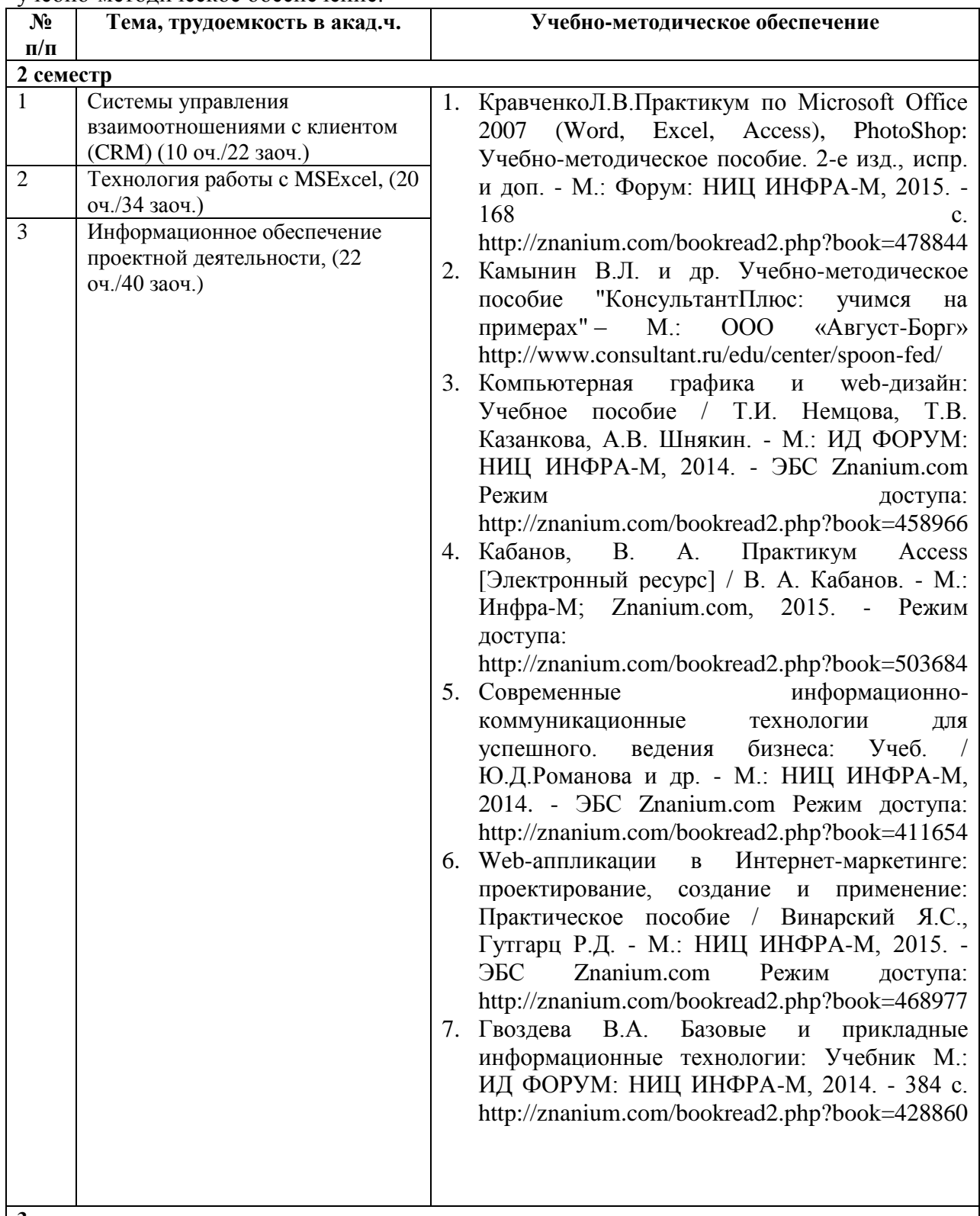

**3 семестр**

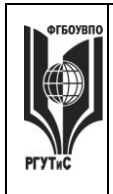

**\_\_\_\_\_\_\_\_**

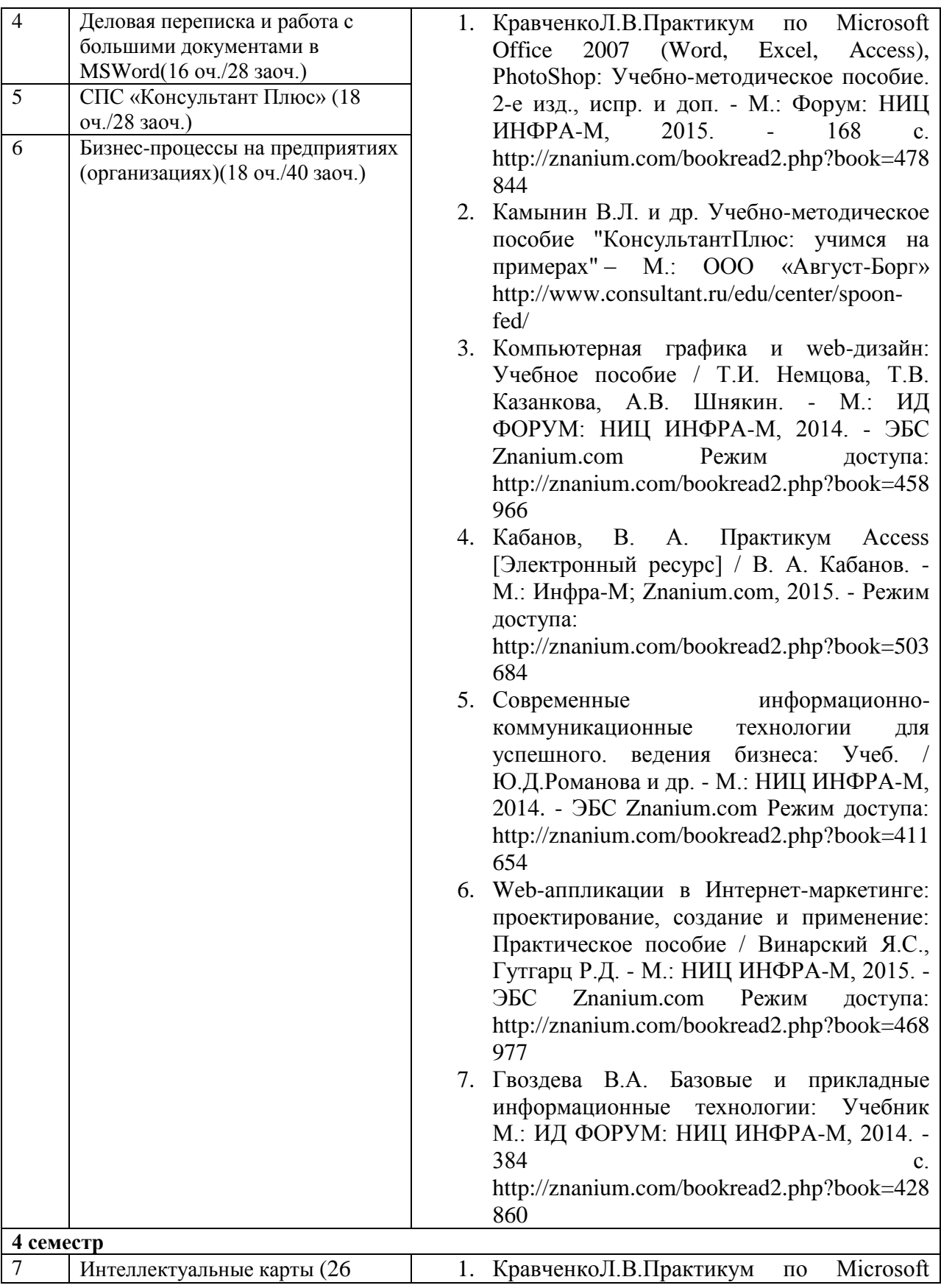

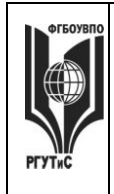

**\_\_\_\_\_\_\_\_**

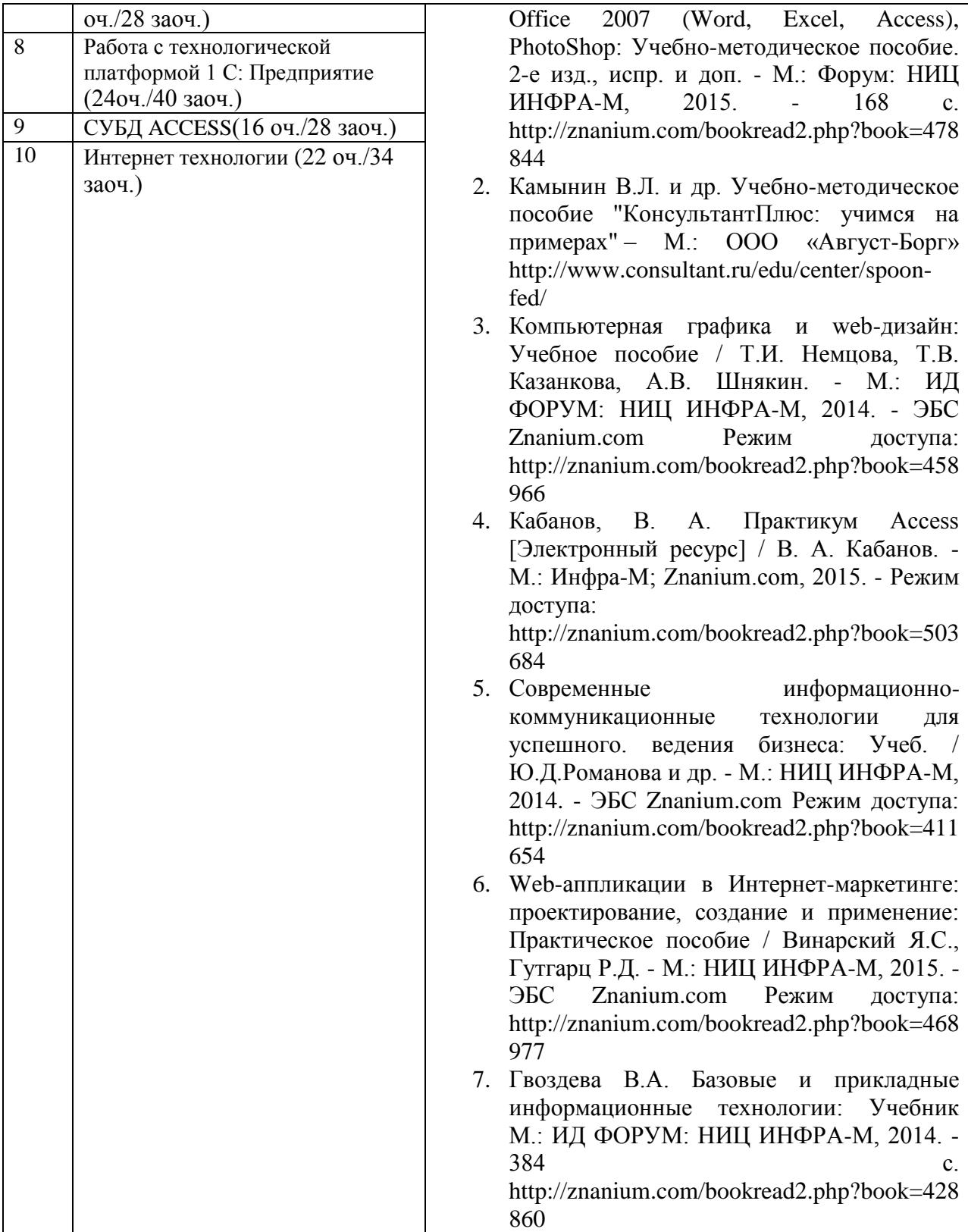

**7. Фонд оценочных средств для проведения текущей и промежуточной аттестации обучающихся по дисциплине (модулю)**

**\_\_\_\_\_\_\_\_**

*Лист 35 из 105*

### **7.1. Перечень компетенций с указанием этапов их формирования в процессе освоения образовательной программы**

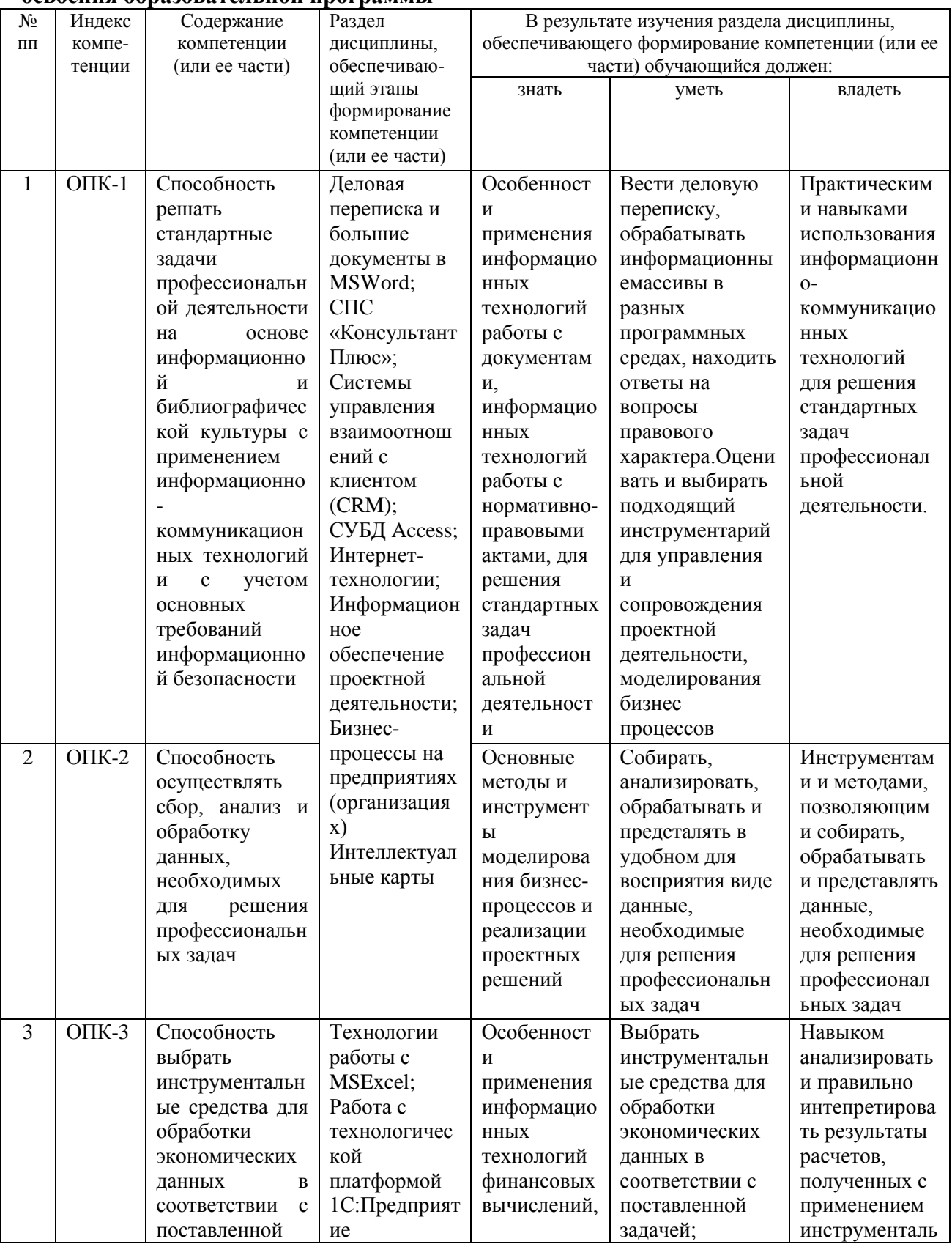

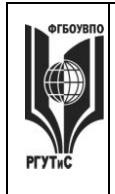

*Лист 36 из 105*

**\_\_\_\_\_\_\_\_**

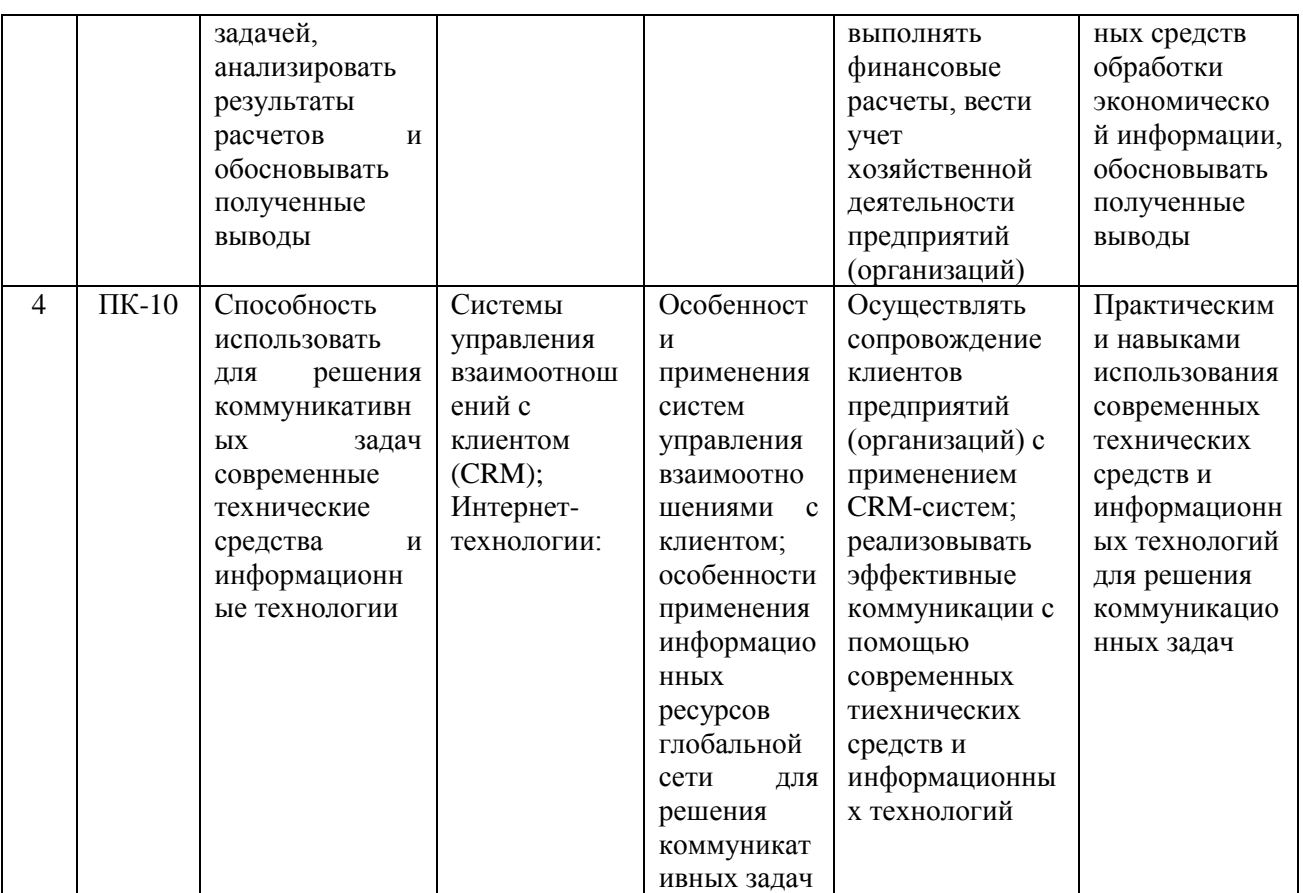

### **7.2. Описание показателей и критериев оценивания компетенций на разных этапах их формирования, описание шкал оценивания**

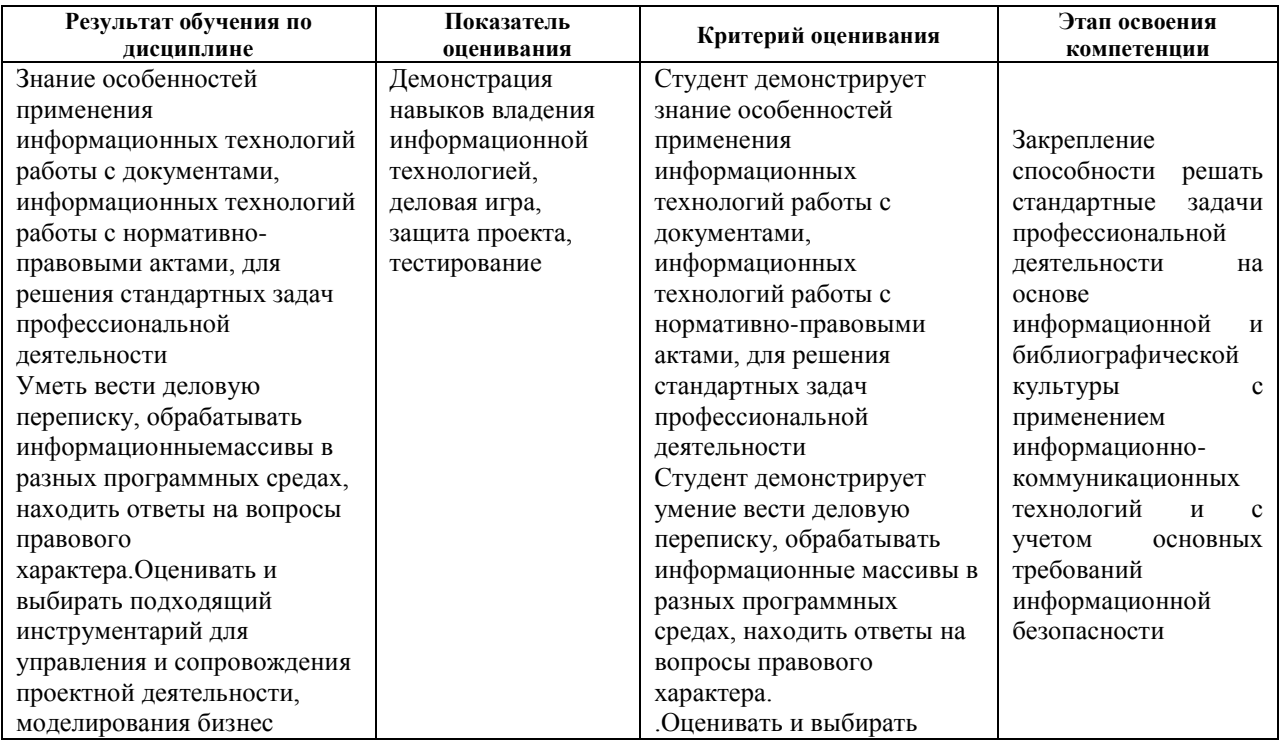
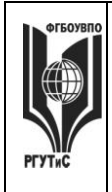

### ФЕДЕРАЛЬНОЕ ГОСУДАРСТВЕННОЕ БЮДЖЕТНОЕ ОБРАЗОВАТЕЛЬНОЕ учреждение высшего образования **«РОССИЙСКИЙ ГОСУДАРСТВЕННЫЙ УНИВЕРСИТЕТ ТУРИЗМА И СЕРВИСА»**

*Лист 37 из 105*

**\_\_\_\_\_\_\_\_**

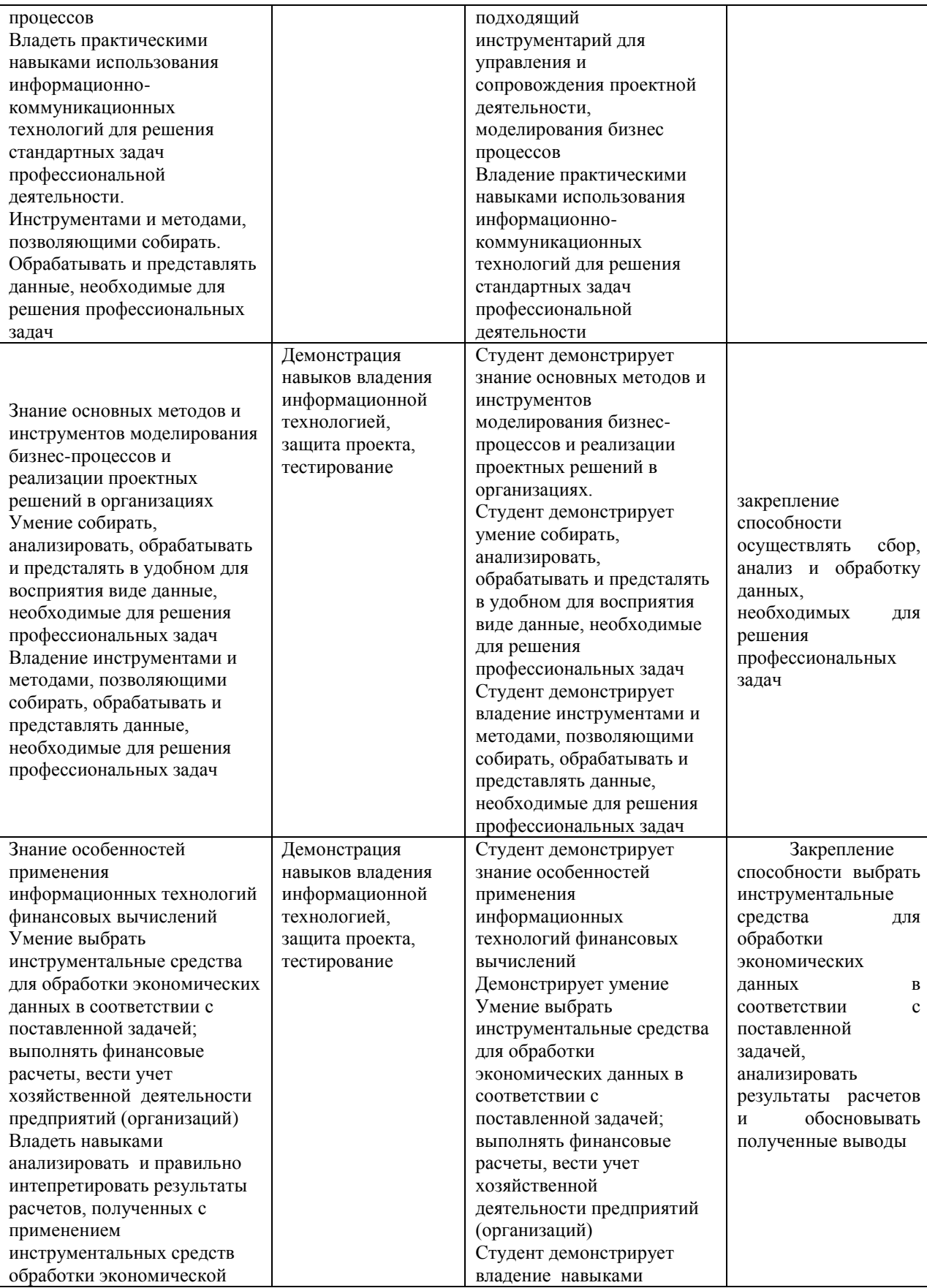

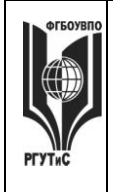

### **ТУРИЗМА И СЕРВИСА»**

Aucm 38 us  $105$ 

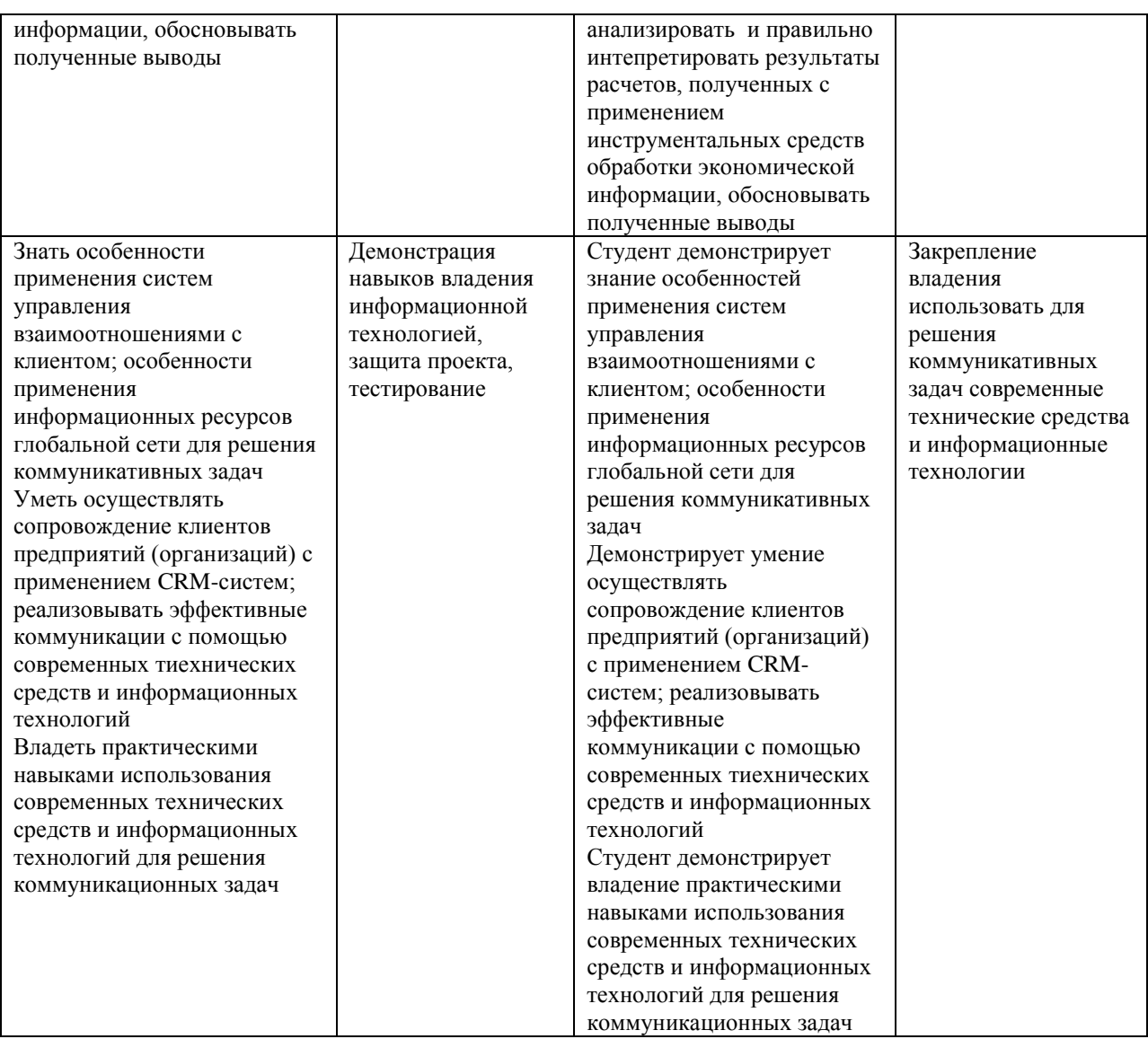

### Критерии и шкала оценивания освоения этапов компетенций на промежуточной аттестации

Контроль промежуточной успеваемости студентов по дисциплине строится на бально-рейтинговой системе и заключается в суммировании баллов, полученных студентом по результатам текущего контроля и итоговой работы.

Текущий контроль реализуется в формах тестирования, оценки качества и активности работы на практических занятиях, анализа добросовестности  $\overline{M}$ самостоятельности при демонстрации навыков владения информационной технологией, посещаемости занятий и т.д. В семестре по дисциплине устанавливается мероприятия текущего контроля успеваемости (4 «контрольных точки»). Выполнение всех заданий текущего контроля является обязательным для студента и является основанием для допуска к промежуточной аттестации.

К критериям выставления рейтинговых оценок текущего контроля относятся: Основные критерии:

- оценка текущей успеваемости по итогам работы на практических занятиях;

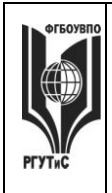

**\_\_\_\_\_\_\_\_**

- оценки текущей успеваемости по итогам интерактивных форм практических занятий (деловые игры, ситуационные задачи)

- посещение учебных занятий;

- демонстрируемые навыки владения программными средствами обеспечения профессиональной деятельности.

Дополнительные критерии:

- активность на лекциях и семинарских занятиях, интерес к изучаемому предмету;

- оценка самостоятельной работы студента

Результаты промежуточной аттестации определяются оценками "отлично", "хорошо", "удовлетворительно", "неудовлетворительно" (форма промежуточной аттестации – экзамен) и "зачтено", "не зачтено" (форма промежуточной аттестации – зачет).

В качестве внутренней шкалы текущих оценок используется 80 балльная оценка обучающихся, как правило, по трем критериям: посещаемость, текущий контроль успеваемости, активность на учебных занятиях.

Рейтинговая оценка обучающихся по каждой дисциплине независимо от ее общей трудоемкости (без учета результатов экзамена/дифференцированного зачета) определяется по 80-балльной шкале в каждом семестре. Распределение баллов между видами контроля рекомендуется устанавливать в следующем соотношении:

- посещение учебных занятий (до 30 баллов за посещение всех занятий);

- текущий контроль успеваемости (до 50 баллов), в том числе:

1 задание текущего контроля (0-10 баллов);

2 задание текущего контроля (0-10 баллов);

3 задание текущего контроля (0-10 баллов);

4 задание текущего контроля (0-15 баллов).

Результаты текущего контроля успеваемости при выставлении оценки в ходе промежуточной аттестации следующим образом.

Оценка «отлично» может быть выставлена только по результатам сдачи экзамена/дифференцированного зачета. Автоматическое проставление оценки «отлично» не допускается.

**Если по результатам текущего контроля обучающийся набрал:**

**71-80 балл — имеет право получить «автоматом» «зачтено» или оценку «хорошо»;**

**62-70 баллов — имеет право получить «автоматом» «зачтено» или оценку «удовлетворительно»;**

**51-61 балл — обязан сдавать зачет/экзамен;**

**50 баллов и ниже — не допуск к зачету/экзамену.**

Технология выставления итоговой оценки, в том числе перевод в итоговую 5 балльную шкалу оценки определяется следующим образом:

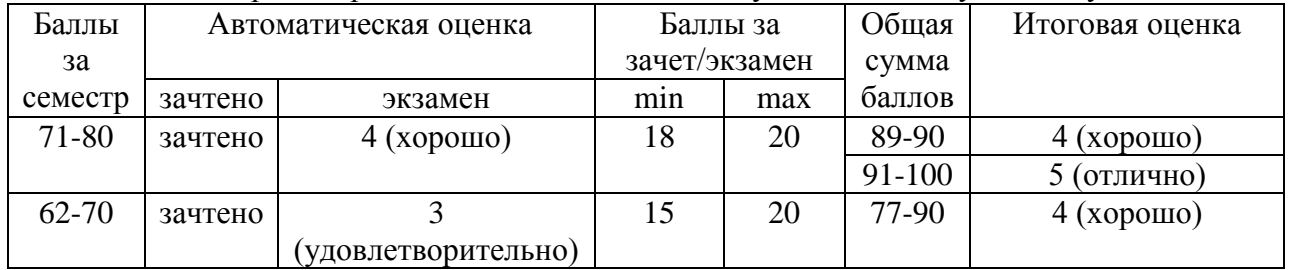

Таблица перевода рейтинговых баллов в итоговую 5 — балльную оценку

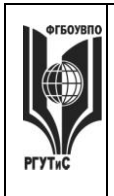

# **ТУРИЗМА И СЕРВИСА»**

**СМК РГУТИС** 

*Лист 40 из 105*

**\_\_\_\_\_\_\_\_**

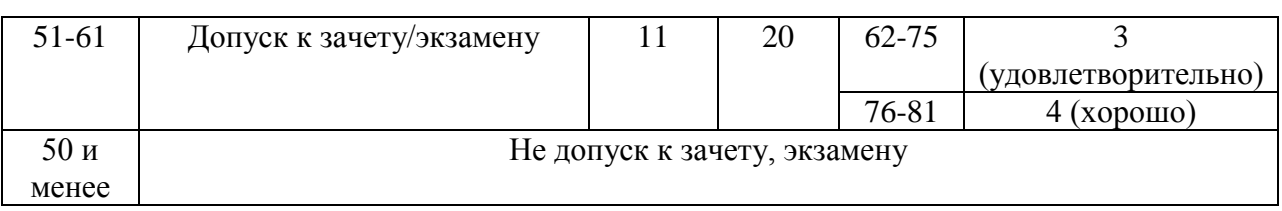

### **Виды средств оценивания, применяемых при проведении текущего контроля и шкалы оценки уровня знаний, умений и навыков при выполнении отдельных форм текущего контроля**

*Средство оценивания – демонстрация навыков владения информационной технологией* **Шкала оценки уровня знаний, умений и навыков при демонстрации навыков владения информационной технологией**

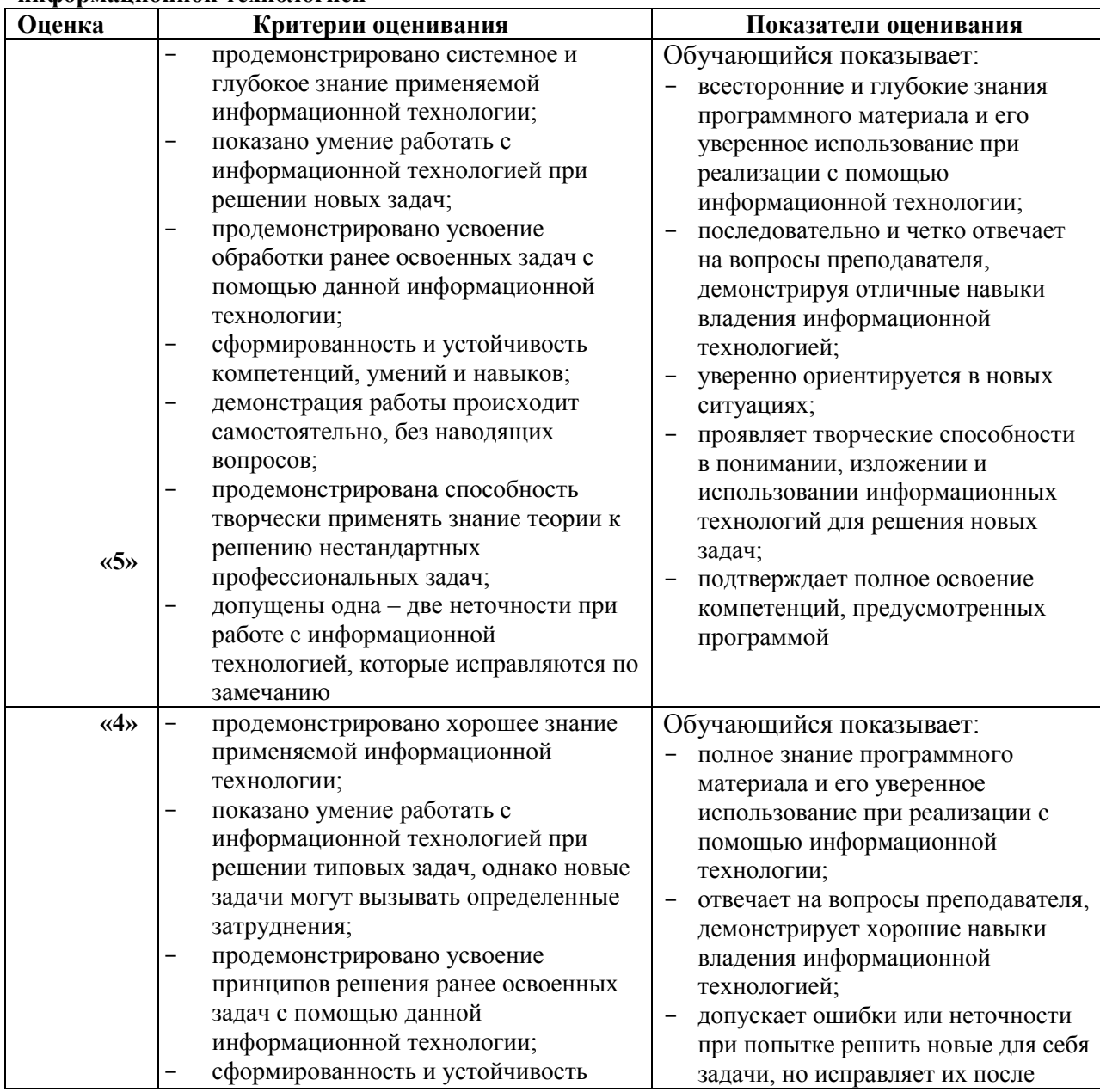

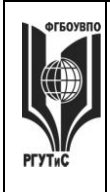

**\_\_\_\_\_\_\_\_**

*Лист 41 из 105*

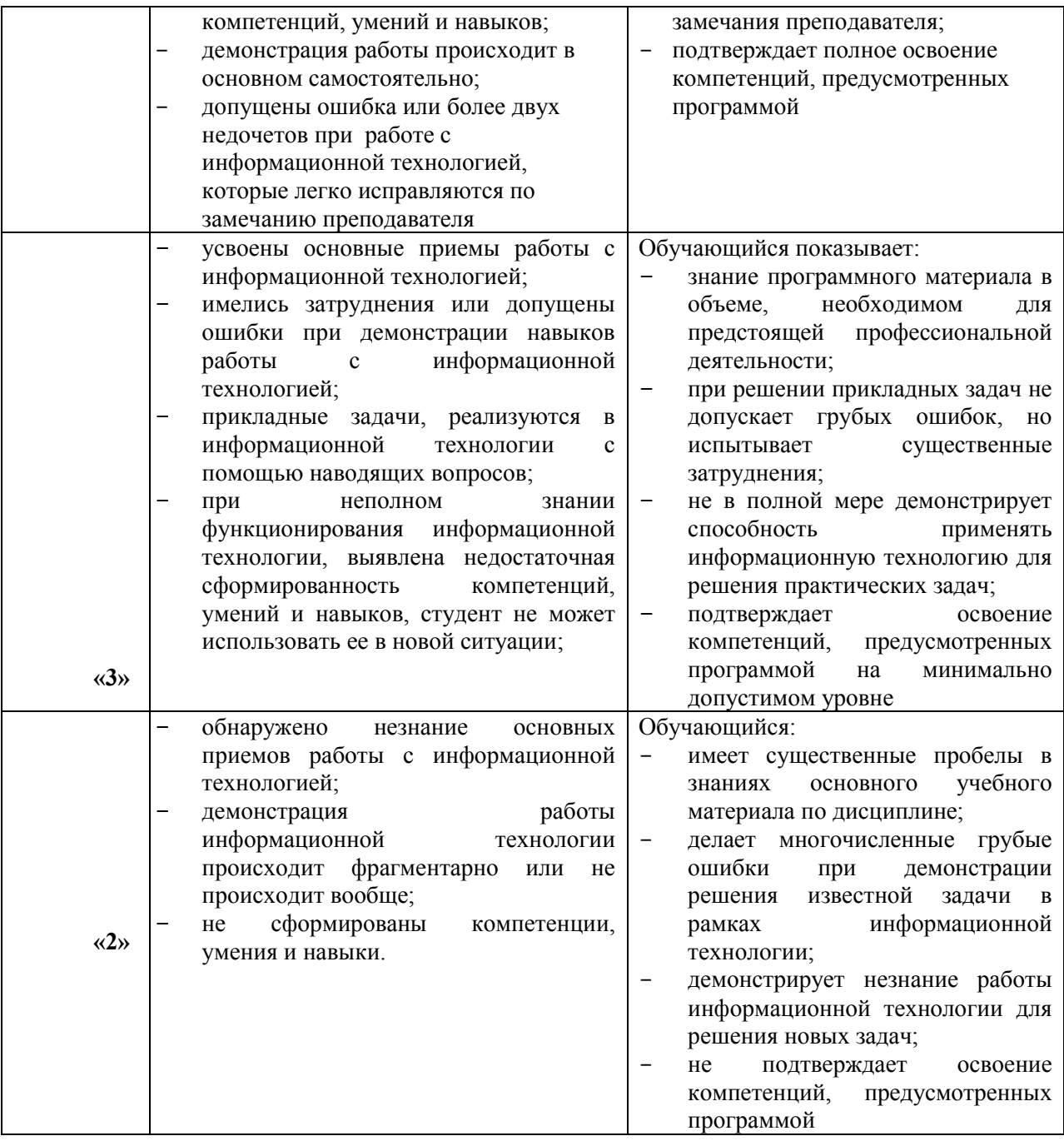

*Средство оценивания – деловая игра*

**Шкала оценки уровня знаний, умений и навыков при проведении деловой игры**

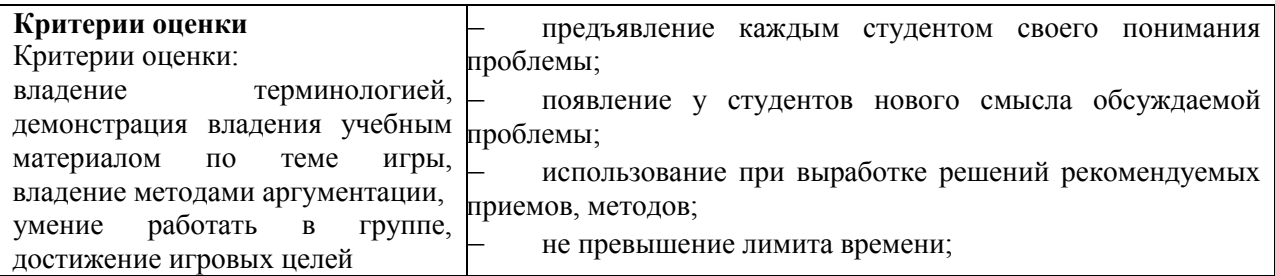

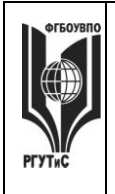

*Лист 42 из 105*

**\_\_\_\_\_\_\_\_**

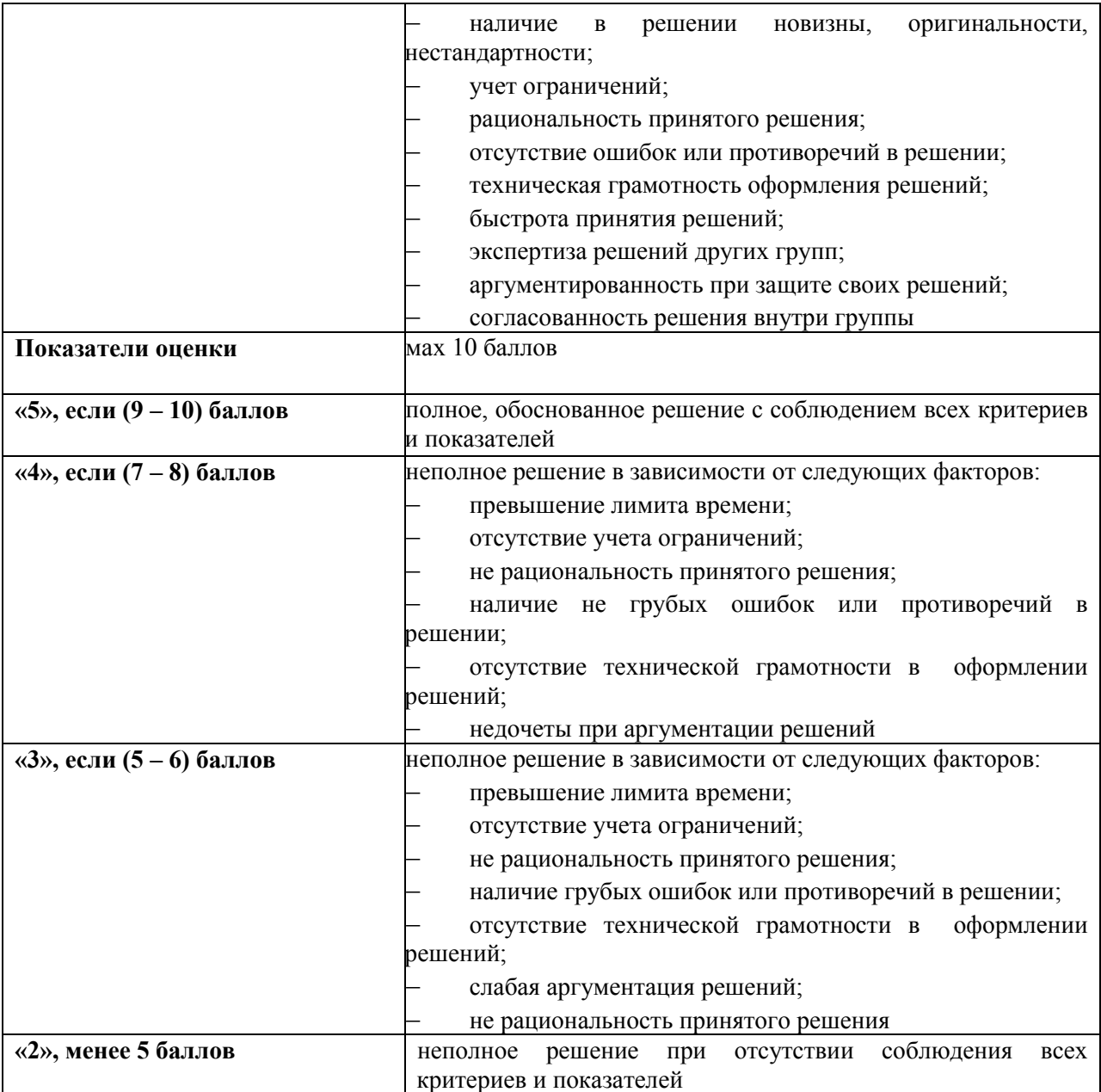

*Средство оценивания – кейсы (ситуационные задачи)* **Шкала оценки уровня знаний, умений и навыков при решении кейсов (ситуационных задач)**

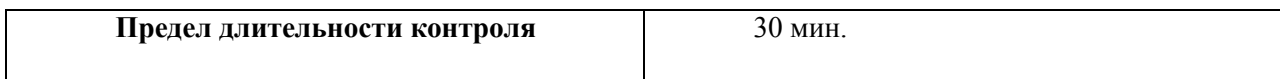

# **ТУРИЗМА И СЕРВИСА»**

**\_\_\_\_\_\_\_\_**

*Лист 43 из 105*

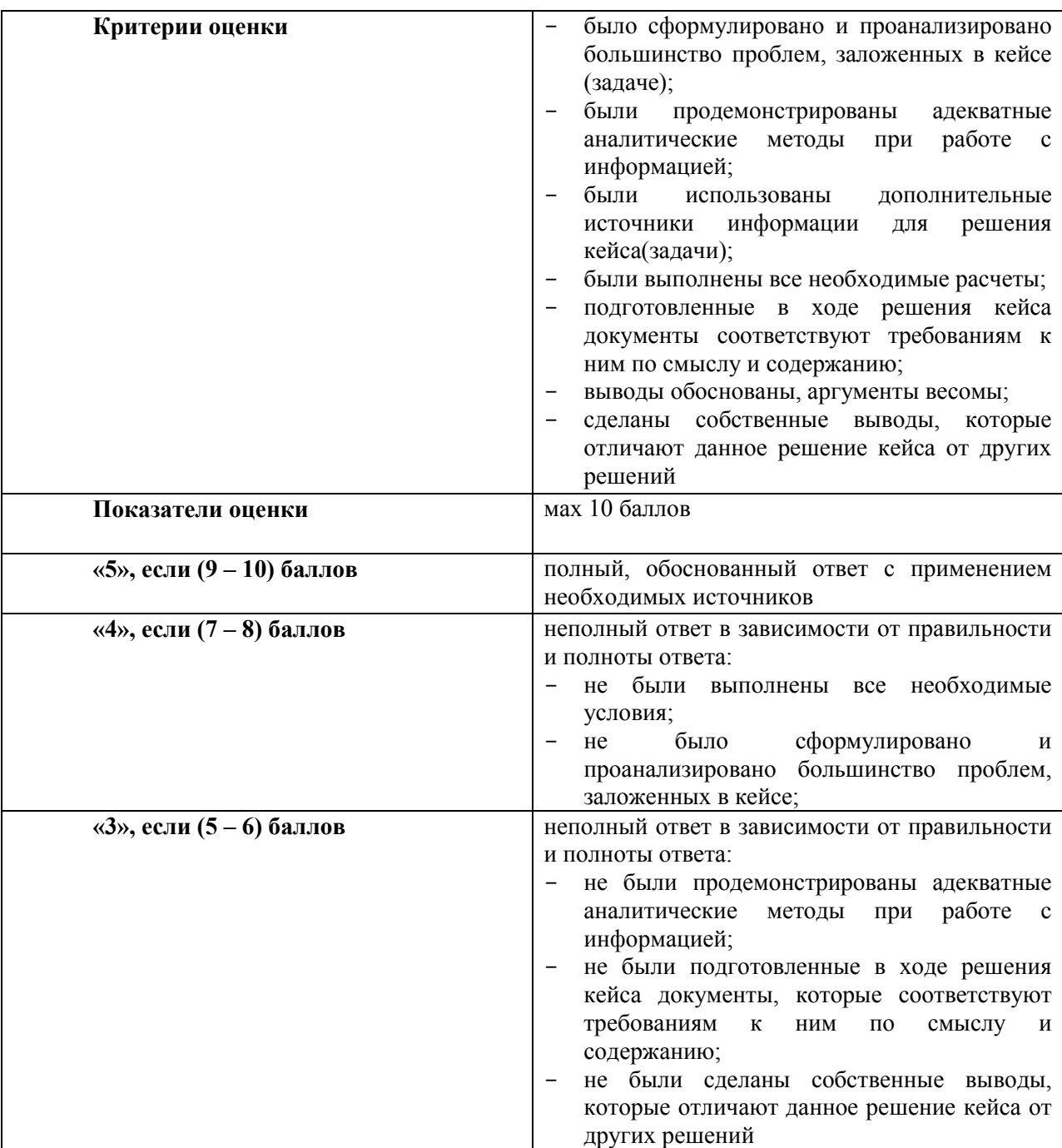

# **Виды средств оценивания, применяемых при проведении промежуточной аттестации и шкалы оценки уровня знаний, умений и навыков при их выполнении**

*Средство оценивания – демонстрация навыков владения информационной технологией* **Шкала оценки уровня знаний, умений и навыков при демонстрация навыков владения информационной технологией**

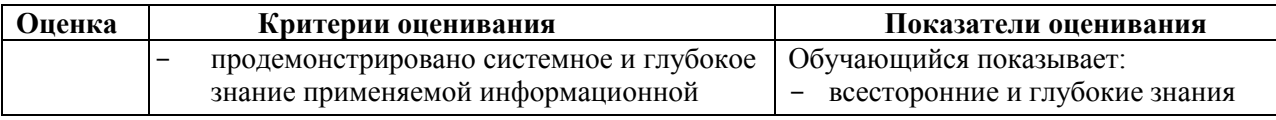

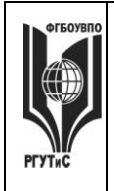

### ФЕДЕРАЛЬНОЕ ГОСУДАРСТВЕННОЕ БЮДЖЕТНОЕ ОБРАЗОВАТЕЛЬНОЕ учреждение высшего образования «РОССИЙСКИЙ ГОСУДАРСТВЕННЫЙ УНИВЕРСИТЕТ ТУРИЗМА И СЕРВИСА»

Aucm 44 us<br> $105$ 

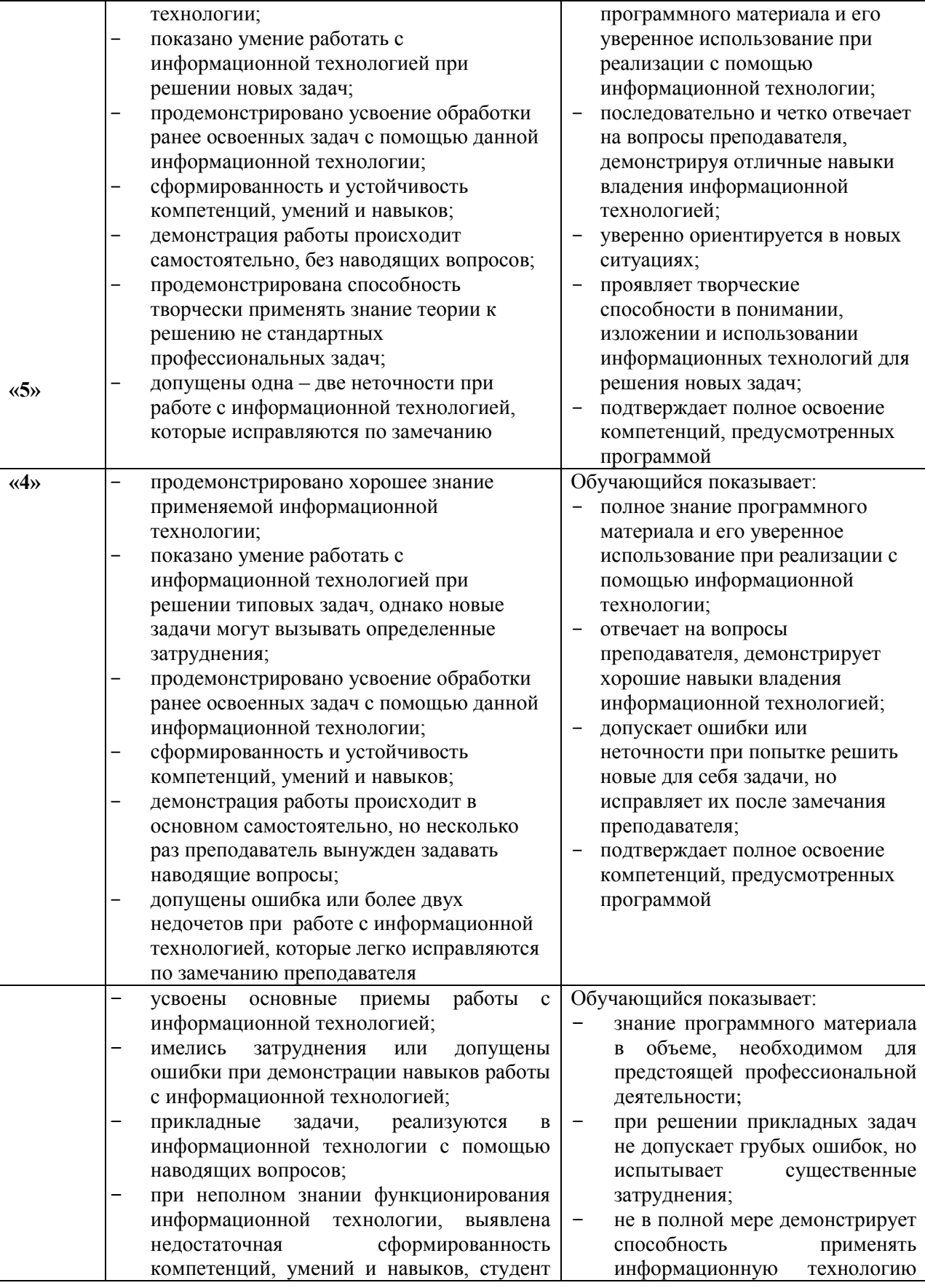

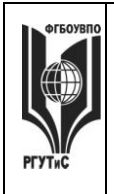

# ТУРИЗМА И СЕРВИСА»

 $\mathbf{CMK}$ РГУТИС

Aucm  $45$  us<br> $105$ 

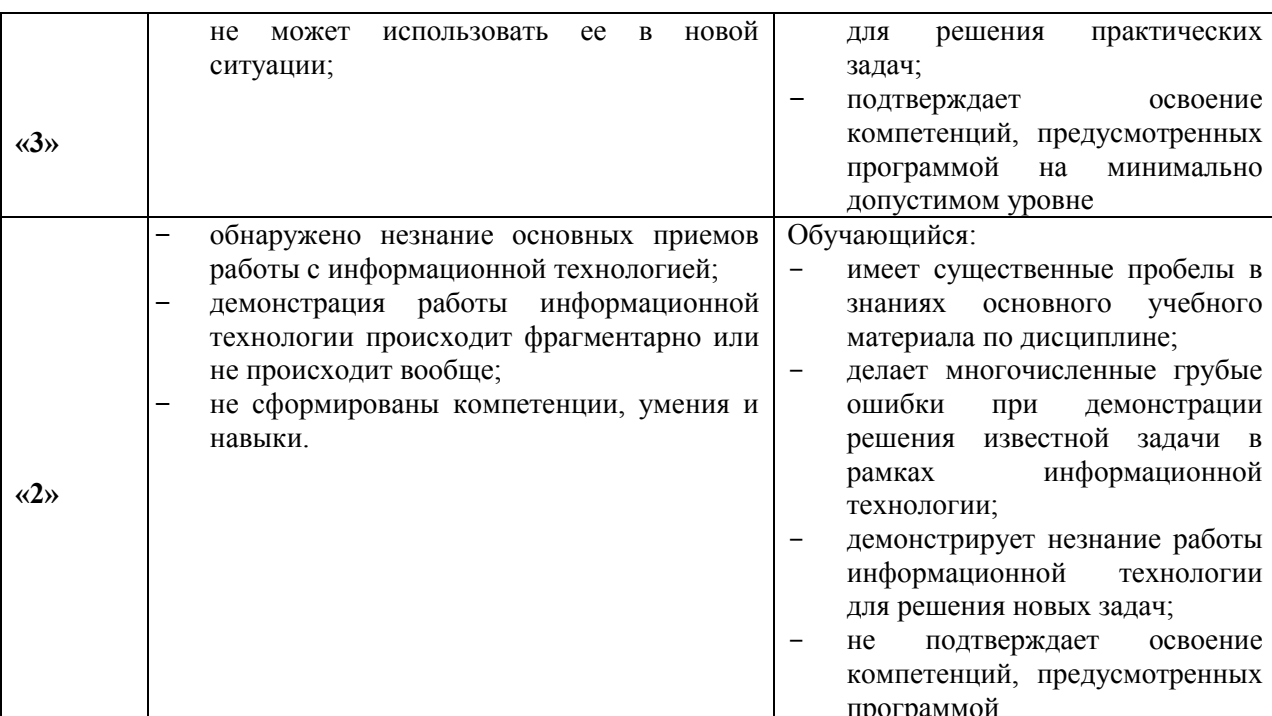

#### Средство оценивания - защита проекта

Шкала оценки уровня знаний, умений и навыков при защите проекта (индивидуальной или в малых группах)

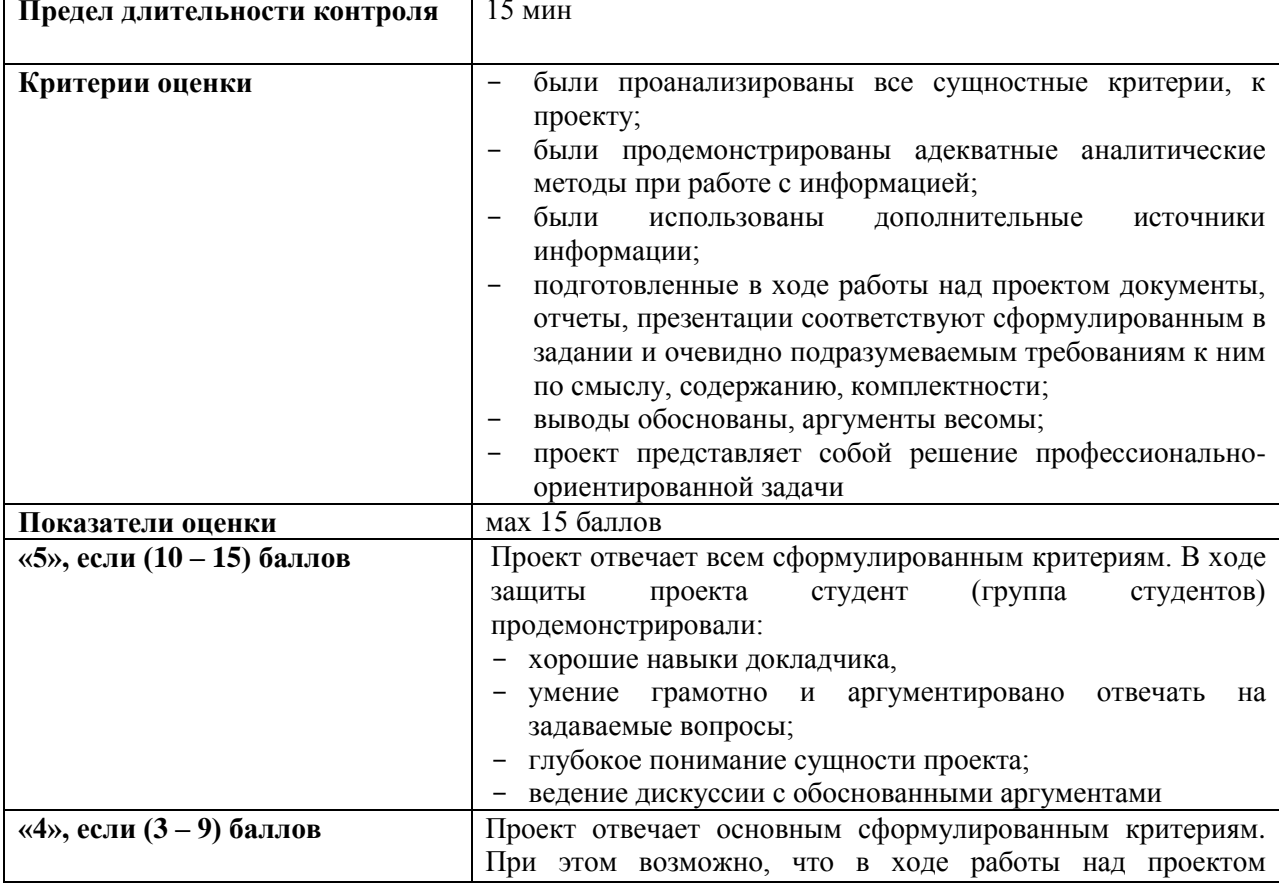

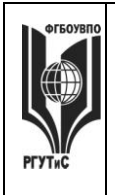

**\_\_\_\_\_\_\_\_**

*Лист 46 из 105*

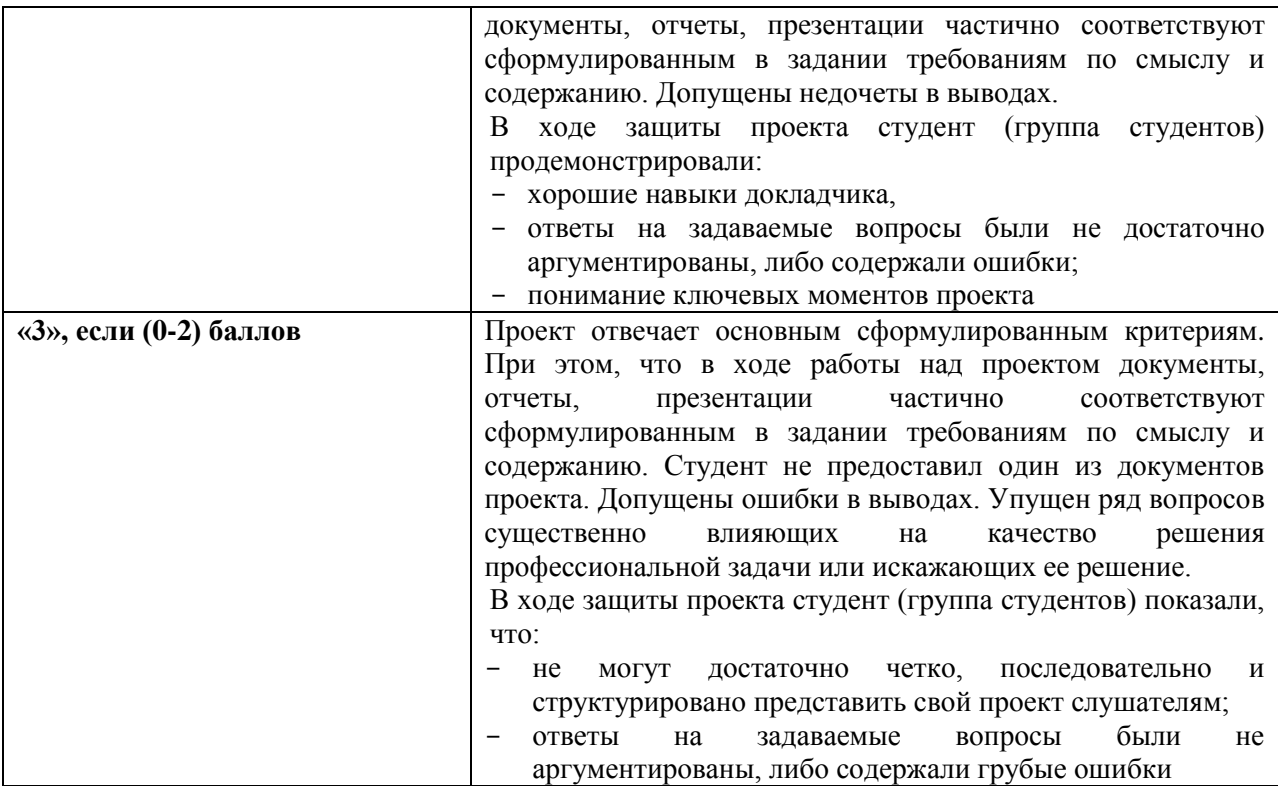

### *Средство оценивания – кейсы (ситуационные задачи)*

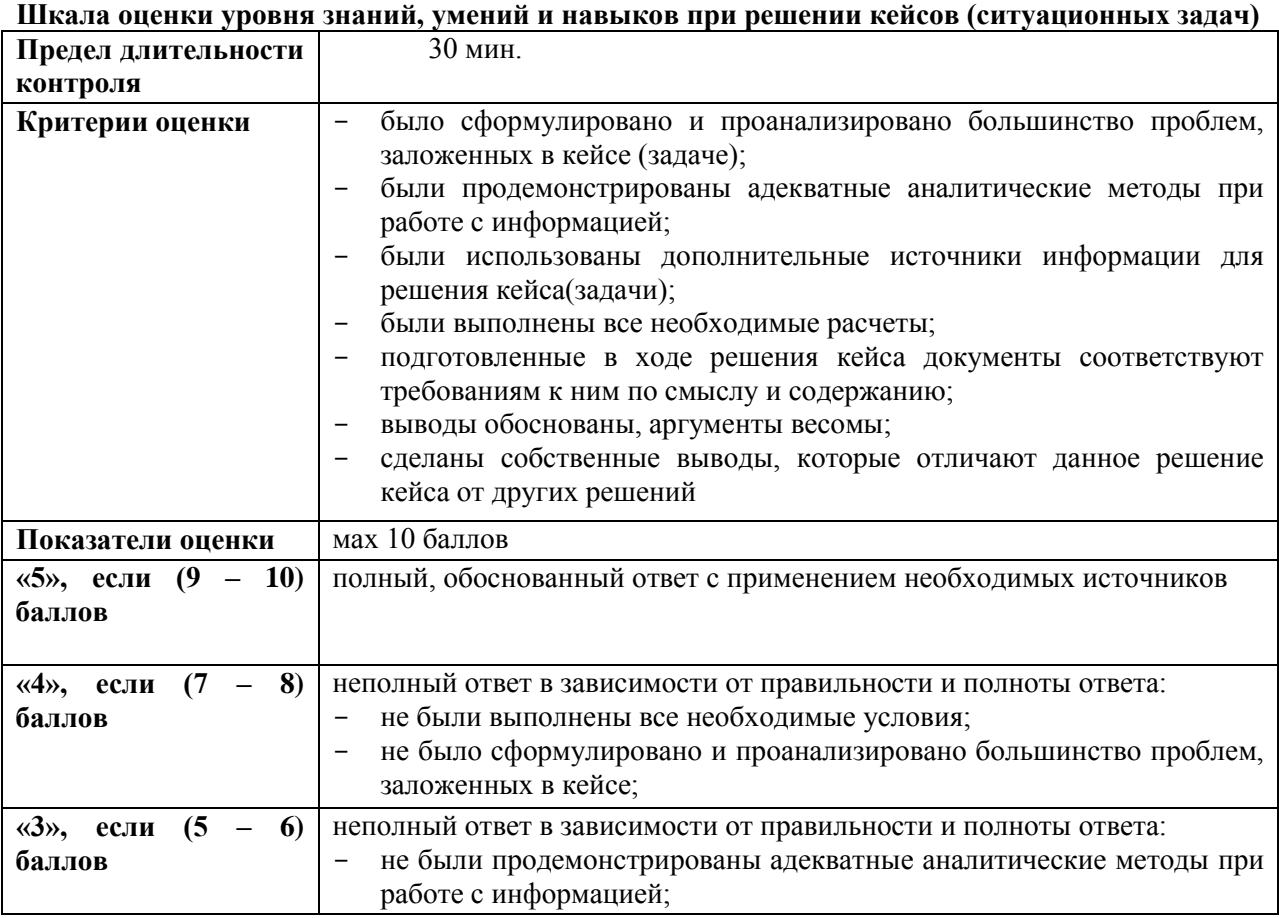

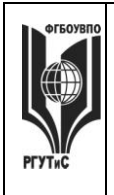

### ФЕДЕРАЛЬНОЕ ГОСУДАРСТВЕННОЕ БЮДЖЕТНОЕ ОБРАЗОВАТЕЛЬНОЕ УЧРЕЖДЕНИЕ ВЫСШЕГО ОБРАЗОВАНИЯ

# «РОССИЙСКИЙ ГОСУДАРСТВЕННЫЙ УНИВЕРСИТЕТ ТУРИЗМА И СЕРВИСА»

 $CMK$ РГУТИС

 $A$ ист 47 из 105

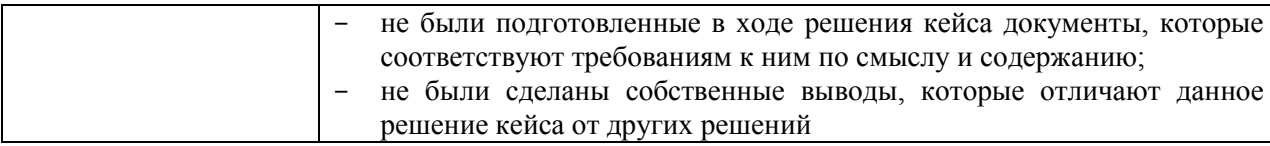

#### Средство оценивания - тестирование

#### Шкала оценки уровня знаний, умений и навыков при решении тестовых заданий

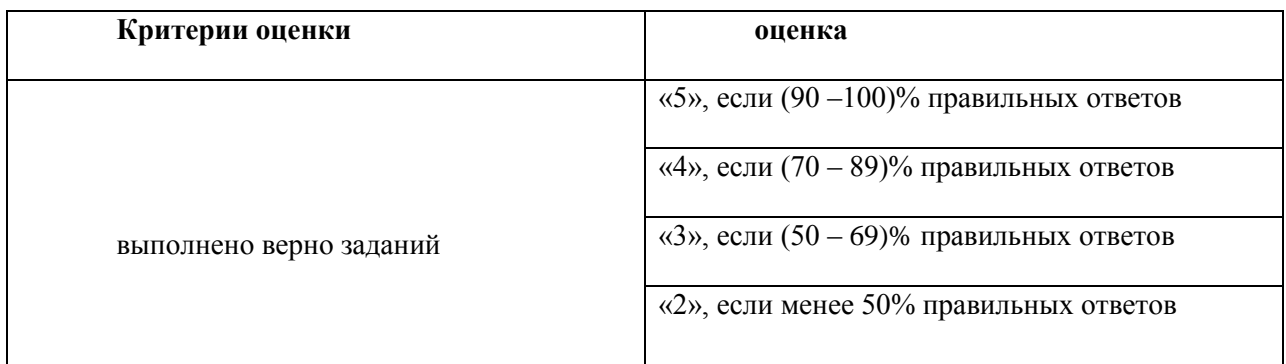

# 7.3. Типовые контрольные задания или иные материалы, необходимые для оценки знаний, умений, навыков и (или) опыта деятельности, характеризующих этапы формирования компетенций в процессе освоения образовательной программы.

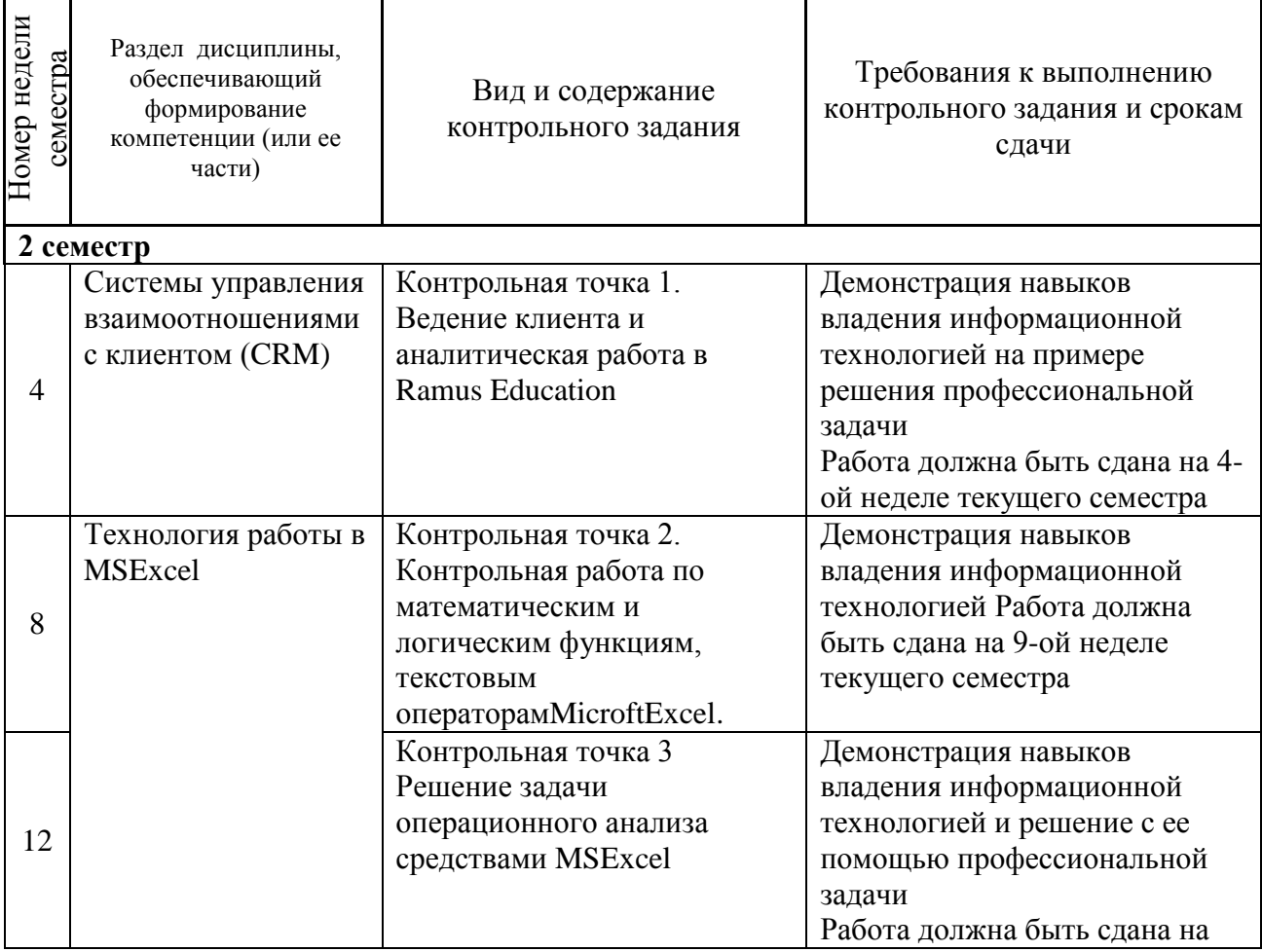

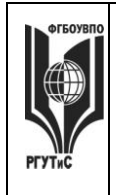

*Лист 48 из 105*

**\_\_\_\_\_\_\_\_**

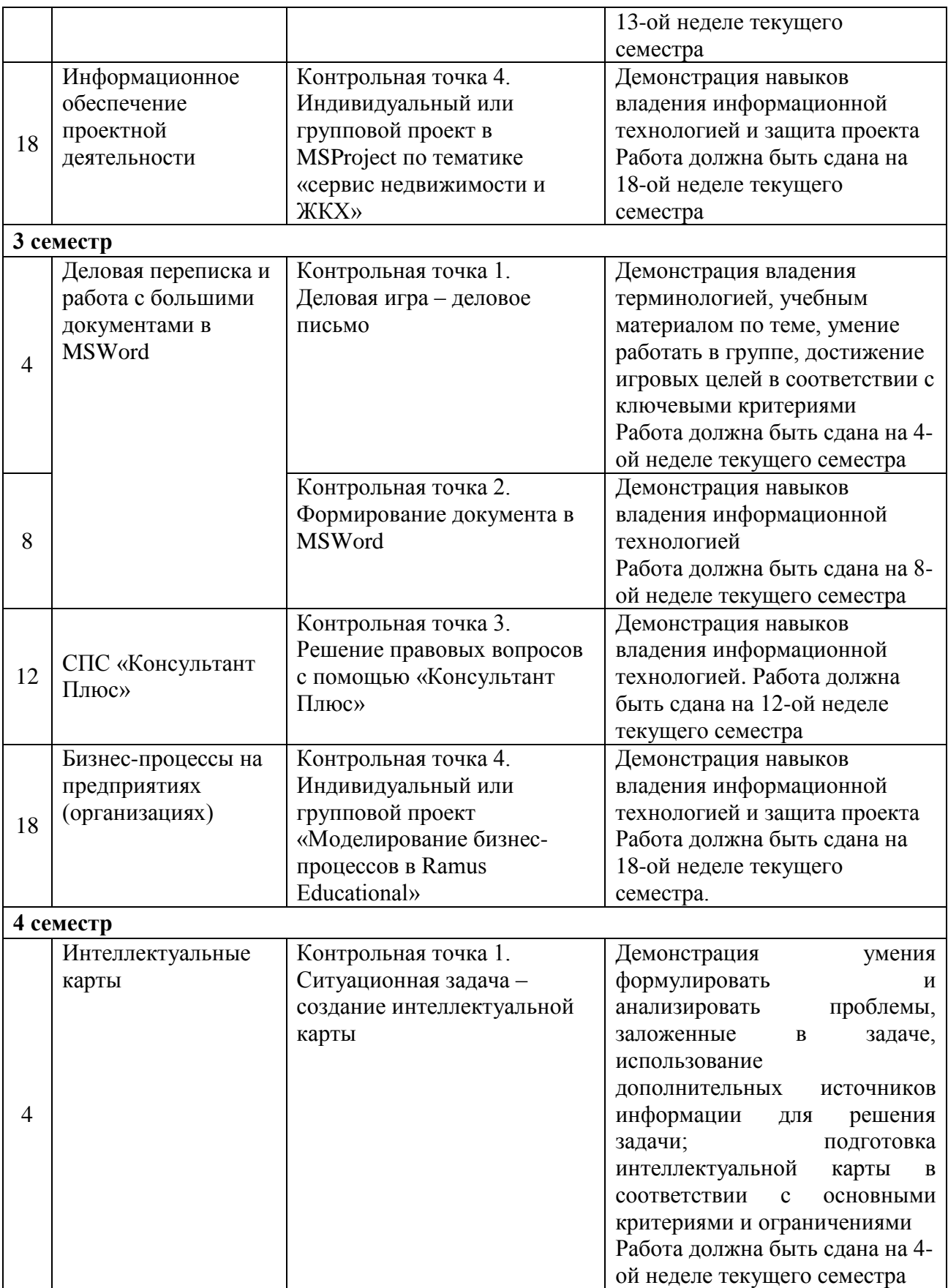

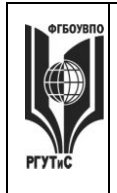

*Лист 49 из 105*

**\_\_\_\_\_\_\_\_**

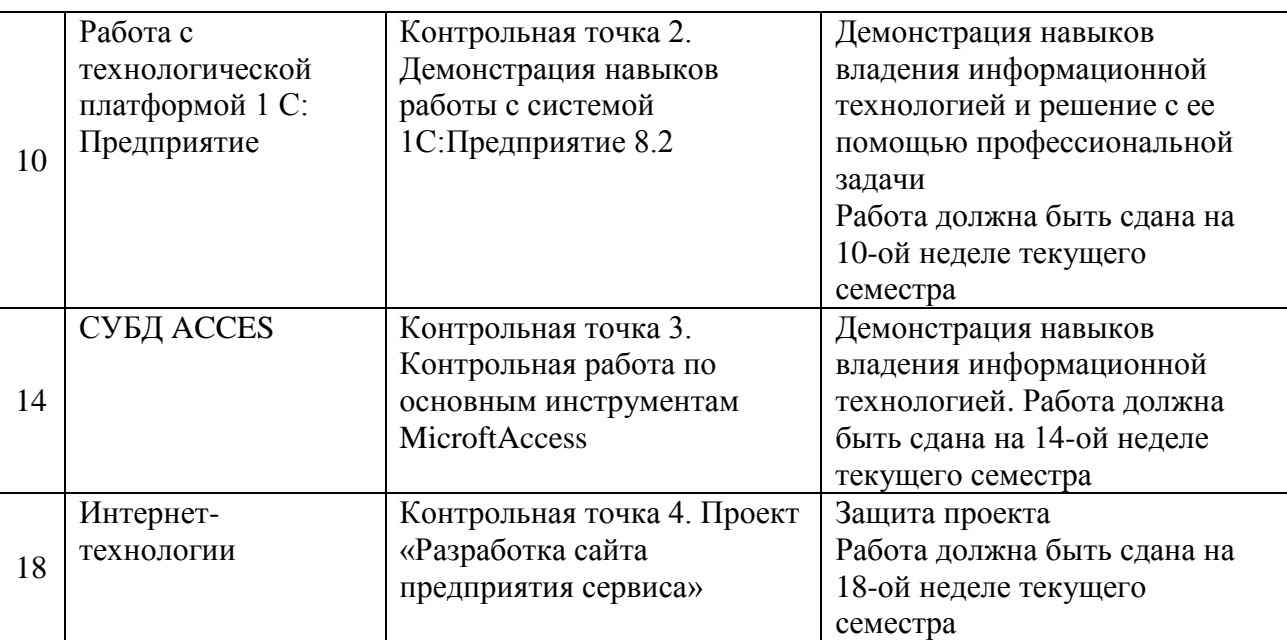

# Семестр 2

# **Контрольная точка 1. Ведение клиента и аналитическая работа в Ramus Education**

- 1. Настройте справочник «Продукты» добавьте не менее 2-х групп услуг, в каждой группе не менее 3-х видов услуг
- 2. Настройте справочник «Этапы сделки» добавьте к существующим этапам не менее трех
- 3. Ваша компания приняла участие в профессиональной выставке. По итогам посещения выставочного стенда вашей компании к вам обратился клиент. Продемонстрируйте все этапы ведения сделки и завершите ее успехом.
- 4. Ваша компания провела ряд рекламных мероприятий, разместив рекламный объявления на тематических форумах в интернете и в местной газете. По итогам размещения рекламы, к вам обратился клиент. Продемонстрируйте некоторые этапы ведения сделки. Пусть сделка окончится отказом на одном из этапов
- 5. Проведите анализ интенсивности работы ваших сотрудников и анализ сбытовой деятельности вашей компании по ряду показателей. Для выявления текущей ситуации по работе с важными клиентами, определите количество открытых сделок для клиентов, входящих в группу *Важные.* Использовать модуль *Клиенты -> Фильтр.*
- 6. Проведите анализ интенсивности работы ваших сотрудников и анализ сбытовой деятельности вашей компании по ряду показателей. Для контроля эффективности сбытовой политики определить динамику (диаграмма - график) и структуру объемов сбыта разных групп товаров во втором полугодии текущего года (помесячно). Использовать модуль *Отчеты*
- 7. Проведите анализ интенсивности работы ваших сотрудников и анализ сбытовой деятельности вашей компании по ряду показателей. Для контроля эффективности сбытовой политики определить (в количественном выражении) из каких источников клиенты чаще всего узнают о вашей компании. Использовать модуль *Отчеты*.
- 8. Проведите анализ интенсивности работы ваших сотрудников и анализ сбытовой деятельности вашей компании по ряду показателей. Для контроля эффективности сбытовой политики определить динамику и структуру объемов сбыта разных групп

© РГУТИС

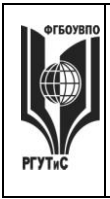

товаров для крупных компаний в текущем году (за год в целом). Использовать модуль Отчеты.

9. Проведите анализ интенсивности работы ваших сотрудников и анализ сбытовой деятельности вашей компании по ряду показателей. Для контроля эффективности сбытовой политики определить (в количественном выражении) какие причины побудили ваших клиентов из России к сотрудничеству с вами. Использовать модуль Отчеты.

# Контрольная точка 2. Контрольная работа по математическим, текстовым и логическим функциям в MicroftExcel.

Студенту предлагается ответить на один из нижеприведенных вопросов (вариант вопроса выбирается в соответствии с последней цифрой в номере студенческого билета, при этом цифра 0 соответствует варианту 10), а также подтвердить корректность своего ответа, продемонстрировав самостоятельно сформулированный сопутствующий пример в **MSExcel** 

1. Как называется ссылка типа SC\$5? Какой синтаксис у оператора ЕСЛИ()?

2. У какой математической операции наивысший приоритет? Какие значения может принимать логическая переменная?

3. Какой оператор находит среднее значение для массива чисел? В ячейке А6 содержится логическая переменная. Корректна ли запись в ячейке А5 следующего вида: =ИЛИ(А6)?

4. Какой оператор находит максимальное значение для массива чисел? В ячейке А6 содержится логическая переменная. Корректна ли запись в ячейке А5 следующего вида:  $=HE(A6)?$ 

5. Какой оператор находит минимальное значение для массива чисел? Ячейки В 2, С2 и D2 содержат Фамилию, имя и отчество человека соответственно. В ячейке E2 необходимо получить фамилию и инициалы человека.

6. Какой оператор возводит число в заданную степень? Ячейки В2 и В3 содержат даты 19.01.2016 и 20.01.2018 в ячейке В5 необходимо вычислить количество дней между двумя датами

7. Какой оператор применяют для связывания текстовых строк? В чем различие между операторами ЛЕВСИМ и ПРАВСИМ?

8. Какой синтаксис у оператора ЛЕВСИМВ? В столбце В укажите фамилию сотрудников, в столбце С укажите количество отработанных дней, в столбце Dукажите размер оклада, в столбце Е рассчитайте премию. Премия сотрудника зависит от количества отработанных дней. Премия выплачивается в размере 80% от оклада, если сотрудник отработал 19 и более дней. В противном случае, премия составляет 50% оклада.

9. Какая функция у оператора ПРАВСИМВ? Ячейки В2 и В3 содержат даты 19.01.2016 и 20.01.2018 в ячейке В5 необходимо вычислить количество дней между двумя датами 10. Что означает оператор  $\gg$ ? Ячейки В 2, С2 и D2 содержат Фамилию, имя и отчество человека соответственно. В ячейке Е2 необходимо получить фамилию и инициалы человека.

# Контрольная точка 3. Решение задачи операционного анализа средствами **MicrosoftExcel**

Реализовать средствами MSExcel следующую задачу. При реализации задачи, студентом должна быть предусмотрена возможность быстрого изменения ее числовых параметров (цена реализации, закупочная цена, постоянные издержки).

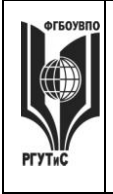

**\_\_\_\_\_\_\_\_**

Мария М. планирует продажу плакатов туристам по 3.5 \$ за штуку. Она может приобретать плакаты у оптовика по 2.1.\$ и возвращать непроданные плакаты. Аренда палатки обойдется в 700 \$ в неделю.

Рассчитать:

- 1. Порог рентабельности.
- 2. Показатели прибыли, запаса финансовой прочности и силы воздействия операционного рычага для разных значений объема продаж.
- 3. Каким станет порог рентабельности, если арендная плата увеличится на 50%?
- 4. Каким станет порог рентабельности, если удастся увеличить цену реализации до 3.85\$?
- 5. Каким станет порог рентабельности, если закупочная цена плакатов повысится до 2.38\$?

Показать результат на графике выручки, постоянных, переменных и общих издержек.

### **Контрольная точка 4. Индивидуальный или групповой проект в MSProject. Защита проекта**

На основании знаний полученных в ходе коллективной аудиторной работы по созданию проекта: "Разработка обучающего семинара" самостоятельно создать новый проект в MSProject. Тема проекта выбирается, как один из вариантов предложенных ниже, в соответствии с последней цифрой в номере зачетки студента. Выполняется как индивидуально, так и в малых группах (до 3 человек).

Требования к заданию: проект должен содержать не менее двух фаз, не менее 15 задач, на проект должны быть назначены материальные и трудовые ресурсы, должен быть подсчитан бюджет проекта. В процессе защиты студент (или группа студентов) должна уметь демонстрировать уверенное владение основными функциями MSProject (за исключением функций ручного выравнивания загрузки ресурсов, определения риска и совместной работы над проектом)

Варианты заданий

- 1. Вы работаете в отделе кадров управляющей компании. Сформировать проект по проведению обучающего мероприятия для сотрудников управляющей компании.
- 2. Вы работаете в отделе кадров управляющей компании. Предложить проект по проведению выездного мероприятия по концепции «творческий тимбилдинг»
- 3. Вы работаете в ИТ-департаменте сервисной компании. Предложить комплекс мероприятий по закупке и внедрению в работу компании системы управления взаимоотношениями с клиентом
- 4. Вы работаете в ИТ-департаменте сервисной компании. Предложить комплекс мероприятий по организации обучения сотрудников компании работе в новой бухгалтерской системе
- 5. Вы работаете в отделе снабжения управляющей компании. Предложить проект по закупке офисной мебели
- 6. Вы работаете в отделе снабжения управляющей компании. Предложить проект по закупке и пуско-наладочным работам офисной техники
- 7. Вы занимаетесь рекрутментом в агентстве недвижимости. Предложить комплекс мероприятий по найму и обучению менеджеров по продажам
- 8. Вы работаете менеджером по продажам в агентстве недвижимости. Предложить комплекс мероприятий по продвижению элитной недвижимости

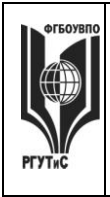

**\_\_\_\_\_\_\_\_**

- 9. Вы работаете заместителем директора управляющей компании. Предложить проект по проведению празднования нового года для детей, проживающих в курируемых вашей УК домах
- 10. Вы работаете в отделе кадров сервисной компании. Сформировать проект по проведению бизнес-тренинга «Корпоративный тайм-менеджмент».

### **Материалы для промежуточной аттестации по семестру 2. Демонстрационный вариант**

Материалы промежуточной аттестации включают в себя тестовые вопросы и практические задания позволяющие оценить теоретические знания студента и степень владения изучаемыми информационными технологиями.

### *Часть 1. Тест. Задания с выбором, в которых студенты выбирают правильный ответ из данного набора ответов*

*Тест включает 20 заданий. На выполнение теста отводится 30 минут. Задания рекомендуется выполнять по порядку, не пропуская ни одного. Когда задание не удаётся выполнить сразу, перейдите к следующему. Останется время, вернитесь к пропущенным заданиям. За каждый правильный ответ начисляется один балл*

1. Концепция, обеспечивающая полный цикл сопровождения клиентов, позволяющая консолидировать информацию о клиенте и сделать ее доступной всем подразделениям компании, а также упорядочить все стадии взаимоотношений с клиентами называется

*CRM,PMBOK, проектная деятельность, лидогенерация* 

2. К какому из перечисленных видов продаж относятся «холодные звонки» \_\_\_\_\_\_\_\_\_\_\_\_\_\_\_\_\_\_\_\_\_\_\_\_\_\_\_\_\_\_\_\_\_\_\_\_\_\_\_\_\_\_\_\_\_\_\_\_\_\_\_\_\_\_\_\_\_\_\_

\_\_\_\_\_\_\_\_\_\_\_\_\_\_\_\_\_\_\_\_\_\_\_\_\_\_\_\_\_\_\_\_\_\_\_\_\_\_\_\_\_\_\_\_\_\_\_\_\_\_\_\_\_\_\_\_\_\_\_

\_\_\_\_\_\_\_\_\_\_\_\_\_\_\_\_\_\_\_\_\_\_\_\_\_\_\_\_\_\_\_\_\_\_\_\_\_\_\_\_\_\_\_\_\_\_\_\_\_\_\_\_\_\_\_\_\_\_\_

*прямые, активные, пассивные, регулярные* 

3. Потенциальный клиент тем или иным образом отреагировавший на коммуникацию это

*посетитель, контрагент, лид, участник сделки*

4. Набор этапов, через которые проходит потенциальный клиент начиная с момента первого контакта с компанией и заканчивая оформлением сделки это

*проектная деятельность, CRM, лидогенерация, воронка продаж*

\_\_\_\_\_\_\_\_\_\_\_\_\_\_\_\_\_\_\_\_\_\_\_\_\_\_\_\_\_\_\_\_\_\_\_\_\_\_\_\_\_\_\_\_\_\_\_\_\_\_\_\_\_\_\_\_\_\_\_

\_\_\_\_\_\_\_\_\_\_\_\_\_\_\_\_\_\_\_\_\_\_\_\_\_\_\_\_\_\_\_\_\_\_\_\_\_\_\_\_\_\_\_\_\_\_\_\_\_\_\_\_\_\_\_\_\_\_\_

\_\_\_\_\_\_\_\_\_\_\_\_\_\_\_\_\_\_\_\_\_\_\_\_\_\_\_\_\_\_\_\_\_\_\_\_\_\_\_\_\_\_\_\_\_\_\_\_\_\_\_\_\_\_\_\_\_\_\_

5. К какому из перечисленных видов относятся продажи, предполагающие активный диалог с клиентом, с целью выявления его потребностей и формирования коммерческого предложения на основе конкретных осознанных нужд и требований клиента

*транзакционные, непрямые, проектные, консультационные*

6. Выполнение какого из перечисленных условий НЕ обязательно для CRM-системы:

*наличие единого хранилища с информацией о клиентах; возможность анализа информации о клиентах; предоставление клиенту возможности участия в* 

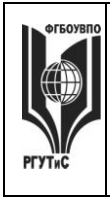

разработке продуктов/услуг компании; систематизация и упорядочение информации о клиентах

7. К какому виду относится СRM-система, предоставляющая клиенту возможность непосредственного участия в деятельности фирмы и влияния на процессы разработки продукта, сервисного обслуживания

коллаборационная, оперативная, аналитическая, традиционная

8. Связь задачи проекта с ресурсами, необходимыми для ее выполнения это

назначение, веха, лид, диаграмма Ганта

9. Какой аббревиатурой обозначается свод заний по управлению проектами

CRM, PMBOK, IDEF, QS

10. Какой из перечисленных элементов НЕ включается в проектный треугольник

время, масштаб, стоимость, качество, уникальность

11. Как называется совокупность проектов, финансируемых из одного источника вне зависимости от их задач

проектный треугольник, портфель проектов, программа проектов, проектный пул

12. Как называется совокупность проектов, которые объединены общей целью

проектный треугольник, портфель проектов, программа проектов, проектный пул

13. Координация выполнения различных задач и распределения различных ресурсов в рамках проекта для его выполнения в задуманном виде, в установленный срок, не выходя за рамки сметы называется

проект, проектный треугольник, управление проектом, портфель проектов

14. Одна или несколько задач, в результате которых достигается один или несколько основных результатов проекта в MSProjectназывается

фаза, веха, назначение, лид

15. К каким видам информационных систем относится MSProject

системы управления взаимоотношениями с клиентом, системы управления проектами, системы управления базами данных, справочно-правовые системы 16. Ссылка типа \$C\$5в MSExcel называется

относительная, абсолютная, смешанная

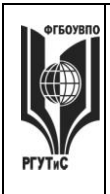

#### 17. Какая математическая операция из перечисленных имеет наивысший приоритет

возведение в степень, деление, умножение, сложение, вычитание

18. Что означает оператор  $\Diamond$  в MSExcel

возведение в степень, больше чем, меньше чем, равно, не равно

19. Выражение = СЧЕТ (диапазон с данными) в MSExcelвозвращает

количество чисел в диапазоне; сумму чисел из диапазона; количество не пустых ячеек в диапазоне; количество пустых ячеек в диапазоне

20. К каким операторам относятся ЛЕВСИМ и ПРАВСИМ в MSExcel

логическим, текстовым, даты и времени, математическим

#### Часть 2. Практические задания

На выполнение практических заданий отводится 90 минут. Задания рекомендуется выполнять по порядку. Для выполнения заданий необходим компьютерный класс с соответствующим программным обеспечением. Выполненное задание демонстрируется преподавателю. За каждое правильно выполненное задание начисляется десять баллов.

1. Запустите систему Quick Sales Free.

Настройте справочник «Продукты» - добавьте не менее 2-х групп услуг, в каждой группе не менее 3-х видов услуг

Ваша компания приняла участие в профессиональной выставке. По итогам посещения выставочного стенда вашей компании к вам обратился клиент. Продемонстрируйте все этапы ведения сделки и завершите ее успехом.

Проведите анализ интенсивности работы ваших сотрудников и анализ сбытовой деятельности вашей компании по ряду показателей. Для контроля эффективности сбытовой политики определить динамику (диаграмма - график) и структуру объемов сбыта разных групп товаров во втором полугодии текущего года (помесячно). Использовать модуль Отчеты

2. Запустите систему MS Project

Вы работаете в ИТ-департаменте сервисной компании. Сформировать проект по закупке и внедрению в работу компании системы управления взаимоотношениями с клиентом. Проект должен содержать не менее двух фаз, не менее 10 задач, на проект должны быть назначены материальные и трудовые ресурсы, должен быть подсчитан бюджет проекта.

3. Запустите систему MS Excel

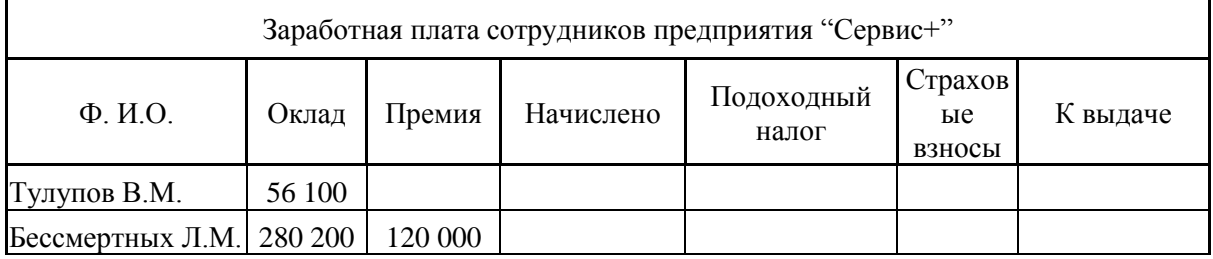

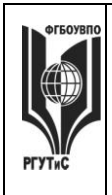

**\_\_\_\_\_\_\_\_**

*Лист 55 из 105*

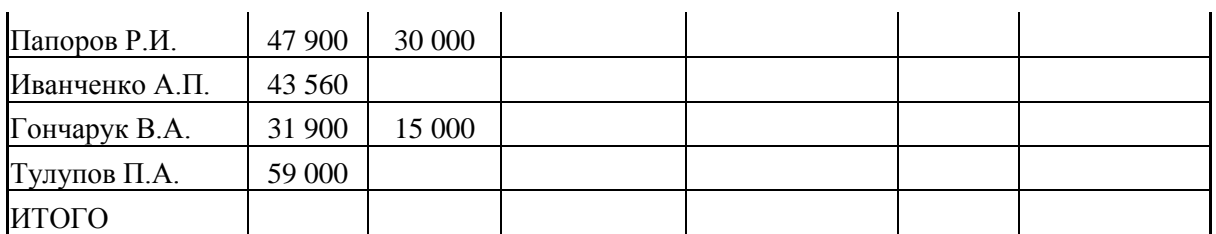

Подоходный налог – 13%, если сумма меньше 200 000. Иначе 26000 +21% от суммы, превышающей 200 000 руб.

Страховые взносы – 30% от оклада

К выдаче складывается из «начислено – подоходный налог». Страховые взносы не учитываются!

- 1) Оставить два листа в книге
- 2) На первом рассчитать предложенную таблицу с учетом примечаний.
- 3) Провести сортировку по сумме подоходного налога (по убыванию)
- 4) На втором составить круговую диаграмму по исчисленным страховым взносам

# Семестр 3

# **Контрольная точка 1.Деловая игра – деловое письмо**

*Подготовка игры*. Участники игры повторяют лекционный материал и изучают презентацию по темам Деловое письмо, Стилистика делового письма. Особое внимание уделяется шаблонам писем-претензий, писем-отказов, ответов на необоснованные и обоснованные претензии, продающих писем.

*Цель деловой игры*. Овладение практическими навыками ведения деловой переписки, позволяющими конструктивно решать конфликтные ситуации, эффективно работать с контрагентами предприятия.

*Сценарий деловой игры*.

Ход деловой игры предполагает деление студентов на группы по 3-4 человека. Каждая группа представляет собой сотрудников определенной компании. Преподаватель дает группе определенные «вводные данные».

Пример 1: Вы сотрудники ресурсоснабжающей организации. Вам поступило письмо от ТСЖ многоквартирного дома с просьбой предоставить трехмесячную отсрочку платежа по потребленным объемам ресурсов. Сформулируйте письмо-отказ согласно ранее полученным знаниям.

Пример 2: Вы менеджер по работе с корпоративными клиентами в компании предоставляющей услуги в области документарной логистики. Продаете комплекс услуг по архивному хранению и конфиденциальному уничтожению документов (складирование документов, архивный поиск, ограничение доступа к документам, конфиденциальное уничтожение документов – в течение любого срока и в полном соответствии с российским законодательством). Сформулируйте деловое предложение по продаже комплекса услуг. Пример 3. Ваша компания занимается производством энергосберегающих ламп. Один из клиентов заказал у вас большую партию ламп марки ЭРА-25, после доставки партии ламп, клиент прислал претензию по браку. Сформулируйте ответ на обоснованную претензию. Пример 4. Ваша компания занимается производством энергосберегающих ламп. Один из клиентов заказал у вас большую партию ламп марки ЭРА-25, лампы доставили, но в процессе транспортировки многие из них оказались разбиты. Ранее вы предлагали клиенту воспользоваться транспортными услугами вашего отдела доставки, но клиент

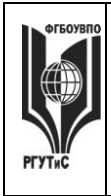

**\_\_\_\_\_\_\_\_**

посчитал, что доставка силами сторонней организации будет дешевле и предпочел ее. Сформулируйте ответ на не обоснованную претензию.

После формулировки деловых писем студенты демонстрируют их не только преподавателю, но и другим участникам деловой игры. При необходимости участники вносят свои предложения, замечания, корректировки.

# **Контрольная точка 2. Формирование документа в MSWord**

Необходимо сформировать документ в MSWord, который должен содержать сведения о предприятиях сервиса недвижимости или ЖКХ и выполнятся, как одно из заданий предложенных ниже. Вариант задания выбирается в соответствии с последней цифрой в номере зачетки студента.

Варианты заданий

- 1. Создайте шаблон письма с отказом от сотрудничества от имени генерального директора вашей управляющей компании
- 2. Создайте документ, содержащий Заголовки первого и второго уровней, автоматически собранное оглавление, названия рисунков (таблиц) и перекрестные ссылки на них
- 3. Создайте шаблон визитной карточки для менеджера по работе с клиентами с использованием настраиваемых форм (доступны в инструменте Разработчик)
- 4. Создайте документ, содержащий Заголовки первого и второго уровней, автоматически собранное оглавление, названия рисунков (таблиц) и перекрестные ссылки на них
- 5. Создайте титульный лист для рекламного буклета агентства по недвижимости
- 6. Создайте документ, содержащий Заголовки первого и второго уровней, автоматически собранное оглавление, названия рисунков (таблиц) и перекрестные ссылки на них
- 7. Создайте таблицу в которой будут учитываться ваши ежедневные расходы на питание, проезд, развлечения, спорт, образование. В ячейках «Итого» запишите формулы суммы
- 8. Создайте документ, содержащий Заголовки первого и второго уровней, автоматически собранное оглавление, названия рисунков (таблиц) и перекрестные ссылки на них
- 9. Создайте рекламный проспект для агентства недвижимости в котором будет отражена диаграмма роста продаж агентства
- 10. Создайте документ, содержащий Заголовки первого и второго уровней, автоматически собранное оглавление, названия рисунков (таблиц) и перекрестные ссылки на них

# **Контрольная точка 3. Демонстрация навыков работы в СПС «Консультант Плюс»**

- 1. Работник, являющийся студентом вуза, предупрежден о предстоящем увольнении по сокращению штата. Выясните, имеет ли он в соответствии с Трудовым Кодексом преимущественное право остаться на работе
- 2. Подготовьте подборку писем Минфина и ФНС, изданных с начала 2015 года, в которых говорится об авторизации и подаче жалобы в личном кабинете налогоплательщика. Сохраните список документов в файл
- 3. Вы приобрели сотовый телефон и в нем возникли неполадки в течении гарантийного срока. Вы отвезли телефон в сервисный центр и он находился там для диагностики и ремонта длительное время (не эксплуатировался). Выясните, возможно ли продление гарантийного срока на телефон после устранения неполадок
- 4. Поставьте на контроль первую часть налогового кодекса РФ
- 5. Найдите документ принятый Минобразованием РФ или Рособразованием или Минобрнауки РФ, в котором дается разъяснение, облагается ли повышенная

**\_\_\_\_\_\_\_\_**

стипендия налогом. Поставьте закладку на фрагменте, разъясняющем ситуацию с налогообложением повышенной стипендии.

- 6. Определите величину прожиточного минимума для трудоспособного населения г.Москвы и Московской области, установленную на 1 квартал 2017 года
- 7. Подготовьте подборку совместных писем Минфина и ФНС, в которых говорится о льготах по налогу на имущество. Список документов сохраните в файл. Укажите количество найденных документов.
- 8. Создайте группу папок Учеба. В группе папок Учеба создайте папки: Мне должны, Я должен, Перспективы. Выясните можно ли получить гранты на обучение за границей. Поместите документ, дающий максимально исчерпывающий ответ на данный вопрос в папку Перспективы ->Учеба
- 9. Создайте группу папок Учеба. В группе папок Учеба создайте папки: Мне должны, Я должен, Перспективы. Выясните, какие документы нужны для получения социальной стипендии. Поместите документ, дающий макимально исчерпывающий ответ на этот вопрос в папку Мне должны ->Учеба
- 10. Создайте группу папок Учеба. В группе папок Учеба создайте папки: Мне должны, Я должен, Перспективы. Выясните, могут ли студенты, не выполнившие программы практик без уважительной причины, быть отчислены из Вуза. Поместите документ, дающий максимально исчерпывающий ответ на этот вопрос в папку Я должен ->Учеба
- 11. Составьте единый список документов из базы законодательство по федеральным налогам, принятым в 2016/2015 годах и утративших силу в настоящее время, а также принятых в 2017 году и не утративших силу в настоящее время (с помощью поля папки документов).
- 12. Вы с друзьями собрались в Санкт-Петербург. Но по семейным обстоятельствам поездку пришлось отложить. Какую часть стоимости билеты вы можете получить при условии, что вернули неиспользованный билет за 5 часов до поездки
- 13. Выясните каков предельный размер социального налогового вычета за обучение ребенка до 18 лет
- 14. Поставьте закладку на фрагменте текста, дающем исчерпывающий ответ на вопрос каков размер компенсации, за утерю багажа авиаперевозчиком.

# **Контрольная точка 4. Моделирование бизнес-процессов в RamusEducational. Защита проекта**

Задание предназначено для тренировки навыков моделирования бизнес-процессов средствами методики IDEF0 с использованием CASE-средства RAMUS Educational.

Студенту необходимо построить структурно-функциональную модель «as-is», описывающую деятельность сотрудника (подразделения), либо осуществление бизнеспроцесса в соответствии с выбранным предметом исследования. Выявить недостатки существующей модели.

Сформулировать предложения по улучшению модели и построить структурнофункциональную модель «to-be»..

План выполнения работы:

1 этап. Выбор предмета исследования. Характеристика предмета исследования

Предмет исследования может касаться любого аспекта деятельности предприятий сервиса недвижимости и жилищно-коммунального хозяйства и выбирается студентом самостоятельно.

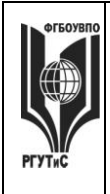

**\_\_\_\_\_\_\_\_**

2 этап. Анализ бизнес-процесса предприятия на основе построения структурнофункциональной модели «as-is» средствами Ramus Educational. Выявление недостатков существующей модели.

3 этап. На основе выявленных недостатков предложить рекомендации по их устранению. Построение модели «to-be», средствами Ramus Educational.

4 этап. Создание отчета по выполненной работе.

Результаты работы представляются в виде пояснительной записки. Пояснительная записка оформляется на листах формата А4 и должна содержать следующие элементы:

- Титульный лист.
- Характеристика предмета исследования.
- Построение структурно-функциональной модели "as is»
- Анализ существующей модели

• Предложения по совершенствованию структурно-функциональной модели, построение модели "to be"

Текст отчета должен быть напечатан на одной стороне стандартного листа бумаги А4. Страницы отчета должны иметь поля: правое  $-10$  мм, верхнее, левое и нижнее  $-20$ мм. Подготовленный отчет должен быть сброшюрован в папку формата А4 или оформлен в переплет.

Страницы отчета нумеруются по порядку от первой до последней без пропусков и повторений арабскими цифрами, проставляемыми по центру внизу страницы, кроме титульного листа.

При оформлении отчета студент должен использовать однородный стиль на протяжении всего документа.

5 этап. Создание презентации по выполненной работе.

Результаты работы также представляются в виде презентации и должны содержать:

- Титульный лист.
- Характеристика предмета исследования (тезисно)

• Контекстную диаграмму и диаграммы декомпозиций структурно-функциональной модели "as is»

• Анализ существующей модели (тезисно)

### **Материалы для промежуточной аттестации по семестру 3. Демонстрационный вариант**

Материалы промежуточной аттестации включают в себя тестовые вопросы и практические задания позволяющие оценить теоретические знания студента и степень владения изучаемыми информационными технологиями.

### *Часть 1. Тест. Задания с выбором, в которых студенты выбирают правильный ответ из данного набора ответов*

*Тест включает 20 заданий. На выполнение теста отводится 30 минут. Задания рекомендуется выполнять по порядку, не пропуская ни одного. Когда задание не удаётся выполнить сразу, перейдите к следующему. Останется время, вернитесь к пропущенным заданиям. За каждый правильный ответ начисляется один балл*

1. Совокупность логически взаимосвязанных действий, преобразующих ресурсы в конечный продукт (товар/услугу), представляющий ценность для потребителя называется

*бизнес-процесс, бизнес-система, проектная деятельность, процессный подход*

\_\_\_\_\_\_\_\_\_\_\_\_\_\_\_\_\_\_\_\_\_\_\_\_\_\_\_\_\_\_\_\_\_\_\_\_\_\_\_\_\_\_\_\_\_\_\_\_\_\_\_\_\_\_\_\_\_\_\_

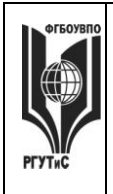

2. К какому из перечисленных классов бизнес-процессов относят процесс обслуживания клиента риэлтерского агентства?

сопутствующие, основные, вспомогательные, проиессы управления

3. К какому классу бизнес-процессов относят поддержание инфраструктуры предприятия?

сопутствующие, основные, вспомогательные, процессы управления

4. Сотрудник компании, управляющий бизнес-процессом и несущий ответственность за полученный результат это

контрагент, исполнитель, эксперт, владелец

5. Руководство предприятия стало задумываться о внедрении на предприятие корпоративной информационной системы и сертификации компании  $\Pi$ <sup>O</sup> международным стандартам ISO. Какая из перечисленных ситуаций требует описания ключевых бизнес-процессов?

описывать ключевые бизнес-процессы надо только в случае сертификации, описывать ключевые бизнес-процессы надо только в случае внедрения корпоративной информационной системы, описания ключевых бизнес-процессов требуют оба случая, описания ключевых бизнес-процессов не нужно в обоих случаях

6. Набор знаков и правил, применяющихся при графической визуализации бизнеспроцессов называется

нотация, график, модель, контекстная диаграмма

7. Какой из методик описания бизнес-процессов НЕ существует:

графической; текстовой; модельной; табличной

8. Самая «новая» по времени принятия нотация моделирования бизнес-процессов:

BPMN, IDEF, eEPC, Ramus

9. В IDEF0 представление бизнес-процесса, как единого целого, описывается

графиком, контекстной диаграммой, декомпозицией, нотацией

10. Разбиение бизнес-процесса на составляющие его процессы, функции, события называется

графиком, контекстной диаграммой, декомпозицией, нотацией

11. Можно ли создать таблицу с вычисляемыми полями в MSWord 2010?

© РГУТИС

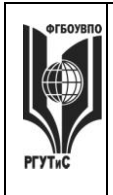

 $A$ ucm 60 us  $105$ 

да, нет

12. В MSWordзаголовочные данные, включающие в себя, название произведения или название компании, дату разработки документа и т.п. и помещаемые над текстом на каждой странице документа называются

нотация, график, модель, колонтитул

13. Можно ли создать в MSWord 2010 шаблон визитки, в которой значение поля «Должность» будет выбираться из открывающегося списка?

да. нет

14. Функция = PRODUCT(A1:A2) в MS Word 2010

не применяется; возвращает наибольшее значение из ячеек A1, A2; позволяет вычислить сумму двух соседних ячеек таблицы; позволяет вычислить произведение двух соседних ячеек таблицы

15. Программный комплекс, включающий в себя массив правовой информации и программные инструменты, позволяющие работать с этим массивом это

система управления взаимоотношениями с клиентом, система управления проектами, система моделирования бизнес-процессов, справочно-правовая система

16. К каким видам информационных систем относится RamusEducational

системы управления взаимоотношениями с клиентом; системы управления проектами; системы моделирования бизнес-процессов; справочно-правовые системы 17. К каким видам информационных систем относится Консультант Плюс

системы управления взаимоотношениями с клиентом; системы управления проектами; системы моделирования бизнес-процессов; справочно-правовые системы

18. К какому виду правовой информации относится договор аренды нежилого помещения?

информация индивидуально-правового характера, имеющая юридическое значение; нормативная правовая информация; неофициальная правовая информация

19. Справочно правовые системы являются частным случаем

документальных информационно-поисковых систем; геоинформационных систем; фактографических информационно-поисковых систем; систем управления взаимоотношениями с клиентом

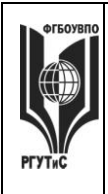

**\_\_\_\_\_\_\_\_**

20. Системы, предназначенные для сбора, хранения, анализа и графической визуализации пространственных данных и связанной с ними информации называются

*документальными информационно-поисковыми; геоинформационными; фактографическими информационно-поисковыми; справочно-правовыми*

\_\_\_\_\_\_\_\_\_\_\_\_\_\_\_\_\_\_\_\_\_\_\_\_\_\_\_\_\_\_\_\_\_\_\_\_\_\_\_\_\_\_\_\_\_\_\_\_\_\_\_\_\_\_\_\_\_\_\_

# *Часть 2. Практические задания*

*На выполнение практических заданий отводится 90 минут. Задания рекомендуется выполнять по порядку, не пропуская ни одного. Для выполнения заданий необходим компьютерный класс с соответствующим программным обеспечением. Выполненное задание демонстрируется преподавателю. За каждое правильно выполненное задание начисляется десять баллов.*

- 1. Запустите систему MS Word 2010. Создайте документ, содержащий заголовки первого и второго уровней, автоматически собранное оглавление, названия рисунков (таблиц) и перекрестные ссылки на них
- *2.* Запустите систему Консультант Плюс

Определите величину прожиточного минимума для трудоспособного населения г.Москвы и Московской области, установленную на 1 квартал 2017 года Вы приобрели сотовый телефон и в нем возникли неполадки в течении гарантийного срока. Вы отвезли телефон в сервисный центр и он находился там для диагностики и ремонта длительное время (не эксплуатировался). Выясните возможно ли продление гарантийного срока на телефон после устранения неполадок

Подготовьте подборку совместных писем Минфина и ФНС, в которых говорится о льготах по налогу на имущество. Список документов сохраните в файл

Создайте группу папок Учеба. В группе папок Учеба создайте папки: Мне должны, Я должен, Перспективы. Выясните можно ли получить гранты на обучение за границей. Поместите документ, дающий максимально исчерпывающий ответ на данный вопрос в папку Перспективы ->Учеба

3. Запустите систему Ramus Educational

Выполните моделирование бизнес-процесса «Обслуживание клиента»

Поскольку описание бизнес-процессов неразрывно связанно с конкретной компанией, опишем предметную область. У вас есть сервисная компания, оказывающая услуги по установке, ремонту и обслуживанию кондиционеров любых марок и моделей: выезд монтажной бригады для осмотра и измерительных работ; диагностика и заправка кондиционеров; проверка и чистка дренажной системы; дозаправка кондиционеров; пуско-наладочные и ремонтно-восстановительные работы и т.д.

Для того, чтобы осуществить обслуживание клиента необходимо: владеть информацией о клиенте, о заказе клиента и располагать данными о монтажных бригадах. Т.о., в качестве входных данных будут использоваться: Заявка клиента, Данные о клиенте, Данные об исполнителях.

Выполнение запроса ведет к формированию сопроводительной документации и созданию заказов на приобретение запчастей. Именно эти объекты (Сопроводительная документация и Заказы на приобретение запчастей) и будут являться выходными данными.

Механизмами бизнес-процесса, реализующими его, являются Менеджер по работе с клиентами, Старший смены монтажного отдела. Вся информация фиксируется в соответствующем файле MS Excel, поэтому он также является механизмом.

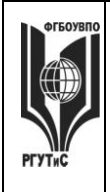

**\_\_\_\_\_\_\_\_**

Управляющими стрелками будут: Должностные инструкции, Прайс-листы (с расценками на запчасти/расходные материалы и тарификацией работ), График работы сотрудников монтажного отдела (в соответствии с которым будет осуществляется распределение работ между бригадами).

Процесс «Обслуживание клиента» является одним из основных бизнес-процессов компании. Он идет в несколько этапов.

Этап 1. Оформление заказа, в ходе которого менеджер определяет вид необходимых клиенту работ (установка или ремонт/обслуживание кондиционеров). Если речь идет об установке бригада монтажного отдела осуществляет выезд к заказчику на предварительный осмотр помещения. Если о ремонте – бригада выезжает на предварительную диагностику системы. После этого менеджер уточняет наличие расходных материалов на складе. Далее происходит расчет стоимости заказа. При наличии на складе необходимых запчастей и расходных материалов назначается дата выполнения заказа в соответствие с пожеланиями клиента и наличием свободных дат. В случае отсутствия необходимых запчастей и расходных материалов, дата заказа назначается не раньше трех дней с момента оформления заказа и в соответствие с наличием свободных дат, при этом менеджер формирует заявку на запчасти или расходные материалы и передает ее в отдел материально технического снабжения. Кроме того, менеджер планирует рабочее время монтажных бригад и формирует заказы по датам в соответствие с загруженностью. Выбор бригады для выполнения заказа осуществляется на основании назначенной даты выполнения заказа и графика работы сотрудников монтажного отдела. После получения, вся необходимая информация фиксируется в журнале учета заказов, и заказ считается принятым.

Этап 2. Формирование сопроводительной документации: договор, счет, акт сдачиприемки.

Этап 3. Передача заказа и необходимой документации старшему смены.

Этап 4. Выполнение заказа.

Этап 5. Завершение заказа, в ходе которого клиент принимает выполненный работы (при необходимости бригада устраняет выявленные клиентом недостатки), подписывает акт сдачи-приемки, а старший смены монтажного отдела передает документы менеджеру

Выполнение моделирования бизнес-процесса должно включать себя

- 1) Контекстную диаграмму «Обслуживание клиента» с соответствующими стрелками входов-выходов, механизмов и управляющих воздействий
- 2) Декомпозицию контекстной диаграммы, включающую пять перечисленных выше этапов
- 3) Декомпозицию блока «Оформление заказа»

# Семестр 4

**Контрольная точка 1. Ситуационная задача – создание интеллектуальной карты** На основании знаний полученных в ходе коллективной аудиторной работы по созданию интеллектуальных карт самостоятельно или в малой группе создать интеллектуальную карту.

Основные правила построения:

1) Начинайте с центра. В центре находится самая главная мысль, цель построения интеллект-карты. Начинайте с главной мысли — и у вас появятся новые идеи, чем ее дополнить. Центральный образ должен быть для вас самым ярким объектом, потому что

© РГУТИС

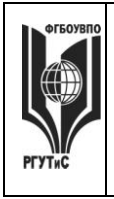

он будет являться вашим центром внимания, основной целью создания интеллект-карты. Для этого максимально четко ставьте задачу, используйте при создании центрального образа наиболее «цепляющие», вдохновляющие вас в данный момент цвета и рисунки 2) Читайте по часовой стрелке, начиная с правого верхнего угла. Информация считывается по кругу, начиная с центра карты и продолжая с правого верхнего угла и далее по часовой стрелке.

3) Используйте разные цвета! В выбираемых нами цветах всегда больше смысла, чем может показаться. Цвет мы воспринимаем мгновенно, а на восприятие текста нужно время..

4) Экспериментируйте! У каждой из карты свой неповторимый индивидуальный стиль. Так как мышление каждого человека уникально, то и карта как результат мышления тоже оказывается уникальной и неповторимой. Не бойтесь экспериментировать, пробовать, искать и находить лучшие способы представления информации, максимально подходящие именно для вас.

Основные ограничения

1) Мы не можем оперировать одновременно более чем 7 $\pm$ 2 объектами информации

2) Нельзя использовать длинные фразы (только эмфазы)

3) Рисунки - предпочтительнее слов

4) Любая мысль может быть тут же потеряна и вытеснена другой, не всегда более важной и приоритетной мыслью

Демонстрационный вариант кейса

Предположим, что вы являетесь владельцем агенства недвижимости «Этажи» ваша компания стабильно выполняет (по объемам и цене) планы продаж квартир в новых жилых комплексах «Светлый бор» и «Апрель», несмотря на 30% снижение спроса в Пушкино. Компания озадачилась проработкой возможного негативного сценария продолжение ухудшения спроса осенью-зимой 2018 года, поскольку негативные тренды, наблюдаются как на рынках других городов, так и в макроэкономических показателях страны в целом. На продажи недвижимости воздействует множество факторов, в том числе важнейшими компания считает следующие:

1) В связи с экономическим кризисом в 2016 году клиенты начинают экономить деньги. 2) Старт государственного проекта по поддержке ипотеки (март 2015 года) положительно влияет на продажи.

3) Ужесточение требований к страховым компаниям с 1 октября 2015 года, напротив, усложняет реализацию квартир.

4) На рынке первичного жилья Пушкино наблюдается перепроизводство. Город является лидером Подмосковья по объему ввода квадратных метров на одного жителя. Компания строит и продает среднеэтажные (четыре этажа) жилые комплексы. Дома располагаются в экологически чистых районах Тюмени.

Постройте интеллектуальную карту «Активизация продаж». Обратите внимание на маркетинговые инструменты (в том числе инструменты цифрового маркетинга), возможности мотивации персонала, финансовые инструменты, партнерские программы Варианты заданий

- 1. Вы работаете в отделе кадров управляющей компании. Постройте интеллектуальную карту «Проведение обучения для сотрудников»
- 2. Вы работаете в отделе кадров управляющей компании. Постройте интеллектуальную карту «Творческий тимбилдинг»
- 3. Вы работаете в ИТ-департаменте сервисной компании. Постройте интеллектуальную карту «Внедрение CRMсистемы»

© PLAANC

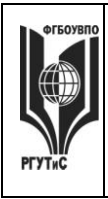

**\_\_\_\_\_\_\_\_**

- 4. Вы работаете помощником руководителя в сервисной компании. Руководитель просит вас организовать его поездку на конференцию в Прагу. Постройте интеллектуальную карту «Отправить директора на конференцию»
- 5. Вы работаете в административно-хозяйственном отделе ресурсоснабжающей организации и вам нужно организовать переезд в новый офис. Постройте интеллектуальную карту «Переезд в новый офис»
- 6. Вы работаете в отделе снабжения управляющей компании. Постройте интеллектуальную карту «Закупка мебели и техники в офис»
- 7. Вы занимаетесь рекрутментом в агентстве недвижимости. Постройте интеллектуальную карту «Найм и обучение сотрудников»
- 8. Вы работаете менеджером по продажам в агентстве недвижимости. Постройте интеллектуальную карту «Продвижение элитной недвижимости»
- 9. Вы работаете заместителем директора управляющей компании. Необходимо организовать праздник для детей из «ваших» домов. Постройте интеллектуальную карту «Новый год от управляющей компании».
- 10. Вы работаете в отделе кадров сервисной компании. Постройте интеллектуальную карту «Организация бизнес-тренинга».

# **Контрольная точка 2. Демонстрация навыков работы с системой 1С:Предприятие 8.2**

Студент должен продемонстрировать общее задание, выполненное группой и осуществить три дополнительных задания из представленных ниже. Варианты заданий

- 1. Проведите процедуру физического удаления ошибочно введенных хозяйственных операций
- 2. Отразите поступление на предприятие и ввод в эксплуатацию любого объекта основных средств
- 3. Отразите приобретение лицензии
- 4. Отразите оплату поставщику за приобретенную лицензию
- 5. Отразите оплату поставщику за приобретенный объект основных средств
- 6. Установите новую рабочую дату. Примете на работу нового сотрудника
- 7. Отразите поступление материалов на склад
- 8. Оформите передачу поступивших материалов в производство
- 9. Отразите выдачу денежных средств из кассы подотчетному лицу
- 10. Сформируйте ведомость на выплату заработной платы сотрудникам

# **Контрольная точка 3. Контрольная работа по основным инструментам Microsoft Access**

Студенту предлагается ответить на один из нижеприведенных вопросов (вариант вопроса выбирается в соответствии с последней цифрой в номере студенческого билета, при этом цифра 0 соответствует варианту 10), а также подтвердить корректность своего ответа, продемонстрировав самостоятельно сформулированный сопутсвующий пример в **MSAccess** 

- 1. Что такое атрибут таблицы?
- 2. Что такое запись таблицы?
- 3. Что такое ключ в таблице?
- 4. Какие отношения могут быть между таблицами?
- 5. Что такое маска ввода?

© РГУТИС

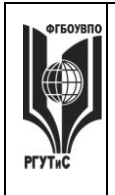

**\_\_\_\_\_\_\_\_**

- 6. Предположим, в таблице хранятся даты рождения сотрудников. Как записать запрос, чтобы отфильтровать тех, кто родился после 1988 г?
- 7. Что такое форма в Microsoft Access?

8. Приведите пример 4-5 элементов формы в Microsoft Access.

9. Приведите пример свойств формы, которые могут быть изменены пользователем в Microsoft Access.

10. Что такое отчет в Microsoft Access?

# **Контрольная точка 4.Проект «Разработка сайта предприятия сервиса»**

Разработка сайта предприятия сервиса. Проект оформляется в виде отчета и сайта. Проект выполняется как индивидуально, так и в малых группах (до 3 человек). Сайт разрабатывается согласно структуре приведенной ниже.

Структура сайта для направления подготовки «сервис недвижимости и ЖКХ»

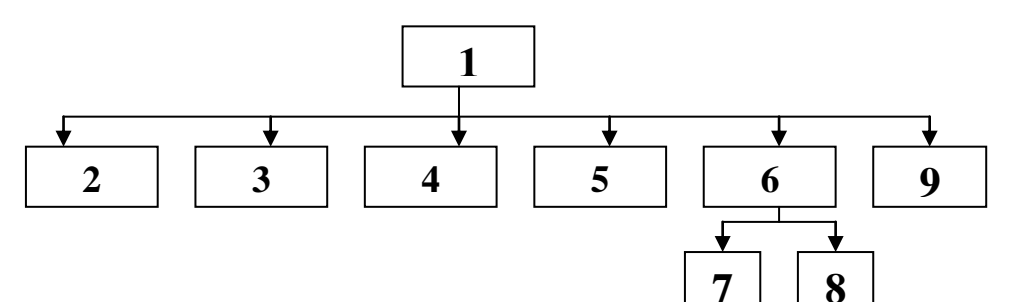

С каждой страницы необходимо обеспечить возможность перехода на главную страницу. Сайт реализуется в любом конструкторе сайтов

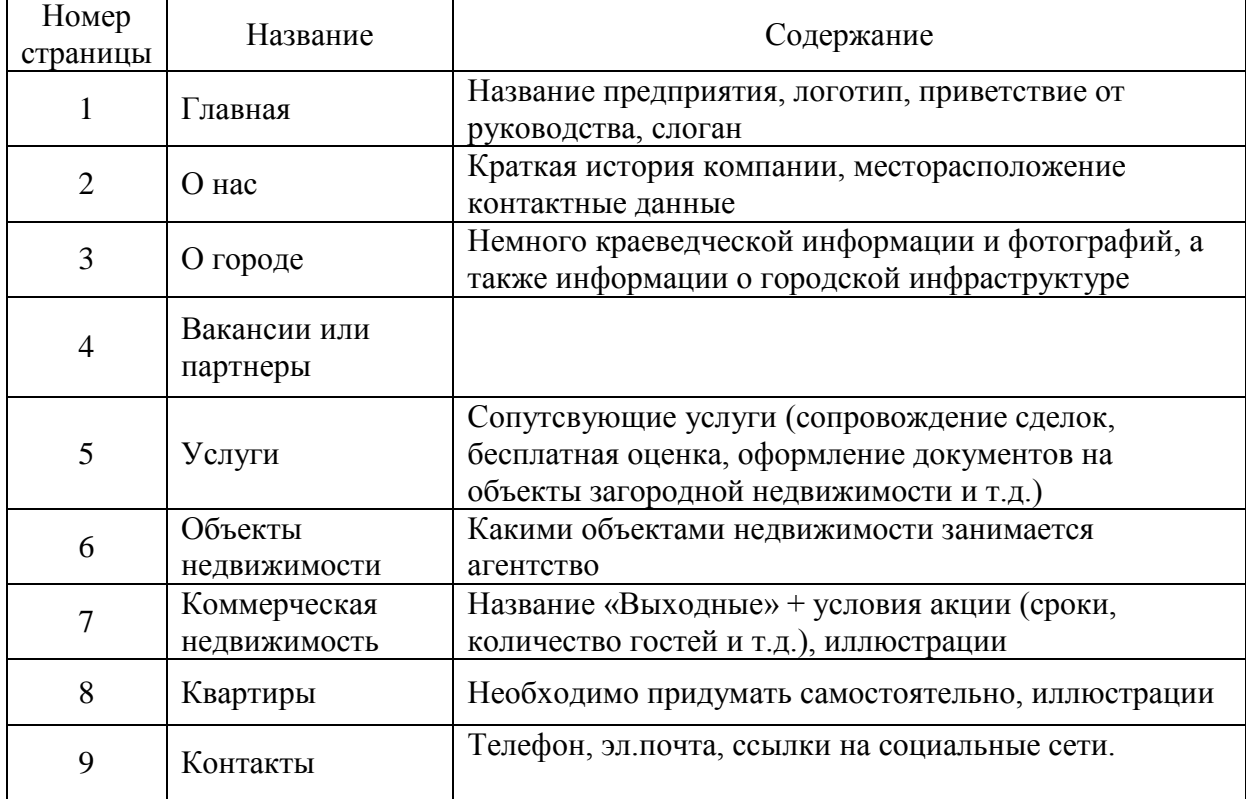

**\_\_\_\_\_\_\_\_**

# **Материалы для промежуточной аттестации по семестру 4. Демонстрационный вариант**

Материалы промежуточной аттестации включают в себя тестовые вопросы и практические задания позволяющие оценить теоретические знания студента и степень владения изучаемыми информационными технологиями.

# *Часть 1. Тест. Задания с выбором, в которых студенты выбирают правильный ответ из данного набора ответов*

*Тест включает 30 заданий. На выполнение теста отводится 40 минут. Задания рекомендуется выполнять по порядку, не пропуская ни одного. Когда задание не удаётся выполнить сразу, перейдите к следующему. Останется время, вернитесь к пропущенным заданиям. За каждый правильный ответ начисляется один балл*

1. Концепция представления информации в виде связанных деревьев с использованием визуализации и эмфаз, предназначенная для обучения, планирования, решения бизнесзадач, проведения мозговых штурмов называется

*интеллектуальная карта, электронная коммерция, система управления базами данных, интернет-экономика*

\_\_\_\_\_\_\_\_\_\_\_\_\_\_\_\_\_\_\_\_\_\_\_\_\_\_\_\_\_\_\_\_\_\_\_\_\_\_\_\_\_\_\_\_\_\_\_\_\_\_\_\_\_\_\_\_\_\_\_

2. Концепция, покрывающая любые формы деловых операций, проводимых электронным способом с использованием телекоммуникационных сетей и электронных финансовоэкономических инструментов

*интеллектуальная карта, электронная коммерция, система управления базами данных, интернет-экономика*

3. Какая из нижеприведенных информационных технологий относится к интеллектуальным картам

\_\_\_\_\_\_\_\_\_\_\_\_\_\_\_\_\_\_\_\_\_\_\_\_\_\_\_\_\_\_\_\_\_\_\_\_\_\_\_\_\_\_\_\_\_\_\_\_\_\_\_\_\_\_\_\_\_\_\_

\_\_\_\_\_\_\_\_\_\_\_\_\_\_\_\_\_\_\_\_\_\_\_\_\_\_\_\_\_\_\_\_\_\_\_\_\_\_\_\_\_\_\_\_\_\_\_\_\_\_\_\_\_\_\_\_\_\_\_

\_\_\_\_\_\_\_\_\_\_\_\_\_\_\_\_\_\_\_\_\_\_\_\_\_\_\_\_\_\_\_\_\_\_\_\_\_\_\_\_\_\_\_\_\_\_\_\_\_\_\_\_\_\_\_\_\_\_\_

\_\_\_\_\_\_\_\_\_\_\_\_\_\_\_\_\_\_\_\_\_\_\_\_\_\_\_\_\_\_\_\_\_\_\_\_\_\_\_\_\_\_\_\_\_\_\_\_\_\_\_\_\_\_\_\_\_\_\_

\_\_\_\_\_\_\_\_\_\_\_\_\_\_\_\_\_\_\_\_\_\_\_\_\_\_\_\_\_\_\_\_\_\_\_\_\_\_\_\_\_\_\_\_\_\_\_\_\_\_\_\_\_\_\_\_\_\_\_

*1С:Предприятие, MS Access, MS Project, coggle.it*

4. Конкурсная форма проведения закупок называется

*аукцион, горизонтальная электронная торговая площадка , вертикальная электронная торговая площадка, тендер*

5. Рыночное пространство, созданное средствами электронных телекоммуникаций и предназначенное для сделок купли-продажи товаров определенной отраслевой принадлежности в секторе B2B это

*аукцион, горизонтальная электронная торговая площадка, вертикальная электронная торговая площадка, тендер*

6. Сколько рынков электронной коммерции существует

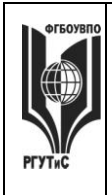

Лист 67 из  $105$ 

девять, девяносто, три, подсчитать количество существующих рынков электронной коммерции не представляется возможным

7. Концепция государственного управления, основанная на автоматизации совокупности управленческих процессов в масштабах страны называется

E-distribution, E-procurement, E-government, E-citizen

8. Ограничение возможностей индивида (социальной группы) из-за отсутствия доступа к современным средствам коммуникации называется

цифровое неравенство, социальное неравенство, дескриминация, семантический барьер

9. 1С: Предприятие это

универсальная среда программирования, технологическая платформа, типовая конфигурация, бухгалтерская система

10. Какой закон регламентирует порядок осуществления закупок товаров, работ и услуг для обеспечения государственных и муниципальных нужд на территории  $P\Phi$ ?

такого закона нет; регламентация осуществляется актами муниципальных органов управления; 44-ФЗ; ежегодно принимается новый федеральный закон

11. К какому из рынков электронной коммерции можно отнести услуги фрилансеров?

 $C2B$ : B2B: G2B: G2G

12. Кто из перечисленных субъектов имеет доступ к глобальным системам бронирования (GDS) в туристской сфере?

частные лица; агенты туристических компаний; обе категории субъектов имеют доступ

13. Какие из перечисленных систем относятся к альтернативным системам бронирования (ADS) в туристской сфере?

booking, amadeus, galileo, gosuslugi

14. Субъект, определяемый первой буквой аббревиатуры при описании рынков электронной коммерции всегда является

стороной оказывающей услуги (продающей товар); юридическим лицом; физическим лицом; стороной, получающей прибыль от осуществления хоз. деятельности

15. К какой из категорий пользователей бухгалтерской информации предприятия относятся налоговые органы?

© PTVTUC

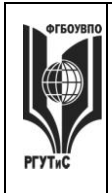

пользователи с прямыми финансовыми интересами, пользователи с косвенными финансовыми интересами, пользователи без финансовых интересов

16. Процесс создания собственной программы в 1С: Предпритие 8.х

называется конфигурирование; называется моделирование; невозможен

17. Какой подход к автоматизации бухгалтерского учета целесообразно использовать на малом предприятии?

автоматизируется управленческий и финансовый учет ; автоматизируется только управленческий учет; автоматизируется только финансовый учет

18. Система предоставления пользователю персонально ориентированного контента в зависимости от предварительно собранной информации о его интересах и предпочтениях называется

идентификация, индивидуализация, профайлинг, персонализация

19. Систематический сбор информации о пользователях для последующего использования в персональном маркетинге называется

идентификация, индивидуализация, профайлинг, персонализация

20. К какому из рынков электронной коммерции может быть отнесен интернет-магазин **O3OH** 

B2C; B2B; G2B; G2G

21. Как называетсясовокупность бизнес-процессов и реализующих их подразделений компании, не связанных непосредственным контактом с клиентами?

фронт-оффис; бэк-оффис; эккаунтинг; профайлинг

22. Процедура, производимая над базой данных, в целях устранения в ней избыточности называется

схема базы данных, нормализация отношений, концептуальное проектирование, установление целостности данных

23. Система правил Microsoft Access, которая используется для проверки допустимости отношений между записями связанных таблиц и для того, чтобы не позволить случайно удалить или изменить связанные данные называется

схема базы данных, нормализация отношений, концептуальное проектирование, иелостность данных

© PTVTUC

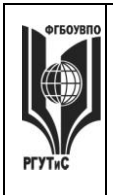

24. Объекты, предназначенные, для ввода и отображения данных на экране в Microsoft Access называются

форма, атрибут, отчет, сушность

25. Объекты, предназначенные, для вывода на экран или печать информации из базы данных в Microsoft Access называются

форма, атрибут, отчет, сушность

26. Какой портал электронного правительства из перечисленных предназначен для предоставления информации о государственных и муниципальных услугах и функциях, ведомствах, а также для оказания услуг в электронном виде?

в РФ отсутствует такой портал; www.government.ru, www.service.ru; www.gosuslugi.ru

27. Венчурная инвестиционная компания, целью которой является ускоренная подготовка и быстрый вывод на рынок интернет-компаний и их проектов называется

интернет-аукцион; интернет-инкубатор; интернет-магазин; электронная биржа

28. Язык разметки гипертекста называется

html;css; div; mee

29. Каскадные таблицы стилей, применяемые при формировании веб-страниц это

html;css;div; mee

30. Ter $\text{title}$   $\lt$ /title>залает

название веб-страницы; содержит информацию о кодировке вебстраницы;маркированный список на веб-странице; стиль веб-страницы, в дальнейшем описанный в css

### Часть 2. Практические задания

На выполнение практических заданий отводится 80 минут. Задания рекомендуется выполнять по порядку, не пропуская ни одного. Для выполнения заданий необходим компьютерный класс с соответсвующим программным обеспечением и доступом в интернет. Выполненное задание демонстрируется преподавателю. За каждое правильно выполненное задание начисляется десять баллов.

1. Запустите систему 1С: Предприятие и подключите типовую конфигурацию 1С: Бухгалтерия.

Отразите поступление на предприятие и ввод в эксплуатацию любого объекта основных средств

Отразите оплату поставщику за приобретенный объект основных средств Установите новую рабочую дату. Примите на работу нового сотрудника

© PLAANC

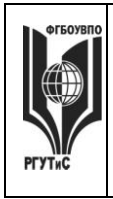

**\_\_\_\_\_\_\_\_**

Отразите поступление материалов на склад

Оформите передачу поступивших материалов в производство

*2.* С помощью браузера откройте поисковую страницу Интернет и зайдите на сайт <https://coggle.it/>

Предположим, что вы являетесь владельцем агентства недвижимости «Этажи» ваша компания стабильно выполняет (по объемам и цене) планы продаж квартир в новых жилых комплексах «Светлый бор» и «Апрель», несмотря на 30% снижение спроса в Пушкино. Компания озадачилась проработкой возможного негативного сценария – продолжение ухудшения спроса осенью-зимой 2018 года, поскольку негативные тренды, наблюдаются как на рынках других городов, так и в макроэкономических показателях страны в целом. На продажи недвижимости воздействует множество факторов, в том числе важнейшими компания считает следующие:

1) В связи с экономическим кризисом в 2016 году клиенты начинают экономить деньги.

2) Старт государственного проекта по поддержке ипотеки (март 2015 года) положительно влияет на продажи.

3) Ужесточение требований к страховым компаниям с 1 октября 2015 года, напротив, усложняет реализацию квартир.

4) На рынке первичного жилья Пушкино наблюдается перепроизводство. Город является лидером Подмосковья по объему ввода квадратных метров на одного жителя. Компания строит и продает среднеэтажные (четыре этажа) жилые комплексы. Дома располагаются в экологически чистых районах Тюмени.

Постройте интеллектуальную карту «Активизация продаж». Обратите внимание на маркетинговые инструменты (в том числе инструменты цифрового маркетинга), возможности мотивации персонала, финансовые инструменты, партнерские программы

# **7.4. Методические материалы, определяющие процедуры оценивания знаний, умений, навыков и (или) опыта деятельности, характеризующих этапы формирования компетенций.**

# **Практическое занятие**

Практическое занятие – ставит перед собой цель углубленного обсуждения сложной темы учебной программы, а так же выступает способом проверки знаний полученных студентами при самостоятельном изучении темы и путем развития у него ораторских способностей в ходе обсуждения вопросов практического занятия. В процессе подготовки к практическому занятию студент черпает и обобщает знания из материала учебников, монографий, нормативных актов, научных статей и т.д., рекомендуемых для подготовки к практическому занятию. В процессе организации и проведения данной формы занятия формируются знания, умения, навыки и (или) опыт деятельности, характеризующий следующие этапы компетенции:

# **На очной форме обучения**

Во 2,3,4 семестрах:

ОПК-1 - способностью решать стандартные задачи профессиональной деятельности на основе информационной и библиографической культуры с применением информационно-коммуникационных технологий и с учетом основных требований информационной безопасности;

© РГУТИС ОПК-2 - способностью осуществлять сбор, анализ и обработку данных,

 $CMK$ 

Aucm 71 us  $105$ 

необходимых для решения профессиональных задач;

ОПК-3 - способностью выбрать инструментальные средства для обработки экономических данных в соответствии с поставленной задачей, проанализировать результаты расчетов и обосновать полученные выводы:

 $\overline{\text{HK}}-10$  способностью использовать для решения коммуникативных задач современные технические средства и информационные технологии

### На заочной форме обучения

Во 2,3,4 семестрах:

ОПК-1 - способностью решать стандартные задачи профессиональной деятельности культуры информационной  $\mathbf{M}$ библиографической основе  $\mathbf{c}$ применением на информационно-коммуникационных технологий и с учетом основных требований информационной безопасности:

 $O\Pi K-2$ - способностью осуществлять сбор, анализ и обработку данных, необходимых для решения профессиональных задач;

ОПК-3 - способностью выбрать инструментальные средства для обработки экономических данных в соответствии с поставленной задачей, проанализировать результаты расчетов и обосновать полученные выводы;

 $\Pi K-10$  способностью использовать для решения коммуникативных задач современные технические средства и информационные технологии

Практические занятия проводятся с использованием активных и интерактивных форм обучения:

владения информационной 1. Демонстрация навыков технологией. Преподаватель в электронном виде готовит набор задач, касающихся профессиональной области деятельности обучающихся, для решения которых необходимо применение информационных технологий. Первоначально задачи и примеры составлены таким образом, чтобы студент индивидуально и последовательно осваивал навыки работы с ланной информационной технологией. По мере освоения информационной технологии и совершенствования навыков владения ей, задачи усложняются. На следующем этапе студенту предлагаются индивидуальные задания, связанные с решением проблем в профессиональной области. Индивидуальные задания не сопровождаются описанием решения, на основе приобретенных навыков студент самостоятельно справляется с их решением. В ходе такого занятия происходит установление межпредметных связей, у студентов формируется аналитическое и системное мышление, навыки оценки альтернатив; навыки оценки последствий, связанных с принятием решений; закрепляются и оттачиваются навыки использования информационных технологий для решения задач профессиональной деятельности.

Методика применения ОС и взаимосвязь с формируемыми компетенциями. При проведении практического занятия в форме демонстрации навыков владения информационной технологией наилучших результатов можно добиться, применяя ее по отношению к решению задач профессиональной деятельности, в том числе и ситуационных задач. В этом случае у обучающегося формируются навыки:

- решения прикладных хозяйственных задач с помощью Microsoft Excel;

- использования Microsoft Project для реализации работ по управлению проектом на предприятиях сферы сервиса;

- ведения деловой переписки и навыки профессиональной работы, как с формированием больших документов, так и с шаблонами деловой корреспонденции;

- моделирования основных бизнес-процессов предприятий сервиса с использованием графической нотоаци;

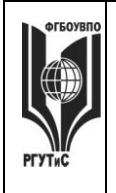

**\_\_\_\_\_\_\_\_**

- применения систем управления взаимоотношениями с клиентом для повышения качества обслуживания клиента на предприятиях сервиса недвижимости и ЖКХ;

- ведения хозяйственной деятельности предприятий (организаций) в системе 1С:Предприятие;

- и т.д.

В результате студент приобретает способность решать стандартные задачи профессиональной деятельности на основе информационной культуры с применением информационно-коммуникационных технологий и с учетом основных требований информационной безопасности. А также готовность к разработке процесса предоставления услуг, в том числе в соответствии с требованиями потребителя, на основе новейших информационных и коммуникационных технологий.

*Критерии оценки* изложены в пункте 7.2

Наилучших результатов можно добиться, совмещая данный подход с решением ситуационных задач

*2. Метод кейсов (решение ситуационных задач).* Преподаватель готовит кейс (на бумаге или электронном носителе). В кейсе cсодержится описание жизненной ситуации, а также набор фактических материалов, связанных с ней. Студенты работают в малых группах (по 3-5 человек). На основании представленных документов и описания они должны проанализировать ситуацию, разобраться в сути вопроса, выявить ключевые проблемы, предложить возможные основные и альтернативные решения, выбрать оптимальный вариант из имеющихся и аргументировать его. На следующей стадии каждая группа представляет свои результаты анализа и вариант решения, затем проходит общая дискуссия, подведение итогов дискуссии и выбор лучшего решения. В ходе занятия с использованием данного метода происходит установление межпредметных связей, у студентов формируется аналитическое и системное мышление, навыки оценки альтернатив; навыки презентации результатов проведенного анализа; навыки оценки последствий, связанных с принятием решений. В ходе занятия с использованием данного метода у студентов вырабатывается способность к обобщению, анализу и восприятию информации. Способность к постановке цели и выбору путей ее достижения. Способность логически верно, аргументировано и юридически грамотно строить устную речь.

*Характеристика ОС.* Метод case-study или метод конкретных ситуаций – метод активного проблемно-ситуационного анализа, основанный на обучении путем решения конкретных задач – ситуаций (решение кейсов).

Метод кейсов использует проблемные задания, в которых обучающимся предлагают осмыслить реальную профессионально-ориентированную ситуацию, содержащую в себе необходимую, но неполную информацию для решения заданной проблемы. Потребность в применении кейс-измерителей обусловлена тем, что оценка функциональных компетенций не может сводиться к ответам на вопросы тестового характера, поскольку функциональные компетенции – это то, что человек должен уметь делать в трудовой сфере или решении логических задач. Описание функциональных компетенций, как правило, предполагает формулировки деятельностного типа: «способность формулировать цели, задачи и стратегии .., выявлять тенденции…, строить прогнозы…». Наиболее эффективным способом их оценивания является решение кейсов (реальных проблемных ситуаций), основанных на совокупности ситуационных моделей, включающих формулирование проектов частных соглашений, договоров и сделок.

Кейсы, включающие в себе различные проблемные ситуации, которые происходили в практике или принципиально могут произойти в будущей профессиональной деятельности, погружают студентов в те вызовы, с которыми они
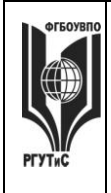

**\_\_\_\_\_\_\_\_**

*Лист 73 из 105*

могут встретиться в работе. Вызовы требуют вдумчивого анализа при ограниченной или недостаточной полезной информации, но избыточной ненужной информации, эффективного реагирования на двусмысленные обстоятельства или сложные экономические, политические, психологические контексты. Они, прежде всего, требуют решительных действий, которые нужно четко произвести и отстоять. Кейс-измерители, как правило, включают специальные проблемные задачи, для решения которых студенту необходимо проанализировать ситуацию, требующую актуализировать комплекс профессиональных знаний. Кейсы не могут иметь однозначно правильного ответа, но имеют наиболее правдоподобные. Очень важным при использовании кейсов при оценивании является не только само решение, сколько процесс его принятия и доказательства и доводы в его пользу, самостоятельность и ответственность студентов при решении. Решение кейсов (как процедура оценивания) может быть выполнено группой или индивидуально, в зависимости от целей оценки, быть самостоятельной процедурой или входить как часть в экзамен. По времени процедура может занимать от 2- 3 часов до 20-30 минут.

Достоинством кейс-измерителей является то, что их использование дает возможность получить достаточно полное представление о профессиональных и личностных качествах человека. Недостатком является необходимость постоянного обновления кейсов, поскольку информация устаревает (кейсы должны быть актуальны), и со временем наиболее правильные варианты ответов будут известны всем студентам.

При создании таких измерителей важно предусмотреть отсутствие однозначных решений проблемы, побуждающее студентов к поиску оптимальных решений, их аргументации и обоснования. Эти измерители особенно эффективны для решения задач, имеющих решения, соперничающие по степени истинности. Данный метод обучения предназначен для совершенствования навыков и получения опыта в следующих областях:

- выявление, отбор и решение проблем;
- работа с информацией;
- осмысление значения деталей, описанных в ситуации;
- анализ и синтез информации и аргументов;
- работа с предположениями и заключениями;
- оценка альтернатив;
- принятие решений;
- слушание и понимание других людей, т.е. навыки групповой работы.

Метод case-study относится к неигровым имитационным активным методам обучения. Непосредственная цель метода case-study – это совместными усилиями группы студентов проанализировать ситуацию, возникающую при конкретном положении дел, и выработать практическое решение, а также оценить предложенные алгоритмы и выбрать лучшее в контексте поставленной проблемы.

## *Методика применения ОС и взаимосвязь с формируемыми компетенциями.*

Метод представляет собой специфическую разновидность исследовательской аналитической технологии, т.е. включает в себя операции исследовательского процесса, аналитические процедуры.

Решение кейса позволяет:

– организовать работу в группе (или подгруппах) и обеспечить взаимный обмен информацией;

– погрузить группу в профессиональную ситуацию, формировать эффект умножения знания;

– формировать многообразные личностные качества обучаемых;

**\_\_\_\_\_\_\_\_**

– формировать проблему и пути ее решения на основании кейса;

– активизировать студентов, развивать аналитические и коммуникативные способности, оставляя обучаемых один на один с реальными ситуациями.

*Критерии оценки.* Студент должен проявлять активность в группе при анализе поставленной задачи, обеспечивать выработку принимаемого группой решения, поиск оптимального варианта решения задачи. Работа в группе на практическом занятии оценивается максимум 10 баллов. В зависимости от критериев оценки активности студента в группе ему выставляется соответствующий балл. За полный, обоснованный ответ с применением необходимых источников группа (студент) получает 10 баллов, дополнение – от 1 до 3 балов.

Применение кейс-технологии рекомендуется в целях:

– развития навыков анализа и критического мышления;

– изучения теории принятия управленческих решений на конкретных примерах;

– отработки типовых схем выработки управленческих решений в проблемных ситуациях;

– развития творческого мышления;

– развития навыков работы в команде.

*3. Деловая игра.* В ходе занятия происходит имитация принятия решений в различных ситуациях, осуществляемая по заданным правилам группой людей в диалоговом режиме по заранее обозначенной проблеме и на основании представленных документов. Затем происходит имитация (воспроизведение) реальной ситуации, в которой студенты действуют в соответствии с обозначенной ролью. В ходе занятия с использованием данного метода у студентов вырабатывается способность к обобщению, анализу и восприятию информации. Способность к постановке цели и выбору путей ее достижения. Способность логически верно, аргументировано и грамотно строить профессиональное общение.

*Характеристика ОС.* Деловая игра позволяет определить: наиболее сложные для понимания вопросы, способность студентов применять теоретические положения к конкретным жизненным ситуациям, их навыки работы с лекционным и нормативным материалом.

Деловая/ ролевая игра, игровое проектирование – совместная деятельность группы обучающихся под управлением преподавателя с целью решения учебных и профессионально-ориентированных задач путем игрового моделирования реальной проблемной ситуации. Игра как средство оценивания позволяет оценивать умение анализировать и решать типичные профессиональные задачи. Кроме того, игра как метод обучения и контроля используется для решения и оценки комплексных задач: усвоение нового и закрепления старого материала, формирования общекультурных компетенций, развития творческих способностей, эффективность командной работы, способность к совместному решению задач, а также выявить индивидуальный вклад каждого участника. Решение при оценивании, как правило, принимает экспертная наблюдательная комиссия (специально создаваемая, в которую может входить преподаватель).

Таким образом, цели использования деловых игр определяют и критерии оценки ее результатов, проявляемых в виде демонстрации:

владение междисциплинарным, комплексным знанием;

навыков анализа и критического мышления;

умений коммуникаций;

ответственности за последствия принимаемых решений;

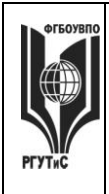

 $CMK$ **РГУТИС** 

-умений в применении типовых схем выработки управленческих решений в проблемных ситуациях;

-творческого мышления;

-умений работы в команде.

Методика применения ОС и взаимосвязь с формируемыми компетенциями. Деловая игра имеет своей целью научить студентов грамотно осуществлять построение ответа на заданный вопрос, решать нестандартные задачи профессиональной деятельности, получать яркое представление о тех ситуациях, с которыми обучающимся Bce столкнуться при работе по специальности. придется это формирует соответствующие этапы компетенции.

Критерии оценки. Изложены в пункте 7.2

## Тематика практических занятий

## Семестр 2

## Раздел 1. Системы управления взаимоотношениями с клиентом (CRM) Практическое занятие 1.

Вид практического занятия: Осовение навыков владения информационной технологией Тема занятия: Основы работы в Ramus Education.

Цель занятия: Приобретение навыков работы с CRM-системой

Ход занятия: Студенты запускают программу Ramus Education, установленную на их компьютерах. Преподаватель знакомит студентов с данной программой, демонстрируя ее основные возможности на экране с помощью проектора. При этом описываются: назначение программы; особенности запуска программы; демонстрируется интерфейс программы с акцентом на ключевых возможностях системы (ведение карточки клиента; поэтапное формирование сделки; оформление планов и заметок; настройка системы, включая настройку справочников, личные и общие настройки; работа с базой знаний; работа с аналитическими возможностями системы - формирование отчетов в рзных разрезах)

Задание студентам: Настройте некоторые справочники системы

- Продукты не менее 3-х групп товаров, в каждой группе не менее 3-х наименований  $\bullet$ товаров;
- Этапы сделок добавьте к существующим этапам еще не менее 3;
- Источники добавьте к указанным источникам не мене 2 групп, в каждой не менее 3-х наименований источников;
- Пакеты укажите не менее 2х групп пакетов в каждой не менее 2-х названий (указать  $\bullet$ путь к файлам)

## Практическое занятие 2.

Вид практического занятия: Демонстрация навыков владения информационной технологией

Тема занятия: Ведение клиентской базы в Ramus Education

Цель занятия: Приобретение навыков работы с СRM-системой на примере решения профессиональной задачи

Ход занятия: Студенты запускают программу Ramus Education, установленную на их компьютерах. Преподаватель обеспечивает студентов методическими указаниями «Основы работы с CRM-системой Quick Sales Free».

© PLAANC

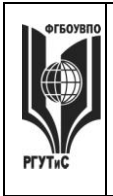

**\_\_\_\_\_\_\_\_**

*Задание студентам:* С помощью методических указаний «Основы работы с CRMсистемой Quick Sales Free» студенты выполняют задания со страниц 5-25. В частности:

- в систему заносится информация о потенциальном клиенте (название фирмы, контактные лица, информация о статусе клиента и канале взаимодействия и т.д.);
- формируются заметки о состоявшихся контактах с клиентом и планируются дополнительные мероприятия (звонки, приглашение на региональный семинар, рассылка дополнительных информационных материалов);
- последовательно реализуются все этапы сделки с клиентом, вплоть до регистрации оплаты.

## Практическое занятие 3.

*Вид практического занятия:* Демонстрация навыков владения информационной технологией

*Тема занятия:* Воронка продаж, сводные отчеты в Ramus Education

*Цель занятия*: Закрепление навыков работы с CRM-системой на примере решения профессиональной задачи

*Ход занятия*: Студенты запускают программу Ramus Education, установленную на их компьютерах. Преподаватель напоминает студентам об аналитических возможностях системы, демонстрируя работу модулей «Отчеты» и «Воронка продаж» на типовом примере.

*Задание студентам:* Проведите анализ интенсивности работы ваших сотрудников и анализ сбытовой деятельности вашей компании по ряду показателей

- Для выяснения загруженности сотрудников в текущий момент времени постройте воронку продаж по всем этапам для работающего с системой пользователя.
- Для выяснения слабых мест в работе определить этапы, на которых менеджеры теряют клиентов и причины отказа. Использовать модуль Клиенты -> Фильтр.
- Для выяснения слабых мест в работе определить этапы, на которых менеджеры теряют клиентов, входящих в группу Важные и причины отказа. Использовать модуль Клиенты -> Фильтр.
- Для выявления текущей ситуации по работе с важными клиентами, определите количество открытых сделок для клиентов, входящих в группу Важные. Использовать модуль Клиенты -> Фильтр.
- Для контроля эффективности сбытовой политики определить динамику (диаграмма график) и структуру объемов сбыта разных групп товаров во втором полугодии текущего года (помесячно). Использовать модуль Отчеты.
- Для контроля эффективности сбытовой политики определить (в количественном выражении) из каких источников клиенты чаще всего узнают о вашей компании. Использовать модуль Отчеты.
- Для контроля эффективности сбытовой политики определить динамику и структуру объемов сбыта разных групп товаров для крупных компаний в текущем году (за год в целом). Использовать модуль Отчеты.
- Для контроля эффективности сбытовой политики определить клиенты из каких стран закупают у вас продукты определённой группы. Использовать модуль Отчеты.

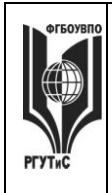

**\_\_\_\_\_\_\_\_**

 Для контроля эффективности сбытовой политики определить (в количественном выражении) какие причины побудили ваших клиентов из стран восточной Европы к сотрудничеству с вами. Использовать модуль Отчеты.

Практическое занятие 4.

*Вид практического занятия:* Контрольная точка №1

*Тема занятия:* Ведение клиента и аналитическая работа в Quick Sales Free

*Цель занятия:* Демонстрация студентами умения осуществлять сопровождение клиентов предприятий сервиса с применением CRM-систем и владения практическими навыками использования информационно-коммуникационных технологий для решения стандартных задач профессиональной деятельности (в рамках формирования компетенции ОПК-1) *Ход занятия:* Студенты демонстрируют приобретенные навыки и умения выполняя задания [см. пункт 7.3. Семестр 2 Контрольная точка 1.](#page-48-0)

## **Раздел 2. Технология работы в MSExcel**

Практическое занятие 1.

*Вид практического занятия:* Практическая работа

*Тема занятия:* Математические операторы Microsoft Excel Абсолютные и относительные ссылки в Microsoft Excel

*Цель занятия:* Приобретение навыков работы в MSExcel для решения профессиональных задач

*Ход занятия:* Студенты запускают программу MSExcel, установленную на их компьютерах. Преподаватель обеспечивает студентов заданиями, которые необходимо выполнить в ходе практической работы. Преподаватель объясняет студентам, на что обращать внимание при работе над проектом и контролирует выполнение работ, а также разъясняет студентам не ясные моменты, при необходимости помогает решить возникающие проблемы.

*Задание студентам:*

Демонстрационный вариант задания

Создайте таблицу (диапазон А5:А12) введите, используя автозаполнение:

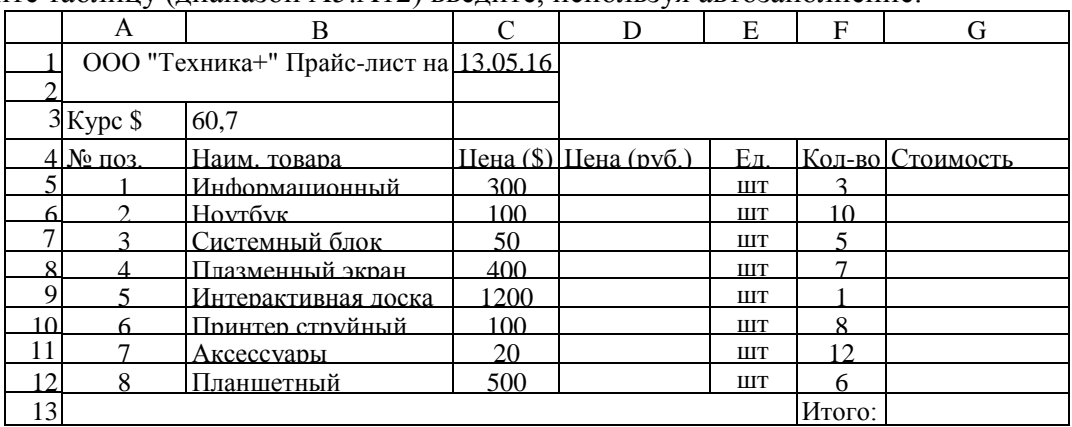

Напишите, используя абсолютную адресацию, в ячейке D5 формулу для вычислени цены товара в рублях, затем за маркер заполнения скопируйте ее до D12.

Формула для вычисления цены товара будет иметь вид: = \$B\$3\*C5. Знак \$ нужен для того, чтобы при копировании формулы вниз, цена в долларах всегда ссылалась на одну и ту же ячейку с курсом доллара. Это называется абсолютной ссылкой

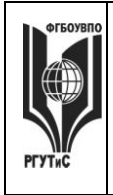

**\_\_\_\_\_\_\_\_**

Напишите, используя относительную адресацию, в ячейке G5 для вычисления стоимости,

затем за маркер заполнения скопируйте ее до G12.

Используя автосуммирование, вычислите «Итого» в ячейке G13.

Нанесите сетку таблицы там, где это необходимо.

Сохраните документ под именем Цены.xls в своей папке**.**

Измените курс доллара. Посмотрите, что изменилось.

Поменяйте произвольно количество товара. Посмотрите, что изменилось.

Практическое занятие 2.

*Вид практического занятия:* Практическая работа

*Тема занятия:* Работа с символьными строками и датами. Подключение списков автозаполнения Автоматизация расчета заработной платы

*Цель занятия:* Закрепление навыков работы в MSExcel для решения профессиональных задач

*Ход занятия:* Студенты запускают программу MSExcel, установленную на их компьютерах. Преподаватель обеспечивает студентов заданиями, которые необходимо выполнить в ходе практической работы. Преподаватель объясняет студентам, на что обращать внимание при работе над проектом и контролирует выполнение работ, а также разъясняет студентам не ясные моменты, при необходимости помогает решить возникающие проблемы.

*Задание студентам:*

Демонстрационный вариант задания

1) Разметьте таблицу следующего вида на листе MicrosoftExcel

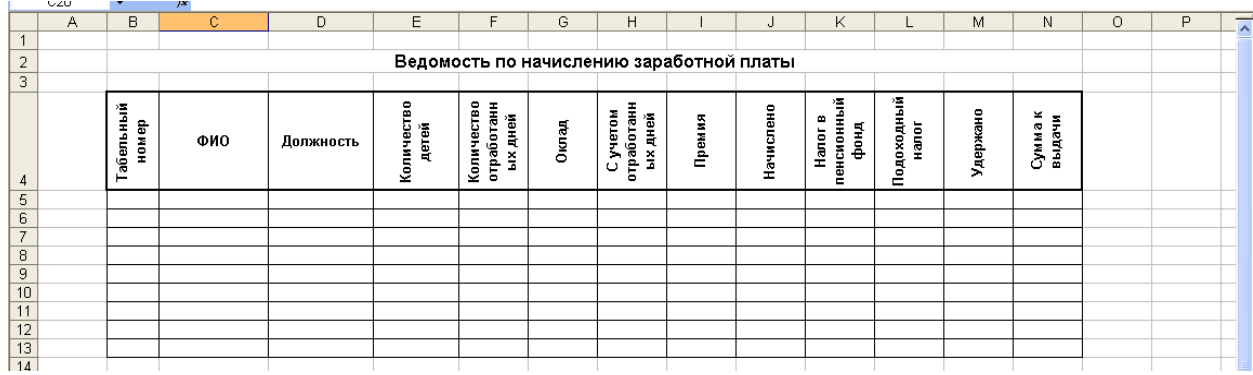

2) Заполните таблицу исходными данными.

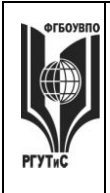

 $A$ ucm 79 us  $105$ 

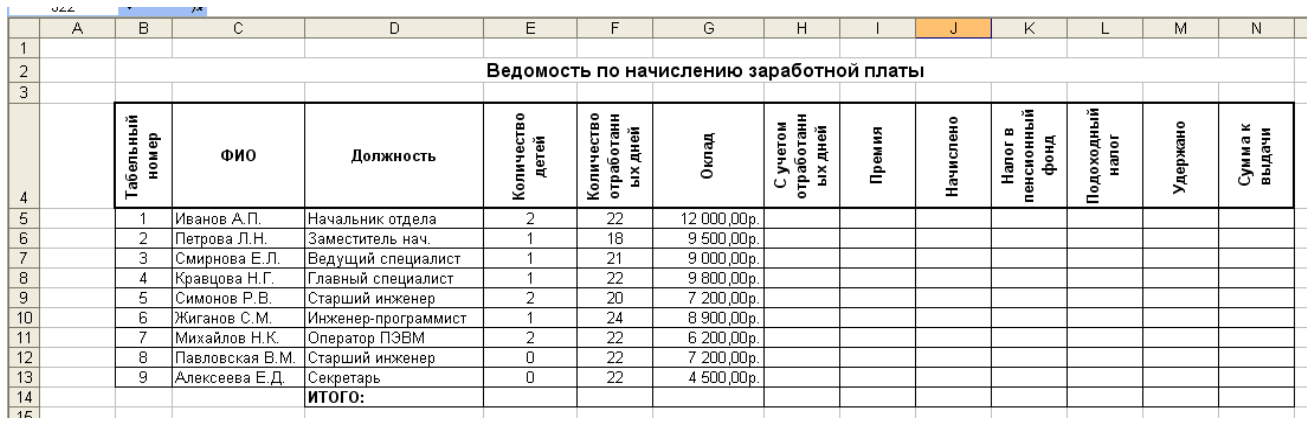

3) Произведите вычисления в остальных ячейках согласно формулам:

С учетом отработанных дней = Оклад\*Количество отработанных дней/22

Премия = если(оклад>6000; С учетом отработанных дней\*0,2; С учетом отработанных дней\*0.15)

Начислено = С учетом отработанных дней + Премия

Налог в пенсионный фонд = Начислено\*0,01

Подоходный налог = (Начислено - Налог в пенсионный фонд - (Кол-во

детей+1)\*2\*83)\*0,12

Удержано = Налог в пенсионный фонд + Подоходный налог

Сумма на руки = Начислено – Удержано

Например, чтобы вычислить столбец «С учетом отработанных дней» по приведенной выше формуле, ставим курсор в ячейку Н5 и вводим знак =.

Далее следует набрать формулу. Оклад хранится в ячейке G5, а количество отработанных дней в F5, поэтому формула примет вид: =  $G5*F5/22$ . Нажимаем Enter.

Нет необходимости вводить в каждую ячейку столбца «С учетом отработанных дней» данную формулу, т.к. ее можно скопировать. Для этого кликаем на ячейку с формулой ОДИН раз и, когда курсор примет форму крестика, тянем ее вниз до ячейки Н13 включительно.

4) Провести расчет ИТОГО

Внизу столбцов необходимо рассчитать сумму значений их ячеек. Для этого вводится формула = сумм(), а в скобках указывается диапазон ячеек, сумма которых считается. Удобно указывать мышкой диапазон ячеек, но можно и путем ввода с клавиатуры.

Практическое занятие 3.

Вид практического занятия: Практическая работа

Тема занятия: Связывание текста, вычисление разницы дат, логические операторы в Microsoft Excel

Цель занятия: Закрепление навыков работы в MSExcel для решения профессиональных залач

Ход занятия: Студенты запускают программу MSExcel, установленную на их компьютерах. Преподаватель обеспечивает студентов заданиями, которые необходимо выполнить в ходе практической работы. Преподаватель объясняет студентам, на что обращать внимание при работе над проектом и контролирует выполнение работ, а также разъясняет студентам не ясные моменты, при необходимости помогает решить возникающие проблемы.

Задание студентам:

© PTVTUC

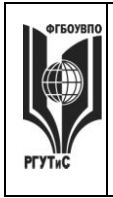

# Демонстрационный вариант задания

Связывание текста. На листе Excel создать таблицу и заполнить в ней только столбцы «Фамилия», «Имя». «Отчество» для 10 человек.

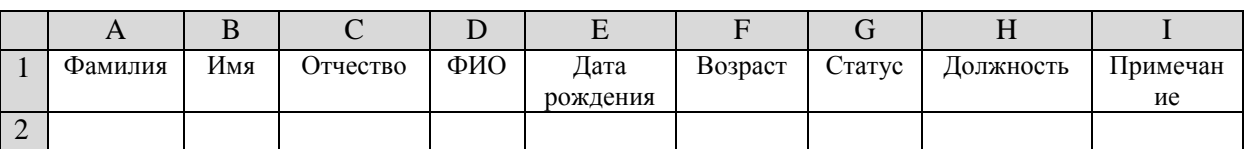

1.1. Выполните сортировку столбца «Фамилия», расположив фамилии по алфавиту. Для

 $\frac{A}{9}$ этого выделяется диапазон с фамилиями и нажимается кнопка (альтернатива: меню Данные-Сортировка). В появившемся окне обязательно выбрать «Автоматически расширить диапазон» и нажать кнопку «Сортировка».

1.2. Требуется составить список этих же сотрудников с фамилиями и инициалами в столбце D, начиная с ячейки D2. Для этого в ячейку D2 вводится формула:

 $=$ A2&" "&JIEBCHMB(B2;1)& "."&JIEBCHMB(C2;1)&"."

Скопируйте формулу в ячейки D3:D11.

Формула работает следующим образом: Из ячейки А2 берется фамилия, к ней с помощью оператора & присоединяется один непечатаемый знак (пробел - это ""), затем снова с помощью оператора & присоединяется 1 символ, «отрезанный» слева от текста из ячейки В2, т.е. отрезанный от имени (команда ЛЕВСИМВ(В2;1)). Далее с помощью оператора & и команды"." ставится точка после отрезанной буквы и т.д.

1.3. Установите соответствующий формат ячеек для столбца «Дата рождения» (Выделить диапазон – нажать ПКМ - меню «Формат ячеек» - На вкладке «Число» выбрать тип «Дата», пример типа «14 марта 2001 г.» и заполните данный столбец. У двух человек введите день рождения, совпадающий с датой выполнения данного задания. 1.4. Вычисление разницы дат. Для вычисления возраста, выраженного полным количеством лет в ячейку F2

= РАЗНДАТ (E2; СЕГОДНЯ); "y")

Скопируйте формулу в ячейки F3:F11.

Формула работает следующим образом: Оператор РАЗНДАТ находит разницу между текущей датой (которая извлекается оператором СЕГОДНЯ)) и датой, записанной в ячейке Е2, и выражает ее в виде полных лет (за это отвечает аргумент "у")

1.5. Подключение списка. В диапазон К1:К4 введите следующие значения Холост(ая), Женат(Замужем), Разведен(а), Вдовец(Вдова), после чего выделите диапазон G2:G11 и выберите в меню «Проверка». В меню «Проверка вводимых значений» выбираем тип данных «Список», а в поле «Источник» вводим диапазон К1:К4. На вкладке «Сообщение для ввода» формируем сообщение для пользователя: «Необходимо выбрать из списка». Во вкладке «Сообщение об ошибке» в поле заголовок «Ошибка ввода!» и Сообщение: «Повторите ввод».

1.6. В свободной области создайте список из должностей: Заместитель, Бухгалтер, Менеджер, Сотрудник склада. Подключите список к диапазону с H2:H11.

Ввод вложенных функций (на примере логической функции ЕСЛИ). В столбец «Примечание» ввести в ячейку I2 формулу, которую затем скопировать по всему столбцу методом заполнения:

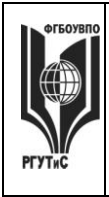

**\_\_\_\_\_\_\_\_**

## =ЕСЛИ(МЕСЯЦ(Е2)=МЕСЯЦ(СЕГОДНЯ());ЕСЛИ(ДЕНЬ(Е2)=ДЕНЬ(СЕГОДНЯ());"День рождения!";" ");" ")

Согласно этой формуле при совпадении месяца и дня рождения с месяцем и днем текущей даты будет появляться сообщение «День рождения!». Для сообщения выбрать красные буквы. Некоторым сотрудникам введите в датах рождения число и месяц, совпадающие с текущей датой и с датой следующего практического занятия.

Формула работает следующим образом: Сначала проверяется условие

МЕСЯЦ(Е2)=МЕСЯЦ(СЕГОДНЯ()), т.е. совпадает ли месяц дня рождения у человека с сегодняшним месяцем. Если это выражение истинно, т.е. условие выполнено, то запускается работа вложенного оператора ЕСЛИ(ДЕНЬ(Е2)=ДЕНЬ(СЕГОДНЯ());"День рождения!";" "). Этот оператор ЕСЛИ проверяется условие

ДЕНЬ(Е2)=ДЕНЬ(СЕГОДНЯ()()), т.е. совпадает ли день рождения у человека с сегодняшним днем. Если это выражение истинно, то оператор выводит надпись"День рождения!" в ячейке, иначе - пустое место " ".

# Практическое занятие 4.

*Вид практического занятия:* Практическая работа. Контрольная точка №2

*Тема занятия:* Контрольная работа по математическим, текстовым и логическим функциям в MicroftExcel.

*Цель занятия:* Демонстрация студентами умения выполнять финансовые расчеты и владения практическими навыками использования информационно-коммуникационных технологий для решения стандартных задач профессиональной деятельности (в рамках формирования компетенции ОПК-1)

*Ход занятия:* Студенты показывают приобретенные знания, согласнозаданиям [см. пункт](#page-49-0)  [7.3 Семестр 4 Контрольная точка 2](#page-49-0)

## Практическое занятие 5,6.

*Вид практического занятия:* Практическая работа

*Тема занятия:* Обработка массивов в MSExcel

*Цель занятия:* Закрепление навыков работы в MSExcel для решения профессиональных задач

*Ход занятия:* Студенты запускают программу MSExcel, установленную на их компьютерах. Преподаватель обеспечивает студентов заданиями, которые необходимо выполнить в ходе практической работы. Преподаватель объясняет студентам, на что обращать внимание при работе над проектом и контролирует выполнение работ, а также разъясняет студентам не ясные моменты, при необходимости помогает решить возникающие проблемы.

*Задание студентам:*

Демонстрационный вариант

Рассмотрим один важный аспект применения функций, работающих с массивами, а именно, подведение сложных итогов. Обычно в таблицах требуется подсчитать сумму или количество элементов с некоторыми общими признаками. Использование функций СУММЕСЛИ() и СЧЕТЕСЛИ() ограничено возможностью анализа в них только одного единственного условия, которое можно внести в качестве аргумента, а также ограниченности ссылок на клетки. Ввиду этого, если нужно сделать сложную выборку, они нам не помогут.Функции, работающие с массивами, могут быть достаточно гибкими. Рассмотрим пока очень простой пример перехода к таким функциям, используя таблицу:

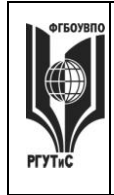

Aucm 82 us 105

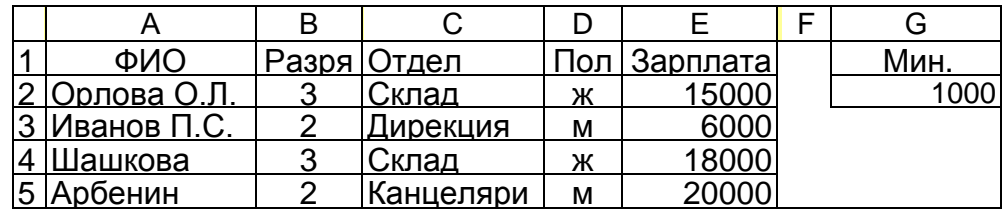

Положим, нам нужно найти число всех работающих женщин и их суммарную зарплату. Сначала применим уже известный нам подход без участия функций, использующих массивы=СЧЁТЕСЛИ(D2:D5;"ж") и=СУММЕСЛИ(D2:D5;"ж";E2:E5).

Для этих задач они работают, однако таким образом мы не можем построить более сложный запрос, найти, например, зарплату всех работников, получающих от ... и до ... и т.п. Если прибегнуть к массивам, можно применять функции СЧЁТ(), МАКС(), СУММ() и другие "итоговые" функции, включив в них необходимые условия отбора. Так, подсчет женщин может быть выполнен следующим образом

{=CЧЕТ(ЕСЛИ(D2:D5=ж;1))} и {=CУММ(ЕСЛИ(D2:D5="ж";1))}.

Здесь все клетки, содержащие в анализируемом диапазоне D2:D5 букву "ж", будут участвовать в подсчете и в суммировании как единицы.

Общая зарплата всех женщин рассчитывается так

{=CУММ(ЕСЛИ(D2:D5="ж";E2:E5))}.

Таким образом, если нужно вычислить количество некоторых элементов, в качестве аргумента функции ЕСЛИ() удобно использовать 1, если сумму - сами эти элементы, содержащие нужные данные. Кроме того, внутри условий можно указывать не только константы, но и ссылки на ячейки, чего нельзя делать в функциях СУММЕСЛИ() и СЧЁТЕСЛИ(). Хотя в функциях, работающих с массивами, нельзя применять логические функции И(), ИЛИ(), НЕ(), зато можно использован вложенные функции ЕСЛИ().

Разобранные примеры использовались только как иллюстрация перехода к применению массивов и никаких новых возможностей для этих конкретных задач не внесли. Теперь мы рассмотрим несколько примеров, для решения которых действительно необходимы функции обработки массивов.

Следует помнить: заканчивать ввод формул по обработке массивов следует нажатием трёх клавиш $Ctrl + Shift + Enter$ 

Откройте файл «Массив данных» и выполните следующие вычисления. Не забывайте записывать комментарии к тем значениям, которые вы считаете.

Вычислить число женщин, зарабатывающих более 10000 руб.,

{=СУММ(ЕСЛИ(E2:E5>10000;ЕСЛИ(D2:D5="ж";1)))} {=СЧЁТ(ЕСЛИ(E2:E5>10000; ЕСЛИ (D2:D5="ж";1)))}, или иихсуммарныйзаработок {=CУММ(ЕСЛИ(E2:E5>10000; ЕСЛИ(D2:D5="ж";E2:E5)))}.

Вычислить число женщин, имеющих третий разряд,  $\left\{ = CVMM(ECJIM(B2:B5=3;ECJIM(D2:D5="w";1))\right\}.$ 

Вычислить число работников, получающих от 10000 ло 20000 руб., и их суммарный заработок

{=СУММ(ЕСЛИ(E2:E5>10000; ЕСЛИ(E2:E5<=20000:1))}} {=СУММ(ЕСЛИ(E2:E5>10000; ЕСЛИ(E2:E5<=20000;E2:E5)))}.

Найти число женщин, работающих на складе, и их заработок

© PTVTUC

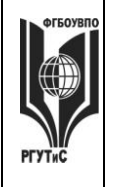

# **«РОССИЙСКИЙ ГОСУДАРСТВЕННЫЙ УНИВЕРСИТЕТ ТУРИЗМА И СЕРВИСА»**

*Лист 83 из 105*

**\_\_\_\_\_\_\_\_**

## {=СУММ(ЕСЛИ(С2:С5="Склад";ЕСЛИ(D2:D5="ж";1)))} {=СУММ(ЕСЛИ(С2:С5="Склад"; ЕСЛИ(D2:D5="ж"; Е2:Е5)))}.

Определить число людей, работающих на складе и в дирекции, {=СУММ(ЕСЛ И(С2:С5="Склад"; 1)) + СУММ(ЕСЛИ(С2:С5="Дирекция";1))}. Впрочем, эту задачу можно решить и не прибегая к массивам =СЧЁТЕСЛИ(С2:С5;"Склад")+СЧЁТЕСЛИ(С2:С5;"Дирекция").

Определить число женщин, работающих на складе и в дирекции {=СУММ(ЕСЛИ(С2:С5="Склад"; EСЛИ(D2:D5="ж"; 1)))+ СУММ(ЕСЛИ(С2:С5="Дирекция";ЕСЛИ(D2:D5="ж";1)))}.

Найти число работников, получающих зарплату в размере менее пяти минимальных зарплат (клетка G2),

{=СУММ(ЕСЛИ(Е2:Е5<5\*G2;1)).

Определить число работников, получающих зарплату меньше средней по предприятию, {=СУММ(ЕСЛИ(Е2:Е5<СРЗНАЧ(Е2:Е5);1))}.

Найти число наиболее высокооплачиваемых (входящих в верхние 10% по размеру зарплаты, начиная от 0 руб.) сотрудников

{=СУММ(ЕСЛИ(Е2:Е5>МАКС(Е2:Е5)\*(1-10%);1))}.

Найти максимальную зарплату, получаемую женщинами, работающими в дирекции {=МАКС(ЕСЛИ(С2:С5="Дирекция";ЕСЛИ(D2:D5="ж";Е2:Е5)))}.

Найти наибольший разряд, среди женщин, работающих в дирекции {=МАКС(ЕСЛИ(С2:С5="Дирекция";ЕСЛИ(D2:D5="ж";В2:В5)))}.

Практическое занятие 7.

*Вид практического занятия:* Решение расчетной задачи

*Тема занятия:* Решение задачи операционного анализа

*Цель занятия:* закрепление теоретических знаний по решению задач операционного анализа

*Ход занятия:* На оснве теоретических материалов полученных в ходе лекции студенты решают задачу операционного анализа. Допускается, как самостоятельное решение, так и работа в группах, консультации с коллегами или преподавателем по возникающим вопросам. В случае, если студенты не успели прорешать задания в ходе практического занятия – они должны доделать его дома, в рамках самостоятельной работы

*Задание студентам:*

Задача № 1.

Руководство предприятия, намеренно увеличить выручку от реализации на 10% (с 40 000 руб. до 44 000 руб.), не выходя за пределы релевантного диапазона. Общие переменные издержки составляют для исходного варианта – 31 000 рублей. Постоянные 3 000. Рассчитать:

- 1. Сумму прибыли, соответствующую новому уровню выручки традиционным способом и с помощью СВОР.
- 2. По полученному, небольшому показателю СВОР можно предположить, что речь идет о неавтоматизированном производстве. Почему?
- 3. Рассчитайте ключевые показатели операционного анализа для двух вариантов выручки.

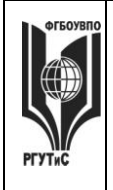

**\_\_\_\_\_\_\_\_**

4. Как и почему изменяются СВОР и ЗФП по мере удаления выручки от порога рентабельности?

Задача № 2.

Мария М. планирует продажу плакатов туристам по 3.5 \$ за штуку. Она может приобретать плакаты у оптовика по 2.1.\$ и возвращать непроданные плакаты. Аренда палатки обойдется в 700 \$ в неделю.

## Рассчитать:

- 6. Порог рентабельности.
- 7. Каким станет порог рентабельности, если арендная плата увеличится на 50%?
- 8. Каким станет порог рентабельности, если удастся увеличить цену реализации до 3.85\$?
- 9. Каким станет порог рентабельности, если закупочная цена плакатов повысится до 2.38\$?
- 10. Сколько плакатов должно быть продано для получения прибыли в сумме 490\$ в неделю?
- 11. Какой запас финансовой прочности имеет бизнес при сумме прибыли 490\$ в неделю?
- 12. Какую прибыль можно ожидать при различных уровнях продаж? (Графически)
- 13. Если Мария запланирует продавать два вида товаров: 400 штук обычных плакатов (цена реализации 3.5 \$ за штуку, закупочная цена - 2.1.\$) и 500 штук больших плакатов (цена реализации 6.0 \$ за штуку, закупочная цена - 3.92 \$), то чему будет равен порог рентабельности каждого из товаров и общий порог рентабельности бизнеса?
- 14. Что больше способствует снижению порога рентабельности и повышению запаса финансовой прочности: торговля одним видов плакатов или двумя?

Практическое занятие 8.

*Вид практического занятия:* Контрольная точка №3

*Тема занятия:* Решение задач операционного анализа средствами MSExcel

*Цель занятия:* Демонстрация студентами умения выполнять финансовые расчеты и владения практическими навыками использования информационно-коммуникационных технологий для решения стандартных задач профессиональной деятельности (в рамках формирования компетенции ОПК-1)

*Ход занятия:* На основании лекции «Решение задачи операционного анализа» и предыдущей практической работы студенты демонстрируют приобретенные навыки и умения выполняя в MSExcelзадания [см. пункт 7.3 Семестр 2 Контрольная точка 3](#page-49-1)

При этом в столбце "А" MSExcel необходимо зафиксировать наименования всех входных и выходных параметров операционного анализа; в столбце "В"– символьныхобозначений и некоторых расчетных формул (Величины, рассчитывающиеся на единицу продукции, называются удельными. Поэтому в их обозначение вводится буква "У")

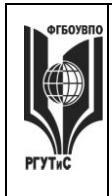

 $CMK$ **РГУТИС** 

Aucm 85 us  $105$ 

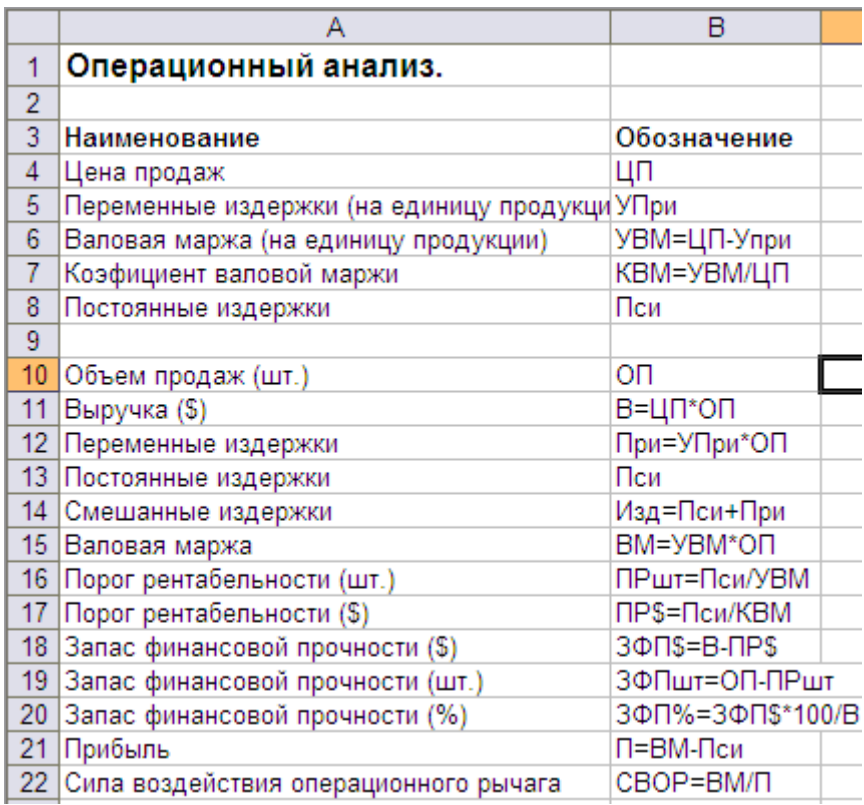

В столбце "C"MSExcel вводятся фактические значения известных переменных и проводятся вычисления по формулам. Сначала введите в столбец "С"первоначальные данные с учетом того, что объем продаж составляет 0 шт.

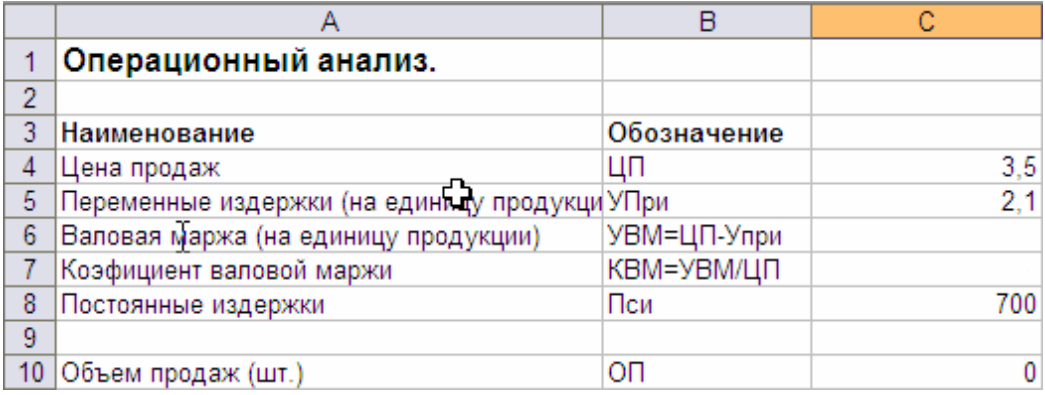

Затем введите в столбец "С" формулы для вычисления удельной валовой маржи и коэффициента валовой маржи, с использованием абсолютной адресации для тех ячеек, на которые ссылается формула. Для дальнейшего вычисления необходимых расчетных данных операционного анализа (выручки, переменных издержек, валовой маржи и т.д.) следует учесть, что по условиям задачи требуется построить графики выручки, постоянных, переменных и общих издержек. Следовательно, все функции натурального объема продаж должны быть найдены не в одной, а в нескольких точках, т.е. решение задачи должно быть интервальным, а не точечным.

Интервальное решение можно получить следующим способом. Провести все вычисления в столбце "С", используя в формулах абсолютную и относительную

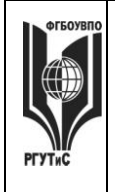

**\_\_\_\_\_\_\_\_**

адресацию ячеек. А затем скопировать фрагмент столбца "С" вправо на столько позиций, сколько точек на графике желательно показать (например, до удвоенного значения порога рентабельности по количеству).

## **Раздел 3. Информационное обеспечение проектной деятельности**

Практическое занятие 1.

*Вид практического занятия:* Освоение навыков владения информационной технологией *Тема занятия:* Microsoft Project: моделирование структуры проекта.

*Цель занятия*: Приобретение навыков работы с системой управления проектами MSProject

*Ход занятия*:Студенты запускают программу MSProject, установленную на их компьютерах. Преподаватель обеспечивает студентов методическими указаниями «Практикум MSProjecty 1». Преподаватель объясняет студентам, на что обращать внимание при работе над проектом и контролирует выполнение работ, а также разъясняет студентам не ясные моменты, при необходимости помогает решить возникающие проблемы. Преподаватель обращает внимание студентов, на то, что практические занятия в данном разделе носят связанный характер. По завершении каждого практического задания студент должен сохранять результаты своей работы в файле на внешнем носителе или в облачном хранилище.

*Задание студентам:* С помощью методических указаний «Практикум MSProjectч\_1» студенты выполняют Урок 1. Основы планирования и создание нового проекта и Урок 2. Планирование работ (разделы: Определение состава работ, Определение длительности задач)

Практическое занятие 2.

*Вид практического занятия:* Демонстрация навыков владения информационной технологией

*Тема занятия:* Microsoft Project: Диаграмма Ганта.

*Цель занятия*: Закрепление навыков работы с системой управления проектами MSProject

*Ход занятия*:Студенты запускают программу MSProject, установленную на их компьютерах. Преподаватель обеспечивает студентов методическими указаниями «Практикум MSProjecty 1». Студенты запускают сохраненные на предшествующем практическом занятии файлы и продолжают работу над своим проектом. Преподаватель объясняет студентам, на что обращать внимание при работе над проектом и контролирует выполнение работ, а также разъясняет студентам не ясные моменты, при необходимости помогает решить возникающие проблемы. Преподаватель напоминает студентам, что практические занятия в данном разделе носят связанный характер. По завершении каждого практического задания студент должен сохранять результаты своей работы в файле на внешнем носителе или в облачном хранилище.

*Задание студентам:* С помощью методических указаний «Практикум MSProjectч\_1» студенты выполняют Урок 2. Планирование работ (раздел: Определение зависимостей между задачами). Особое внимание при этом необходимо уделять связыванию задач с нестандартными зависимостями «начало-начало», «окончание-окончание», а ткже задачам с запаздыванием и опережением.

Практическое занятие 3.

*Вид практического занятия:* Демонстрация навыков владения информационной технологией

*Тема занятия:* MicrosoftProject: создание назначений бюджетирования проекта

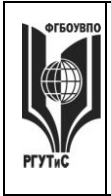

**\_\_\_\_\_\_\_\_**

*Лист 87 из 105*

*Цель занятия*: Закрепление навыков работы с системой управления проектами MSProject *Ход занятия*:Студенты запускают программу MSProject, установленную на их компьютерах. Преподаватель обеспечивает студентов методическими указаниями «Практикум MSProjecty 1». Студенты запускают сохраненные на предшествующем практическом занятии файлы и продолжают работу над своим проектом. Преподаватель объясняет студентам, на что обращать внимание при работе над проектом и контролирует выполнение работ, а также разъясняет студентам не ясные моменты, при необходимости помогает решить возникающие проблемы. Преподаватель напоминает студентам, что практические занятия в данном разделе носят связанный характер. По завершении каждого практического задания студент должен сохранять результаты своей работы в файле на внешнем носителе или в облачном хранилище.

*Задание студентам:* С помощью методических указаний «Практикум MSProjectч\_1» студенты выполняют Урок 3. Планирование ресурсов и создание назначений и Урок 4. Расчет бюджета проекта.

Практическое занятие 4.

*Вид практического занятия:* Демонстрация навыков владения информационной технологией

*Тема занятия:* Microsoft Project: автовыравнивание и отслеживание хода реализации проекта

*Цель занятия*: Закрепление навыков работы с системой управления проектами MSProject *Ход занятия*:Студенты запускают программу MSProject, установленную на их компьютерах. Преподаватель обеспечивает студентов методическими указаниями «Практикум MSProjectч\_2», «Практикум MSProjectч\_3». Студенты запускают сохраненные на предшествующем практическом занятии файлы и продолжают работу над своим проектом. Преподаватель объясняет студентам, на что обращать внимание при работе над проектом и контролирует выполнение работ, а также разъясняет студентам не ясные моменты, при необходимости помогает решить возникающие проблемы.

*Задание студентам:* С помощью методических указаний «Практикум MSProjectч\_2» студенты выполняют Урок 5. Выравнивание загрузки ресурсов с помощью MSProject. С помощью методических указаний «Практикум MSProjectч\_3» студенты выполняют Урок 8. Ввод фактических данных в проект и Урок 9. Отслеживание хода реализации проекта

Практическое занятие 5.

*Вид практического занятия:* Контрольная точка №4. Демонстрация навыков владения информационной технологией и защита проекта

*Особое указание:* Поскольку защита проекта предусматривает большую самостоятельную подготовительную работу студентов преподаватель заранее дает студентам задание [см.](#page-50-0)  [пункт 7.3 Семестр 2. Контрольная точка 4](#page-50-0)

*Тема занятия:* Защита проекта в MSProject

*Цель занятия:* Демонстрация студентами умения оценивать и выбирать подходящий инструментарий для управления и сопровождения проектной деятельности предприятий сервиса в сфере недвижимости и ЖКХ и владения практическими подходами к управлению проектной деятельностью (в рамках формирования компетенции ПК-7)

*Ход занятия:* Студенты приходят с выполненными проектами, которые должны отвечать следующим требованиям: проект должен содержать не менее двух фаз, не менее 15 задач, на проект должны быть назначены материальные и трудовые ресурсы, должен быть подсчитан бюджет проекта. В процессе защиты студент (или группа студентов) должна уметь демонстрировать уверенное владение основными функциями MSProject (за

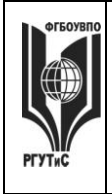

**\_\_\_\_\_\_\_\_**

исключением функций ручного выравнивания загрузки ресурсов, определения риска и совместной работы над проектом), а также грамотно и обоснованно отвечать на вопросы сокурсников и преподавателя. Уметь аргументировано отстоять свою точку зрения по тем или иным проектным решениям. Защита проекта проходит в форме демонстрации проделанной работы на экране с помощью проектора.

## Семестр 3

# **Раздел 1. Деловая переписка и работа с большими документами в MSWord**

Практическое занятие 1.

*Вид практического занятия:* Демонстрация навыков владения информационной технологией

*Тема занятия:* Основные инструменты MSWord

*Цель занятия*: Приобретение навыков работы с текстовым редактором MSWordна профессиональном уровне

*Ход занятия*: Студенты запускают программу MSWord, установленную на их компьютерах. Преподаватель обеспечивает студентов методическими указаниями «Практикум MSWord 2010». Преподаватель объясняет студентам, на что обращать внимание при работе над заданиями и контролирует выполнение работ, а также разъясняет студентам не ясные моменты, при необходимости помогает решить возникающие проблемы.

*Задание студентам:*С помощью методических указаний «Практикум MSWord 2010» студенты выполняют задания Урока 3. Основные инструменты (использлование готовых стилей, создание собственных стилей, проверка орфографии, поиск и замена) и задания Урока 7. Шаблоны. Деловая корреспонденция (шаблон письма генерального директора о коммерческом предложении партнеру, шаблон письма начальника отдела снабжения о разрыве договора с поставщиком).

Практическое занятие 2.

*Вид практического занятия:* Демонстрация навыков владения информационной технологией

*Тема занятия:* Инструменты разработчика в MSWord

*Цель занятия*: Закрепление навыков работы с текстовым редактором MSWordна профессиональном уровне

*Ход занятия*: Студенты запускают программу MSWord, установленную на их компьютерах. Преподаватель обеспечивает студентов методическими указаниями «Практикум MSWord 2010». Преподаватель объясняет студентам, на что обращать внимание при работе над заданиями и контролирует выполнение работ, а также разъясняет студентам не ясные моменты, при необходимости помогает решить возникающие проблемы.

*Задание студентам:* С помощью методических указаний «Практикум MSWord 2010» студенты выполняют задания Урока 8. Инструменты разработчика. В частности активируют вкладку Разработчик; создают шаблон визитки, используя такие элементы управления содержимым, как: форматируемый текст и поле со списком; создают шаблон анкеты опроса клиента о качестве сервисного обслуживания в компании, используя такие элементы управления содержимым, как: форматируемый текст, выбор даты, флажок.

Практическое занятие 3. *Вид практического занятия:* Деловая игра

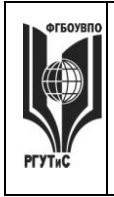

*Лист 89 из 105*

**\_\_\_\_\_\_\_\_**

*Тема занятия:* Письма-претензии, письма-отказы, письма-оправдания

*Цель занятия*: Овладение практическими навыками ведения деловой переписки, позволяющими конструктивно решать конфликтные ситуации, эффективно работать с контрагентами предприятия

*Ход занятия*. Студенты делятся на группы по 3-4 человека. Каждая группа представляет собой сотрудников определенной компании. Преподаватель дает группе определенные «вводные данные». Студенты отрабатывают сформулированные преподавателем задания, формируя письма-претензии, письма-отказы, письма-оправдания. Преподаватель корректирует сформированные письма, обращая внимание на типовые ошибки и недочеты.

*Задание студентам:* 

Пример 1: Вы сотрудники комиссии, принимающей решение о выдаче грантов на социально значимые проекты. К вам поступил на рассмотрение проект организации удаленного обучения школьников, и вы вынуждены отказать в гранте на него. Сформулируйте письмо-отказ согласно ранее полученным знаниям.

Пример 2: Наша компания приобрела у компании Х фильтры для очистки питьевой воды. Фильтры начали барахлить, и мы вынуждены писать поставщику претензию.

Сформулируйте письмо-претензию согласно ранее полученным знаниям

Пример 3. Ваша компания занимается производством энергосберегающих ламп. Один из клиентов заказал у вас большую партию ламп марки ЭРА-25, вы партию произвели, но тут обнаружились сложности с ее доставкой. По независящим от вас причинам партию невозможно доставить клиенту в срок, и нужно искать решение. Сформулируйте письмопризнание согласно ранее полученным знаниям

Практическое занятие 4.

*Вид практического занятия:* Деловая игра.

*Тема занятия:* Деловая переписка. Контрольная точка №1

*Особое указание.* Поскольку практическая работа является контрольной точкой и корректирующее участие преподавателя в ней минимально, студентам рекомендуется повторить лекционный материал и по темам Деловое письмо, Стилистика делового письма. А также учесть ключевые замечания, данные преподавателем в ходе предыдущего практического занятия.

*Цель занятия:* Демонстрация студентами практических навыков ведения деловой переписки, позволяющих конструктивно решать конфликтные ситуации, эффективно работать с контрагентами предприятия, а также демонстрация владения практическими навыками использования различных источников информации для решения стандартных задач профессиональной деятельности (в рамках формирования компетенции ОПК-1)

*Ход занятия*. Студенты делятся на группы по 3-4 человека. Каждая группа представляет собой сотрудников определенной компании. Преподаватель дает группе определенные «вводные данные». Студенты отрабатывают сформулированные преподавателем задания, формируя деловые письма.

*Задание студентам:* типовые задания [см. пункт 7.3 Семестр 3. Контрольная точка 1](#page-54-0)

Практическое занятие 5.

*Вид практического занятия:* Демонстрация навыков владения информационной технологией

*Тема занятия:* Работа с надписями и иллюстрациями в MSWord

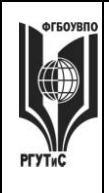

**\_\_\_\_\_\_\_\_**

*Лист 90 из 105*

*Цель занятия*: Закрепление навыков работы с текстовым редактором MSWordна профессиональном уровне

*Ход занятия*: Студенты запускают программу MSWord, установленную на их компьютерах. Преподаватель обеспечивает студентов методическими указаниями «Практикум MSWord 2010». Преподаватель объясняет студентам, на что обращать внимание при работе над заданиями и контролирует выполнение работ, а также разъясняет студентам не ясные моменты, при необходимости помогает решить возникающие проблемы.

*Задание студентам:*С помощью методических указаний «Практикум MSWord 2010» студенты выполняют задания Урока 9. Работа с иллюстрациями. В частности создается шаблон титульного листа рекламного буклета, включающий в себя: разоработку схемы компоновки титульного листа; добавление элементов управления содержимым (поле со списком, выбор даты); размещение текстовой информации; размещение и редактирование иллюстраций.

Практическое занятие 6.

*Вид практического занятия:* Демонстрация навыков владения информационной технологией

*Тема занятия:* Работа с таблицами и диаграммами в MSWord

*Цель занятия*: Закрепление навыков работы с текстовым редактором MSWordна профессиональном уровне

*Ход занятия*: Студенты запускают программу MSWord, установленную на их компьютерах. Преподаватель обеспечивает студентов методическими указаниями «Практикум MSWord 2010». Преподаватель объясняет студентам, на что обращать внимание при работе над заданиями и контролирует выполнение работ, а также разъясняет студентам не ясные моменты, при необходимости помогает решить возникающие проблемы.

*Задание студентам:* С помощью методических указаний «Практикум MSWord 2010» студенты выполняют:

Урок 10. Работа с таблицами, где студенты создают шаблон товарного счета с вычисляемыми полями, учатся работать с формулами

Урок 11. Работа с диаграммами, где студенты создают рекламный проспект, содержащий графические сведения о сервисной организации.

Практическое занятие 7.

*Вид практического занятия:* Демонстрация навыков владения информационной технологией

*Тема занятия:* Работа с большими документами в MSWord.

*Цель занятия*: Закрепление навыков работы с текстовым редактором MSWordна профессиональном уровне

*Ход занятия*: Студенты запускают программу MSWord, установленную на их компьютерах. Преподаватель обеспечивает студентов методическими указаниями «Практикум MSWord 2010». Преподаватель объясняет студентам, на что обращать внимание при работе над заданиями и контролирует выполнение работ, а также разъясняет студентам не ясные моменты, при необходимости помогает решить возникающие проблемы.

*Задание студентам:* С помощью методических указаний «Практикум MSWord 2010» студенты выполняют задания Урока 13. Работа с большими документами. В частности:

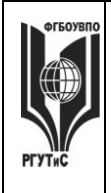

**СМК РГУТИС** 

**\_\_\_\_\_\_\_\_**

*Лист 91 из 105*

создают структуру документа; формируют документ содержащий заголовки разных уровней; вставляют рисунки и таблицы (с названиями); создают перекрестные ссылки на рисунки и таблицы; изменяют стиль текста; работают с колонтитулами, закладками и элементами рецензирования; «собирают» оглавление; формируют сноски. При необходимости работы с формулами и колонками газетного стиля в формируемом документе, студенты обращаются к Уроку 12. Работа с колонками газетного стиля. Понятие раздела и Уроку 14. Работа с формулами

## Практическое занятие 8.

*Вид практического занятия:* Демонстрация навыков владения информационной технологией. Контрольная точка №2

*Тема занятия:* Формирование большого документа в MSWord

*Цель занятия:* Демонстрация студентами умения работать с текстовым редактором MSWord на профессиональном уровне и владения практическими навыками его использования для решения стандартных задач профессиональной деятельности (в рамках формирования компетенции ОПК-1)

*Ход занятия:*Студенты демонстрируют приобретенные навыки и умения выполняя задания [см. пункт 7.3. Семестр 3 Контрольная точка 2.](#page-55-0)

#### **Раздел 2. СПС «Консультант Плюс»**

Практическое занятие 1.

*Вид практического занятия:* Освоение навыков владения информационной технологией *Тема занятия:* Основные параметры Консультант Плюс, быстрый поиск

*Цель занятия*: Приобретение навыков работы со справочно-правовой системой «Консультант Плюс» для решения профессиональных задач

*Ход занятия*: Студенты запускают программу Консультант Плюс, установленную на их компьютерах. Преподаватель обращает внимание студентов на официальный сайт компании посвященный вопросам взаимодействия со студентами и преподавателями [\(http://www.consultant.ru/edu/\)](http://www.consultant.ru/edu/). Особое внимание уделяется пройти онлайн-тестирование и получить сертификат (для зарегистрированных пользователей); приянть участие в студенческой онлайн-игре (проводятся регулярно и дают возможность выиграть ценные призы), а также разделу, где хранятся учебно-методические пособия для студентов.

Преподаватель возвращается к запущенной программе и знакомит студентов с основными ее возможностями. Основное внимание уделяется работе с быстрым поиском. После чего студенты переходят к выполнению самостоятельных заданий.

*Задание студентам:* С помощью пособия Консультант Плюс: учимся на примерах (скачивается с сайта по адресу [http://www.consultant.ru/edu/center/spoon-fed/\)](http://www.consultant.ru/edu/center/spoon-fed/) выполнить задания Занятия 1.

Практическое занятие 2.

*Вид практического занятия:* Демонстрация навыков владения информационной технологией

*Тема занятия:* Работа с карточкой поиска, сложный поиск в СПС Консультант Плюс

*Цель занятия*: Закрепление навыков работы со справочно-правовой системой «Консультант Плюс» для решения профессиональных задач

*Ход занятия*: Студенты запускают программу Консультант Плюс, установленную на их компьютерах. Преподаватель знакомит студентов с приемами сложного поиска в системе

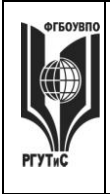

**\_\_\_\_\_\_\_\_**

Консультант Плюс: работа с диапазонами дат, работа с логическими связками, работа с нечеткими условиями поиска, создание папок и закладок. После чего студенты переходят к выполнению самостоятельных заданий.

*Задание студентам:* С помощью ранее скачанного пособия Консультант Плюс: учимся на примерах выполнить задания Занятия 2.

## Практическое занятие 3.

*Вид практического занятия:* Демонстрация навыков владения информационной технологией

*Тема занятия:* Правовой навигатор в Консультант Плюс

*Цель занятия*: Закрепление навыков работы со справочно-правовой системой «Консультант Плюс» для решения профессиональных задач

*Ход занятия*: Студенты запускают программу Консультант Плюс, установленную на их компьютерах. Преподаватель знакомит студентов с приемами сложного поиска в системе Консультант Плюс, когда необходимо найти ответ на тот или иной правовой вопрос (работа с правовым навигатором), провести анализ правовой информации для грамотного решения профессиональной задачи (работа с путеводителем по правовым вопросам и работа с разными редакциями документов), а также постановке документов на контроль. После чего студенты переходят к выполнению самостоятельных заданий.

*Задание студентам:* С помощью ранее скачанного пособия Консультант Плюс: учимся на примерах выполнить задания Занятия 3.

## Практическое занятие 4.

*Вид практического занятия:* Демонстрация навыков владения информационной технологией. Контрольная точка №3

*Тема занятия:* Работа с папками, закладками, документами на контроле

*Цель занятия:* Демонстрация студентами умения находить ответы на вопросы правового характера при решении профессиональных задач, владеть навыками использованияданной информационной технологии для решения стандартных задач профессиональной деятельности (в рамках формирования компетенции ОПК-1)

*Ход занятия:*Студенты демонстрируют приобретенные навыки и умения выполняя задания [см. пункт 7.3. Семестр 3 Контрольная точка 3.](#page-55-1)

## **Раздел 3. Бизнес-процессы на предприятиях (организациях)**

Практическое занятие 1.

*Вид практического занятия:* Освоение навыков владения информационной технологией *Тема занятия:* Основы моделирования БП в RamusEducational

*Цель занятия*: Приобретение навыков работы с системой моделирования бизнеспроцессов RamusEducationalна примере решения профессиональной задачи

*Ход занятия*: Студенты запускают программу RamusEducational, установленную на их компьютерах. Преподаватель запускает программу RamusEducational на своем компьютере и демонстрирует основные особенности интерфейса. Преподаватель объясняет студентам, на что обращать внимание при работе над заданиями и контролирует выполнение работ, а также разъясняет студентам не ясные моменты, при необходимости помогает решить возникающие проблемы.

*Задание студентам:* С помощью методических указаний «Практикум RamusIDEF» студенты изучают предметную область, для которой предстоит моделировать бизнес-

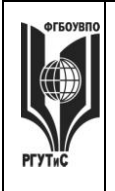

**\_\_\_\_\_\_\_\_**

процесс, работают с мастером свойств проекта, определяют классификаторы; управляющие воздействия; механизмы; входы-выходы процесса. Начальные условия задаются следующим описанием (демонстрационный вариант):

В практической работе речь пойдет о построении диаграмм при описании бизнес-процесса Учета заказов на установку и обслуживание кондиционеров

Поскольку описание бизнес-процессов неразрывно связанно с конкретной компанией, опишем предметную область здесь.

Есть предприятие, которое оказывает услуги по установке, ремонту и обслуживанию кондиционеров любых марок и моделей: выезд монтажной бригады для осмотра и измерительных работ; диагностика и заправка кондиционеров; проверка и чистка дренажной системы; дозаправка кондиционеров; пуско-наладочные и ремонтновосстановительные работы и т.д.

Процесс учета заказов на установку и обслуживание кондиционеров является одним из основных бизнес-процессов предприятия.

Получая заявку от клиента менеджер определяет вид необходимых клиенту работ (установка или ремонт/обслуживание кондиционеров). Если речь идет об установке бригада монтажного отдела осуществляет выезд к заказчику на предварительный осмотр помещения. Если о ремонте – бригада выезжает на предварительную диагностику системы. После определения вида работ или услуг менеджер уточняет наличие расходных материалов на складе. Далее происходит расчет стоимости заказа. При наличии на складе необходимых запчастей и расходных материалов назначается дата выполнения заказа в соответствие с пожеланиями клиента и наличием свободных дат. В случае отсутствия необходимых запчастей и расходных материалов, дата заказа назначается не раньше трех дней с момента оформления заказа и в соответствие с наличием свободных дат, при этом менеджер формирует заявку на запчасти или расходные материалы и передает ее в отдел материально технического снабжения. Кроме того, менеджер планирует рабочее время монтажных бригад и формирует заказы по датам в соответствие с загруженностью. Выбор бригады для выполнения заказа осуществляется на основании назначенной даты выполнения заказа и графика работы сотрудников монтажного отдела. После получения, вся необходимая информация фиксируется в журнале учета заказов, и заказ считается принятым.

Также в процесс учета заказов входит формирование сопроводительной документации: договор, счет, акт сдачи-приемки.

Выполнив заказ, старший смены монтажного отдела передает менеджеру договор и акт сдачи-приемки выполненных работ (услуг), подписанные заказчиком.

Практическое занятие 2.

*Вид практического занятия:* Демонстрация навыков владения информационной технологией

*Тема занятия:* Моделирование БП в нотации IDEF0: контекстная диаграмма

*Цель занятия*: Закрепление навыков работы с системой моделирования бизнес-процессов RamusEducationalна примере решения профессиональной задачи

*Ход занятия*: Студенты запускают программу RamusEducational, установленную на их компьютерах. Преподаватель обеспечивает студентов методическими указаниями «Практикум RamusIDEF». Преподаватель объясняет студентам, на что обращать внимание при работе над заданиями и контролирует выполнение работ, а также разъясняет студентам не ясные моменты, при необходимости помогает решить возникающие проблемы.

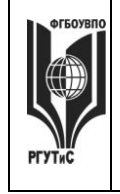

**\_\_\_\_\_\_\_\_**

*Задание студентам:* Студенты выполняют «Упражнение 1. Создание контекстной диаграммы в методических указаниях «Практикум RamusIDEF»

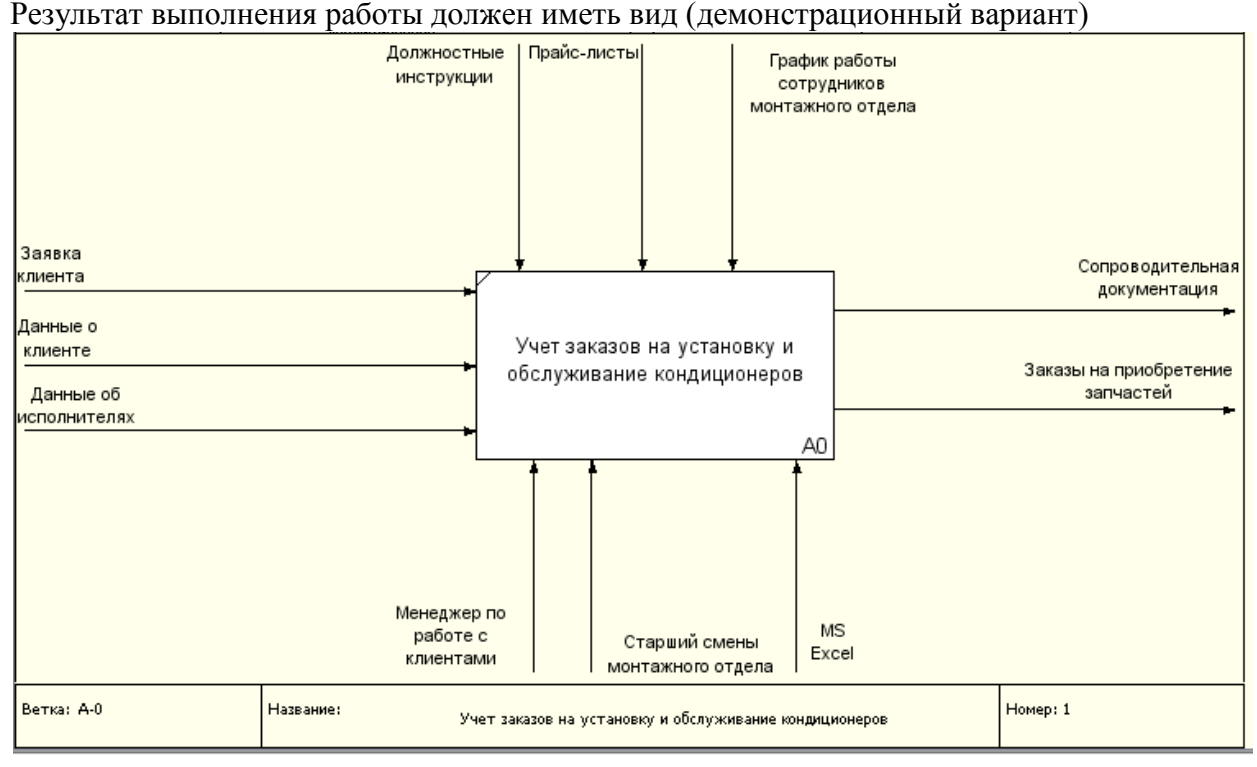

Практическое занятие 3.

*Вид практического занятия:* Демонстрация навыков владения информационной технологией

*Тема занятия:* Моделирование БП в нотации IDEF0: декомпозиция

*Цель занятия*: Закрепление навыков работы с системой моделирования бизнес-процессов RamusEducationalна примере решения профессиональной задачи

*Ход занятия*: Студенты запускают программу RamusEducational, установленную на их компьютерах. Преподаватель обеспечивает студентов методическими указаниями «Практикум RamusIDEF». Преподаватель объясняет студентам, на что обращать внимание при работе над заданиями и контролирует выполнение работ, а также разъясняет студентам не ясные моменты, при необходимости помогает решить возникающие проблемы.

*Задание студентам:* Студенты выполняют «Упражнение 2. Создание декомпозиции контекстной диаграммы» в методических указаниях «Практикум RamusIDEF»

Результат выполнения работы должен иметь вид (демонстрационный вариант)

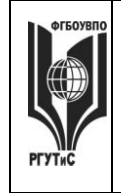

**СМК** 

*Лист 95 из 105*

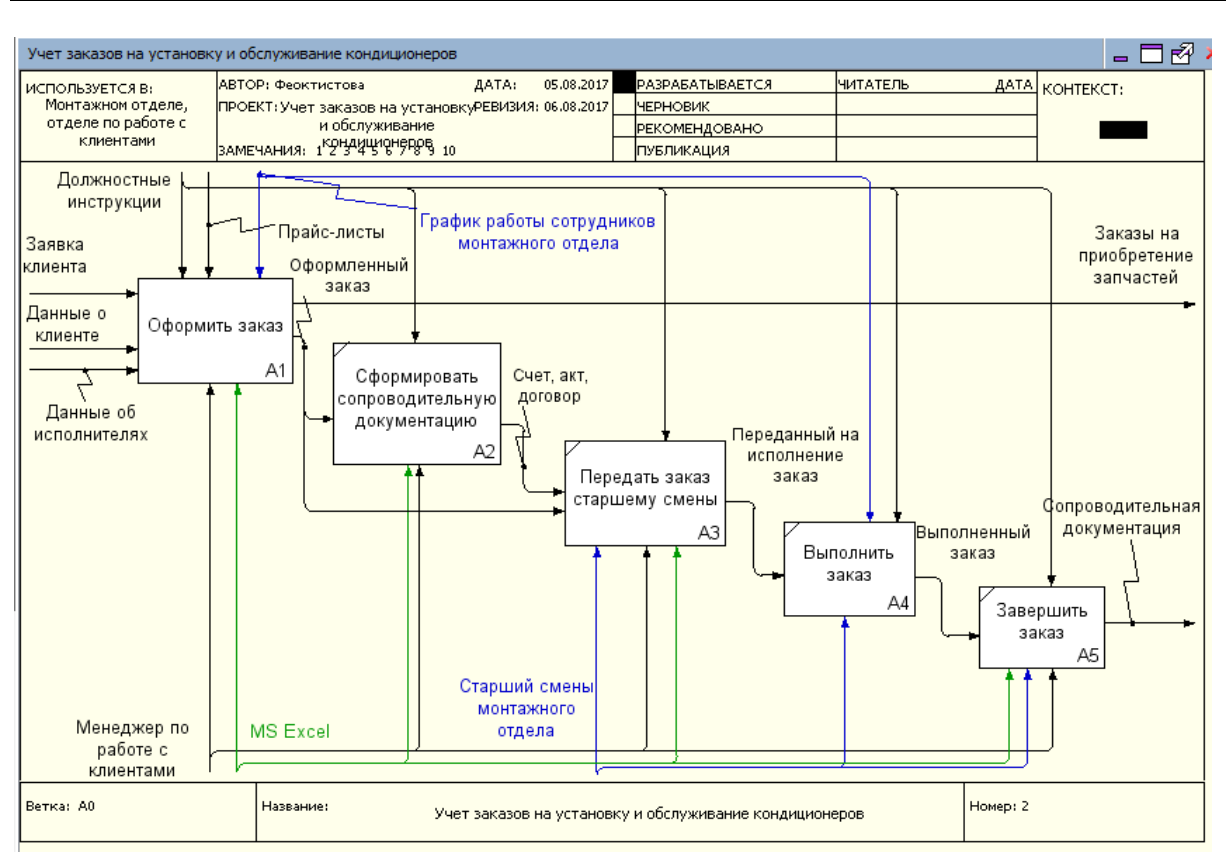

Практическое занятие 4.

*Вид практического занятия:* Демонстрация навыков владения информационной технологией

*Тема занятия:* Моделирование БП в нотации IDEF0: самостоятельная декомпозиция

*Цель занятия*: Закрепление навыков работы с системой моделирования бизнес-процессов RamusEducationalна примере решения профессиональной задачи

*Ход занятия*: Студенты запускают программу RamusEducational, установленную на их компьютерах. Преподаватель обеспечивает студентов методическими указаниями «Практикум RamusIDEF». Преподаватель объясняет студентам, на что обращать внимание при работе над заданиями и контролирует выполнение работ, а также разъясняет студентам не ясные моменты, при необходимости помогает решить возникающие проблемы.

*Задание студентам:* Студенты выполняют «Упражнение 3. Создание дальнейших диаграмм декомпозиций» и «Упражнение 4. Задание на самостоятельную работу» в методических указаниях «Практикум RamusIDEF»

Практическое занятие 5.

*Вид практического занятия:* Контрольная точка №4. Демонстрация навыков владения информационной технологией и защита проекта

*Особое указание:* Поскольку защита проекта предусматривает большую самостоятельную подготовительную работу студентов преподаватель заранее дает студентам задание [см.](#page-56-0)  [пункт 7.3 Семестр 3. Контрольная точка 4](#page-56-0)

*Тема занятия:* Индивидуальный или групповой проект «Моделирование бизнес-процессов предприятия сервиса в RamusEducational»

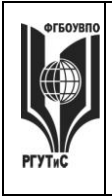

*Лист 96 из 105*

**\_\_\_\_\_\_\_\_**

*Цель занятия:* Демонстрация студентами умения оценивать и выбирать подходящий инструментарий для моделирования бизнес-процессов предприятий сервиса в сфере недвижимости и ЖКХ и владения практическими подходами к поддержке предоставления сервиса в соответствии с требованиями потребителей (в рамках формирования компетенции ПК-7)

*Ход занятия:* Студенты приходят с выполненными проектами, которые должны отвечать следующим требованиям: проект должен описывать основной бизнес-процесс предприятия сервиса (на выбор студента); состоять из контекстной диаграммы и не менее чем трех декомпозиций разных уровней. Построение диаграмм должно полностью соотвествовать правилам нотации IDEF0. В процессе защиты студент (или группа студентов) должна уметь демонстрировать уверенное владение основными функциями системы RamusEducational, а также грамотно и обоснованно отвечать на вопросы сокурсников и преподавателя. Уметь аргументировано отстоять свою точку зрения по тем или иным проектным решениям. Защита проекта проходит в форме демонстрации проделанной работы на экране с помощью проектора.

Результаты работы также представляются в виде презентации и должны содержать:

- Титульный лист.
- Характеристика предмета исследования (тезисно)

• Контекстную диаграмму и диаграммы декомпозиций структурно-функциональной модели "as is»

- Анализ существующей модели (тезисно)
- Предложения по совершенствованию структурно-функциональной модели"as is»

## Семестр 4

# **Раздел 1. Интеллектуальные карты**

Практическое занятие 1.

*Вид практического занятия:* Практическая работа

*Тема занятия:* Основы построения интеллектуальных карт

*Цель занятия:* Закрепление теоретических знаний по принципам построения интеллектуальных карт

*Ход занятия:* Студенты делятся на группы 6-7 человек и на оснве теоретических материалов полученных в ходе лекции, с учетом правил и ограничений, студенты создают совю интеллектуальную карту. Допускается, консультации с сокурсниками или преподавателем по возникающим вопросам. После построения карты происходит обсуждение основных достоинств и недостатков работы, корректировка выявленных недостатков

*Задание студентам:* Построить интеллектуальную карту по одному из следующих вопросов или самостоятельно сформулированной проблеме

Снижение затрат в кризис

Ежедневное восстановление ресурсов

Корпоративный тайм-менеджмент

Летний отдых

Переезд в новый офис

Образовательная траектория

Карьерная траектория

Работа над научной статьей

Написание курсовой работы

## Практическое занятие 2.

*Вид практического занятия:* Ситуационная задача

*Тема занятия:* Построение интеллектуальных карт

*Цель занятия:* Приобретение навыка формулировать и анализировать проблемы, заложенные в задаче, использование дополнительных источников информации для решения задачи, подготовка интеллектуальной карты в соотвествии с основными критериями и ограничениями

*Ход занятия:* Студенты делятся на группы по 3-4 человека и на оснве теоретических материалов полученных в ходе лекции, с учетом правил и ограничений, с учетом выводов сделанных по результатам предшествующего практического занятия создают свои карты *Задание студентам:* Демонстрационный вариант кейса

Предположим, что вы являетесь владельцем агентства недвижимости «Этажи» ваша компания стабильно выполняет (по объемам и цене) планы продаж квартир в новых жилых комплексах «Светлый бор» и «Апрель», несмотря на 30% снижение спроса в Пушкино. Компания озадачилась проработкой возможного негативного сценария – продолжение ухудшения спроса осенью-зимой 2018 года, поскольку негативные тренды, наблюдаются как на рынках других городов, так и в макроэкономических показателях страны в целом. На продажи недвижимости воздействует множество факторов, в том числе важнейшими компания считает следующие:

1) В связи с экономическим кризисом в 2016 году клиенты начинают экономить деньги. 2) Старт государственного проекта по поддержке ипотеки (март 2015 года) положительно

влияет на продажи.

3) Ужесточение требований к страховым компаниям с 1 октября 2015 года, напротив, усложняет реализацию квартир.

4) На рынке первичного жилья Пушкино наблюдается перепроизводство. Город является лидером Подмосковья по объему ввода квадратных метров на одного жителя. Компания строит и продает среднеэтажные (четыре этажа) жилые комплексы. Дома располагаются в экологически чистых районах Тюмени.

Постройте интеллектуальную карту «Активизация продаж». Обратите внимание на маркетинговые инструменты (в том числе инструменты цифрового маркетинга), возможности мотивации персонала, финансовые инструменты, партнерские программы

Практическое занятие 3.

*Вид практического занятия:* Демонстрация навыков владения информационной технологией

*Тема занятия:* Сервис мультимедийных презентаций

*Цель занятия:* Закрепление навыков работы с сервисом мультимедийных презентаций *Ход занятия:* Студенты открывают на сових компьютерах сервис мультимедийных презентаций (по выбору) и работают с ним.

*Задание студентам:* Создать макет собственной презентации для демонстрации созданной на ппредшествующем занятии интеллектуальной карты

Практическое занятие 4.

*Вид практического занятия:* Ситуационная задача.Контрольная точка №1

*Тема занятия:* Презентация интеллектуальной карты

*Цель занятия:* Демонстрация студентами навыков по разработке процесса предоставления услуг, в соответствии с требованиями потребителя, владение современными

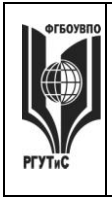

**\_\_\_\_\_\_\_\_**

информационными технологиями позволяющими осуществлять эти навыки (в рамках формирования компетенции ПК-7)

*Ход занятия:* Студенты демонстрируют приобретенные навыки и умения презентацию интеллектуальной карты, созданной в ходе решения ситуационной задачи [см. пункт 7.3.](#page-61-0)  [Семестр 4 Контрольная точка 1.](#page-61-0)

## **Раздел 2. Работа с технологической платформой 1С:Предприятие**

Практическое занятие 1.

*Вид практического занятия:* Практическая работа

*Тема занятия:* Работа с типовой конфигурацией 1С:Предприятие 8.2: подключение базы, настройка справочников

*Цель занятия:*Приобретение навыков работы с типовой конфигурацией 1С:Предприятие *Ход занятия*: Студенты запускают программу 1С:Предприятие 8.2, установленную на их компьютерах. Преподаватель знакомит студентов с данной программой, объясняет, что 1С: Предприятие является технологической платформой в которую входят как конфигурируемые элементы, позволяющие создавать широкий круг экономических информационные систем; так и готовые решения, позволяющие вести учет хозяйственной деятельности предприятия с помощью т.н. «типовых конфигураций». Далее преподаватель демонстрирует как подключить типовую конфигурацию 1С к программе и показывает основные возможности типовой конфигурации на экране с помощью проектора. При этом описываются: назначение программы; особенности запуска программы; демонстрируется интерфейс программы с акцентом на ключевых возможностях системы (ввод сведений об организации, просмотр и настройка плана счетов, перенос входящих остатков, завершение настройки и удаление лишней информации). Преподаватель обращает внимание студентов, на то, что практические занятия в данном разделе носят связанный характер. По завершении каждого практического задания студент должен сохранять результаты своей работы в файле на внешнем носителе или в облачном хранилище.

*Задание студентам:* Выполняя задание за преподавателем студенты знакомятся с основными приемами работы в системе 1С:Предприятие и настраивают систему для дальнейшей самостоятельной работы.

Практическое занятие 2.

*Вид практического занятия:* Практическая работа

*Тема занятия:* Работа с типовой конфигурацией 1С:Предприятие 8.2: ввод операций вручную

*Цель занятия:* Закрепление навыков работы с типовой конфигурацией 1С:Предприятие *Ход занятия*: Студенты запускают программу 1С:Предприятие 8.2, установленную на их компьютерах. Преподаватель обеспечивает студентов методическими указаниями «Практикум 1С:Предприятие v8.2». Преподаватель объясняет студентам, на что обращать внимание при работе над заданиями и контролирует выполнение работ, а также разъясняет студентам не ясные моменты, при необходимости помогает решить возникающие проблемы. Студенты запускают сохраненные на предшествующем практическом занятии файлы и продолжают работу. Преподаватель обращает внимание студентов, на то, что практические занятия в данном разделе носят связанный характер. По завершении каждого практического задания студент должен сохранять результаты своей работы в файле на внешнем носителе или в облачном хранилище.

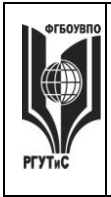

**СМК РГУТИС** 

**\_\_\_\_\_\_\_\_**

*Лист 99 из 105*

*Задание студентам:* С помощью методических указаний «Практикум 1С:Предприятие v8.2» студенты выполняют Блок 2. Начало работы с программой (разделы: Ввод новых операций вручную, Ввод типовых операций, Проверка правильности ввода, Ввод операций с помощью первичных документов, Работа с журналом операций и журналом проводок, Исправление ошибок)

Практическое занятие 3.

*Вид практического занятия:* Практическая работа

*Тема занятия:* Работа с типовой конфигурацией 1С:Предприятие 8.2: операции с поставщиками

*Цель занятия:* Закрепление навыков работы с типовой конфигурацией 1С:Предприятие *Ход занятия*: Студенты запускают программу 1С:Предприятие 8.2, установленную на их компьютерах. Преподаватель обеспечивает студентов методическими указаниями «Практикум 1С: Предприятие v8.2». Студенты запускают сохраненные предшествующем практическом занятии файлы и продолжают работу. Преподаватель объясняет студентам, на что обращать внимание при работе над заданиями и контролирует выполнение работ, а также разъясняет студентам не ясные моменты, при необходимости помогает решить возникающие проблемы. Преподаватель обращает внимание студентов, на то, что практические занятия в данном разделе носят связанный характер. По завершении каждого практического задания студент должен сохранять результаты своей работы в файле на внешнем носителе или в облачном хранилище.

*Задание студентам:* С помощью методических указаний «Практикум 1С:Предприятие v8.2» студенты выполняют Блок 3. Особенности учета различных операций (разделы: Учет расчетов с поставщиками, Операции по расчетному счету)

Практическое занятие 4.

*Вид практического занятия:* Практическая работа

*Тема занятия:* Работа с типовой конфигурацией 1С:Предприятие 8.2: операции по кассе, расчетному счету, расчеты с персоналом

*Цель занятия:* Закрепление навыков работы с типовой конфигурацией 1С:Предприятие

*Ход занятия*: Студенты запускают программу 1С:Предприятие 8.2, установленную на их компьютерах. Преподаватель обеспечивает студентов методическими указаниями «Практикум 1С:Предприятие v8.2». Студенты запускают сохраненные на предшествующем практическом занятии файлы и продолжают работу. Преподаватель объясняет студентам, на что обращать внимание при работе над заданиями и контролирует выполнение работ, а также разъясняет студентам не ясные моменты, при необходимости помогает решить возникающие проблемы.

*Задание студентам:* С помощью методических указаний «Практикум 1С:Предприятие v8.2» студенты выполняют Блок 3. Особенности учета различных операций (разделы: Учет основных средств, Учет материалов, Операции по кассе, Операции по расчетному счету)

Практическое занятие 5.

*Вид практического занятия:* Практическая работа

*Тема занятия:* Конфигурирование системы на базе 1С:Предприятие 8.2

*Цель занятия:* Приобретение навыков работы с конфигуратором 1С:Предприятие для решения задач профессиональной деятельности

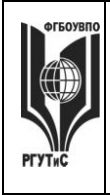

*Лист 100 из 105*

**\_\_\_\_\_\_\_\_**

*Ход занятия*: Студенты запускают программу 1С:Предприятие 8.2, установленную на их компьютерах. Преподаватель обеспечивает студентов методическими указаниями «1С: мастер-класс конфигурирование». Преподаватель знакомит студентов с режимом работы «Конфигуратор». Далее преподаватель демонстрирует работу по конфигурированию системы учета денежных средств. При этом происходит: создание справочников, подсистем, регистров, документов и отчетов.

*Задание студентам:* Выполняя задание за преподавателем студенты знакомятся с основными приемами конфигурирования в системе 1С:Предприятие

Практическое занятие 6.

*Вид практического занятия:* Практическая работа.Контрольная точка №2

*Тема занятия:* Демонстрация навыков работы с системой 1С:Предприятие 8.2

*Цель занятия:* Демонстрация студентами умения обрабатывать информационные массивы в разных программных средах, вести учет хозяйственной деятельности компании сферы сервиса, владеть навыками использования данной информационной технологии для решения стандартных задач профессиональной деятельности (в рамках формирования компетенции ОПК-1)

*Ход занятия:* Студенты демонстрируют приобретенные навыки и умения, выполняя и [см.](#page-63-0)  [пункт 7.3. Семестр 4 Контрольная точка 2.](#page-63-0)

**Раздел 3. СУБД ACCESS**(очно: 2 часа занятия лекционного типа + 8 ч практические занятия/ заочно: 1ч практические занятия)

Практическое занятие 1.

*Вид практического занятия:* Практическая работа

*Тема занятия:*Microsoft Access: проектирование структуры БД

*Цель занятия:* Приобретение навыков работы с Microsoft Access

*Ход занятия:* Студенты запускают программу Microsoft Access, установленную на их компьютерах. Преподаватель обеспечивает студентов методическими указаниями «Практикум Access». Преподаватель объясняет студентам, на что обращать внимание при работе над заданиями и контролирует выполнение работ, а также разъясняет студентам не ясные моменты, при необходимости помогает решить возникающие проблемы.

*Задание студентам:* Опираясь на задания из «Практикум Access» выполнить пункты: постановка задачи на разработку БД, таблицы, схема данных.

Практическое занятие 2.

*Вид практического занятия:* Практическая работа

*Тема занятия:*Microsoft Access: формирование запросов

*Цель занятия:* Закрепление навыков работы с Microsoft Access

*Ход занятия:* Студенты запускают программу Microsoft Access, установленную на их компьютерах. Преподаватель обеспечивает студентов методическими указаниями «Практикум Access». Преподаватель объясняет студентам, на что обращать внимание при работе над заданиями и контролирует выполнение работ, а также разъясняет студентам не ясные моменты, при необходимости помогает решить возникающие проблемы.

*Задание студентам:* Опираясь на задания из «Практикум Access» выполнить пункты: запросы, вычисления в запросах.

Практическое занятие 3.

**СМК РГУТИС** 

*Лист 101 из 105*

**\_\_\_\_\_\_\_\_**

# *Вид практического занятия:* Практическая работа

*Тема занятия:*Microsoft Access: формирование отчетов

*Цель занятия:*Закрепление навыков работы с Microsoft Access

*Ход занятия:*Студенты запускают программу Microsoft Access, установленную на их компьютерах. Преподаватель обеспечивает студентов методическими указаниями «Практикум Access». Преподаватель объясняет студентам, на что обращать внимание при работе над заданиями и контролирует выполнение работ, а также разъясняет студентам не ясные моменты, при необходимости помогает решить возникающие проблемы.

*Задание студентам:* Опираясь на задания из «Практикум Access» выполнить пункты: формы, отчеты.

## Практическое занятие 4.

*Вид практического занятия:* Практическая работа. Контрольная точка №3

*Тема занятия:* Контрольная работа по основным инструментам в Microsoft Access

*Цель занятия:* Демонстрация студентами умения обрабатывать информационные массивы в разных программных средах, вести учет хозяйственной деятельности компании сферы сервиса, владеть навыками использования данной информационной технологии для решения стандартных задач профессиональной деятельности (в рамках формирования компетенции ОПК-1)

*Ход занятия:* Студенты показывают приобретенные знания, демонстрируя MSAccessзадания [см. пункт 7.3 Семестр 4 Контрольная точка 3](#page-63-1)

## **Раздел 3. Интернет технологии**

Практическое занятие 1.

*Вид практического занятия:* Практическая работа

## *Тема занятия:*Язык HTMLшрифты

*Цель занятия:* Приобретение навыков работы с языком разметки гипертекста

*Ход занятия:* Преподаватель знакомит студентов с основными тегами HTML и структурой кода, принципами оформления web-страниц.

*Задание студентам:* Опираясь на материалы, данные преподавателем, студенты редактируют предложенный текст используя: теги заголовков, маркированных и нумерованных списков, вложенных списков, цветов, абзацев.

Практическое занятие 2.

*Вид практического занятия:* Практическая работа

*Тема занятия:*Создание Web-страниц. Таблицы, рисунки и гиперссылки

*Цель занятия:* Закрепление навыков работы с языком разметки гипертекста

*Ход занятия:* Преподаватель знакомит студентов с формированием таблиц, работой с изображениями, якорями, гиперссылками.

*Задание студентам:* Опираясь на материалы, данные преподавателем, студенты создают web-страницу с текстовыми, табличными данными, изображением и гиперссылками переходов.

Практическое занятие 3.

*Вид практического занятия:* Практическая работа

*Тема занятия:*Технология работы в конструкторе сайтов

*Цель занятия:* Приобретение навыков работы с конструктором сайтов

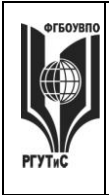

**\_\_\_\_\_\_\_\_**

*Ход занятия:* Преподаватель занкомит студентов с конструкторами сайтов, позволяющими оперативно создавать сайты-визитки. Демонстрирует основные принципы работы такого конструктора на примере [https://www.a5.ru](https://www.a5.ru/)

*Задание студентам:* Выбрать один из представленных в конструкторе шаблонов сайта и создать сайт, содержащий главную страницу и 2-3 дополнительный страницы.

Практическое занятие 4.

*Вид практического занятия:* Контрольная точка №4. Защита проекта *Тема занятия:* Разработка сайта предприятия сервиса.

*Цель занятия:* Демонстрация студентами умения оценивать и выбирать подходящий инструментарий для управления и сопровождения проектной деятельности предприятий сервиса в сфере недвижимости и ЖКХ и владения практическими подходами к управлению проектной деятельностью (в рамках формирования компетенции ПК-7)

*Особое указание:* Поскольку защита проекта предусматривает большую самостоятельную подготовительную работу студентов преподаватель заранее дает студентам задание [см.](#page-64-0)  [пункт 7.3 Семестр 4. Контрольная точка 4](#page-64-0)

*Ход занятия:* Студенты приходят с готовыми проектами. В процессе защиты студент (или группа студентов) должны уметь обосновать выбор платформы создания сайтов, и ключевые моменты разработки, а также грамотно и обоснованно отвечать на вопросы сокурсников и преподавателя. Уметь аргументировано отстоять свою точку зрения по тем или иным проектным решениям. Защита проекта проходит в форме демонстрации проделанной работы на экране с помощью проектора.

**8. Перечень основной и дополнительной учебной литературы; перечень ресурсов информационно-телекоммуникационной сети «Интернет», перечень информационных технологий, используемых при осуществлении образовательного процесса по дисциплине (модулю), включая перечень программного обеспечения и информационных справочных систем ( при необходимости)**

## **8.1. Основная литература**

- 8. КравченкоЛ.В.Практикум по Microsoft Office 2007 (Word, Excel, Access), PhotoShop: Учебно-методическое пособие. 2-e изд., испр. и доп. - М.: Форум: НИЦ ИНФРА-М, 2015. - 168 с.<http://znanium.com/bookread2.php?book=478844>
- 9. Камынин В.Л. и др. Учебно-методическое пособие "КонсультантПлюс: учимся на примерах" – М.: ООО «Август-Борг»<http://www.consultant.ru/edu/center/spoon-fed/>
- 10. Компьютерная графика и web-дизайн: Учебное пособие / Т.И. Немцова, Т.В. Казанкова, А.В. Шнякин. - М.: ИД ФОРУМ: НИЦ ИНФРА-М, 2014. - ЭБС Znanium.com Режим доступа:<http://znanium.com/bookread2.php?book=458966>
- 11. Кабанов, В. А. Практикум Access [Электронный ресурс] / В. А. Кабанов. М.: Инфра-М; Znanium.com, 2015. - Режим доступа: <http://znanium.com/bookread2.php?book=503684>

# **8.2. Дополнительная литература**

1. Современные информационно-коммуникационные технологии для успешного. ведения бизнеса: Учеб. / Ю.Д.Романова и др. - М.: НИЦ ИНФРА-М, 2014. - ЭБС Znanium.com Режим доступа:<http://znanium.com/bookread2.php?book=411654>

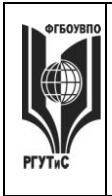

**\_\_\_\_\_\_\_\_**

- 2. Web-аппликации в Интернет-маркетинге: проектирование, создание и применение: Практическое пособие / Винарский Я.С., Гутгарц Р.Д. - М.: НИЦ ИНФРА-М, 2015. - ЭБС Znanium.com Режим доступа:<http://znanium.com/bookread2.php?book=468977>
- 3. Гвоздева В.А. Базовые и прикладные информационные технологии: Учебник М.: ИД ФОРУМ: НИЦ ИНФРА-М, 2014. - 384 с. <http://znanium.com/bookread2.php?book=428860>

## **8.3. Перечень ресурсов информационно-телекоммуникационной сети «Интернет»**

*Википедия* <http://ru.wikipedia.org/wiki/> *Интернет университет открытых технологий*<http://www.intuit.ru/> *Электронно-библиотечная система* <http://www.znanium.com/> *Образовательный сайт Консультант Плюс* <http://www.consultant.ru/edu/>

## **8.4. Перечень программного обеспечения, современных профессиональных баз данных и информационных справочных системам**

- 1. Microsoft Windows
- 2. Microsoft Office
- 3. Quick Sales 2 Free
- 4. Ramus Education
- 5. MS Project
- 6. 1С: Предприятие 8.2
- 7. База данных открытых проектов «ВЦИОМ» [профессиональная база данных]: [https://wciom.ru/database/open\\_projects/](https://wciom.ru/database/open_projects/)
- 8. База данных социально-экономических показателей «ВЦИОМ» [профессиональная база данных][: https://wciom.ru/news/ratings/](https://wciom.ru/news/ratings/)
- 9. Справочная правовая система КонсультантПлюс [http://www.consultant.ru](http://www.consultant.ru/)
- 10. Национальная экономическая энциклопедия [информационно-справочная система]: <http://vocable.ru/>

## **9. Методические указания для обучающихся по освоению дисциплины (модуля)**

Процесс изучения дисциплины предусматривает контактную (работа на лекциях и практических занятиях) и самостоятельную (самоподготовка к лекциям и практическим занятиям) работу обучающегося.

Формы контактной работы:

- мультимедийные лекции;

- практические работы (формат практической работы предполагает либо освоение навыков работы с информационными технологиями под руководством преподавателя, либо закрепление навыков работы с информационными технологиями с помощью выполнения заданий, либо демонстрацию навыков владения информационной технологией);

- решение ситуационных задач (групповое решение различных конкретных проблемных ситуаций (кейсов) по выработке оптимального варианта решения проблемы);

- деловые игры (имитация принятия решений в различных ситуациях, осуществляемая по заданным правилам группой людей в диалоговом режиме по заранее обозначенной проблеме и на основании представленных документов, в соответствии с распределенными ролями)

Применяющийся формат практических занятий способствуют более глубокому пониманию теоретического материала учебного курса, а также развитию, формированию

**\_\_\_\_\_\_\_\_**

и становлению различных уровней составляющих профессиональной компетентности студентов.

Целью самостоятельной (внеаудиторной) работы обучающихся является обучение навыкам работы с научно-теоретической, периодической, научно-технической литературой и технической документацией, необходимыми для углубленного изучения данной дисциплины, а также развитие у них устойчивых способностей к самостоятельному изучению и изложению полученной информации.

Основными задачами самостоятельной работы обучающихся являются:

- овладение фундаментальными знаниями;
- наработка профессиональных навыков;
- приобретение опыта творческой и исследовательской деятельности;
- развитие творческой инициативы, самостоятельности и ответственности студентов.

Самостоятельная работа является обязательной для каждого обучающегося. Формы самостоятельной работы:

- изучение научной и научно-методической базы для углубления понимания изучаемых вопросов;
- систематизация знаний и закрепление умений, полученных в ходе аудиторной работы;
- подготовка к демонстрации навыков владения информационными технологиями;
- подготовка к защите проектов.

Перечень тем самостоятельной работы студентов по подготовке к лекционным и практическим занятиям соответствует тематическому плану рабочей программы дисциплины.

## **10. Материально-техническая база, необходимая для осуществления образовательного процесса по дисциплине (модулю):**

Учебные занятия по дисциплине «Информационное обеспечение профессиональной деятельности» проводятся в следующих оборудованных учебных кабинетах:

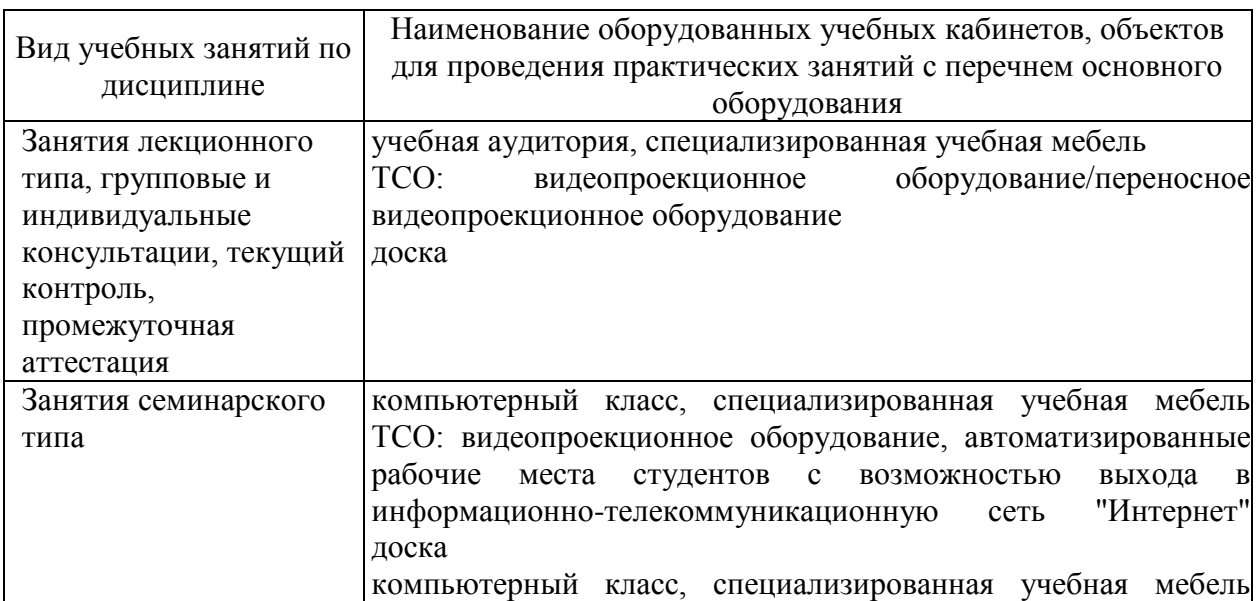

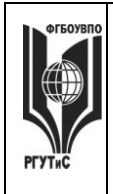

*Лист 105 из 105*

**\_\_\_\_\_\_\_\_**

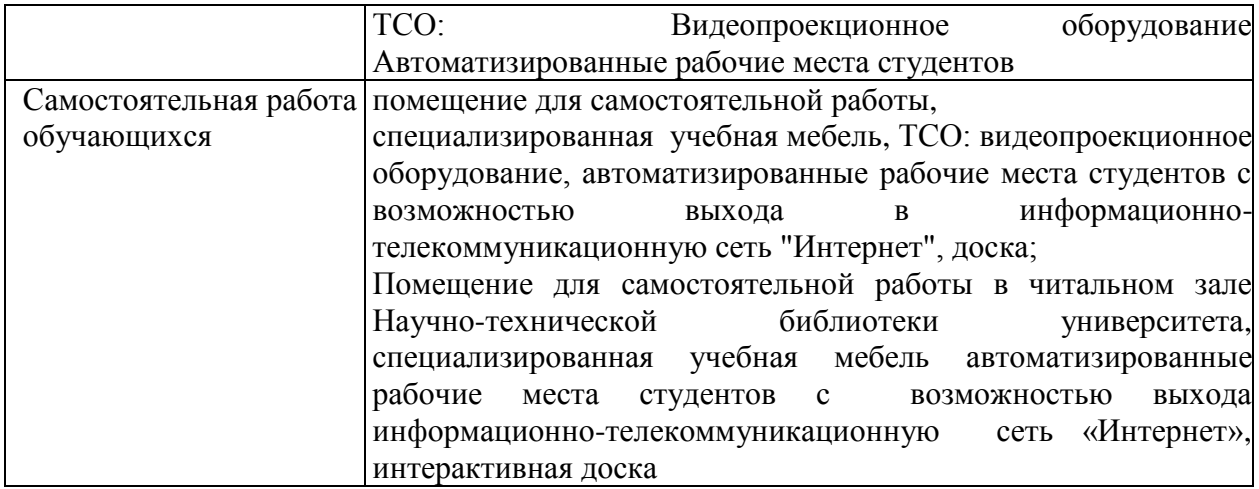